# COMPUTIST

Issue 62

December 1988

USA \$3.75

Canada & Mexico \$7.00

All Others \$8.75

- & RDEX Features :
- No more floppies for Word Juggler v2.8/2.9—By Sue D. Nim
- A better Bootable Thexder—By Mountain Man
- Print Shop catalog patch, revisited—By Edward L. Eastman
- The Product Monitor—By Jeff Hurlburt
- Convert PrintMaster graphics into Print Shop graphics—By Andrew Borne
- Recovering OTHEXDER (The other THEXDER)—By Brian A. Troha
- ProDOS IOB 5.25—By Bill Jetzer

#### & RDEX Softkeyo:

Alge-Blaster & All About America (IIgs) & Below the Root & Calendar Crafter & Certificate Maker IIgs & Club Backgammon (IIgs) & Dazzle Draw IIc & DC Heath Elementary Math & Deathlord & Decisions Decisions & Easy Graph & Fortran & Fraction Factory & Fractions & Game Frame & GATO v1.3 & Geoworld & Graphics Studio (IIgs) & High Seas & Hometown & Instant Music & Kindermath & King's Quest I (IIgs) & King's Quest II (IIgs) & King's Quest III & Matchmaker World Geography Facts & Mavis Beacon Teaches Typing & Maxi Golf & Mind over Matter & On Balance & One World & Pac-Man & Project Space Station & Rad Warrior & Read and Rhyme (IIgs) & Reading Workshop & Robot Rascals & Run For It & Space Quest 2 (IIgs) & Street Sports Soccer (IIgs) & Tetris IIgs & Thexder (IIgs) & Timeliner & Toy Shop & Trains & Treasure Hunt & Ultima V & Ultraterm Applewriter Preboot-V & USA Profile & Vegas Craps (IIgs) & Vegas Gambler (IIgs) & Word Juggler 2.9

IBM RIDE: Softkey: ■Disk Mechanic ■Enable ■Fastback ■Focus ■Multilink ■Print Shop ■Print Shop Companion

COMPUTIST PO Box 110846-T Tacoma, WA 98411 BULK RATE U.S. Postage PAID

Tacoma, WA Permit No. 269

# You have a LEGAL RIGHT to an unlocked backup copy of your commercial software

Our editorial policy is that we do NOT condone software piracy, but we do believe that users are entitled to backup commercial disks they have purchased.

In addition to the security of a backup disk, the removal of copy-protection gives the user the option of modifying programs to meet his or her needs.

Furthermore, the copyright laws guarantee your right to such a DEPROTECTED backup copy:

- ... 'It is not an infringement for the owner of a copy of a computer program to make or authorize the making of another copy or *adaptation* of that computer program provided:
- 1) that such a new copy or adaptation is created as an essential step in the utilization of the computer program in conjunction with a machine and that it is used in no other manner, or
- 2) that such new copy or adaptation is for archival purposes only and that all archival copies are destroyed in the event that continued possession of the computer program should cease to be rightful.

Any exact copies prepared in accordance with the provisions of this section may be leased, sold, or otherwise transferred, along with the copy from which such copies were prepared, only as part of the lease, sale, or other transfer of all rights in the program. Adaptations so prepared may be transferred only with the authorization of the copyright owner."

United States Code title 17, §117

# **COMPUTIST**

Editor: Charles R. Haight
Circulation: Karen Fitzpatrick
Advertising, call: (206) 474-5750
Publisher: SoftKey Publishing
Printing: Valco Graphics & Printing

- Address all advertising inquiries to: COMPUTIST; Advertising Department; PO Box 110816; Tacoma, WA 98411
- Mail all RDEX letters to: COMPUTIST

   Apple-RDEX or IBM-RDEX
   PO Box 110846-K
   Tacoma, WA 98411
- COMPUTIST does NOT purchase editorial material. The entire editorial content consists of information submitted to COMPUTIST for publication in the shared interests of all COMPUTISTs.
- Unsolicited material (manuscripts, letters to the editor, softkeys, A.P.T.s, playing tips, questions, etc.) are assumed to be submitted as letters-to-the-RDEX-editor for publication with all and exclusive rights belonging to COMPUTIST.
- Entire contents copyright 1988 by SoftKey Publishing. All rights reserved. Copying done for other than personal or internal reference (without express written permission from the publisher) is prohibited.
- The volunteer and paid editorial staff assume no liability or responsibility for the products advertised in the magazine. Any opinions expressed by the authors are not necessarily those of COMPUTIST magazine, its staff or SoftKey Publishing.
- Apple® is a trademark of Apple Computers. IBM® is the IBM trademark.

SUBSCRIPTIONS: Rates (for 12 issues): U.S. -\$32 U.S. 1st Class-\$45 Canada/Mex.-\$45 Other Foreign-\$75

- Send subscription inquiries to: COMPUTIST; Subscription Department; PO Box 110846-T: Tacoma, WA 98411
- For Domestic Dealer rates: Call (206) 474-5750 for more information.
- Change Of Address: Please allow 4 weeks for change of address to take effect.
   On postal form 3576 supply your new address and your most recent address label.
- Issues missed due to non-receipt of change of address may be acquired at the regular back issue rate.

# Attention Apple-users:

Why type those I-o-n-g listings when you can just Upgrade your present subscription to a Magazine/51/4" Disk Combo subscription

■ You may upgrade your current subscription to a magazine & disk combination by sending \$5.50 (\$6.50 foreign) per remaining issue.

# Time to renew?

- Check your mailing label to see if you need to renew your subscription.
- ☐ Use the order form on this page to renew, and don't forget to send your most current mailing label to help expedite your renewal

# Moving soon?

- If you're moving, let us know at least 30 days in advance.
- Issues missed due to non-reciept of Change-of-Address may be acquired at the regular back issue rates.
- Remember, the Post Office does not forward third class mail unless requested. COMPUTIST is not responsible for replacing issues lost while forwarding order is in effect.

| □ Renewing my current subscription     □ Changing my address (please include last mail label)  I have □ an Apple lle, llgs or llc computer     □ an IBM computer  Apple—IBM subscription     □ U.S. · \$32     □ U.S./Canada/Mexico First Class · \$45     □ All other Foreign · \$75  Apple mag-disk combination subscription     □ U.S./Canada/Mexico First Class plus Library Disk · \$100     □ All other Foreign plus Library Disk · \$140  Name | I am                                   | ☐ A new subscriber                                                                                                    |
|----------------------------------------------------------------------------------------------------|----------------------------------------|----------------------------------------------------------------------------------------------------|
| label)  I have                                                                                                    |                                        | • • • • • • • • • • • • • • • • • • • •                                                                                         |
| □ an IBM computer  Apple—IBM subscription □ U.S \$32 □ U.S./Canada/Mexico First Class - \$45 □ All other Foreign - \$75  Apple mag-disk combination subscription □ U.S./Canada/Mexico First Class plus Library Disk - \$100 □ All other Foreign plus Library Disk - \$140  Name                                                                                                    |                                        | label)                                                                                                    |
| □ U.S \$32 □ U.S./Canada/Mexico First Class - \$45 □ All other Foreign - \$75  Apple mag-disk combination subscription □ U.S./Canada/Mexico First Class plus Library Disk - \$100 □ All other Foreign plus Library Disk - \$140  Name                                                                                                    | I have                                 | —                                                                                                    |
| □ U.S./Canada/Mexico First Class · \$45 □ All other Foreign · \$75  Apple mag-disk combination subscription □ U.S./Canada/Mexico First Class plus Library Disk · \$100 □ All other Foreign plus Library Disk · \$140  Name                                                                                                    |                                        |                                                                                                    |
| ☐ U.S./Canada/Mexico First Class plus Library Disk - \$100 ☐ All other Foreign plus Library Disk - \$140  Name                                                                                                    | □ u.s                                  | J./Canada/Mexico First Class - \$45                                                                                             |
| Address  CityStateZip  CountryPhone                                                                                                    | •••                                    | other Foreign - \$/5                                                                                                    |
| City State Zip Country Phone                                                                                                    | Apple ma                               | ag-disk combination subscription  J./Canada/Mexico First Class plus Library Disk - \$100                                        |
| CountryPhone                                                                                                    | Apple ma                               | ag-disk combination subscription  ./Canada/Mexico First Class plus Library Disk - \$100 other Foreign plus Library Disk - \$140 |
| •                                                                                                    | Apple marked U.S. All                  | ag-disk combination subscription  ./Canada/Mexico First Class plus Library Disk - \$100 other Foreign plus Library Disk - \$140 |
|                                                                                                    | Apple ma                               | ag-disk combination subscription  ./Canada/Mexico First Class plus Library Disk - \$100 other Foreign plus Library Disk - \$140 |
| Exp                                                                                                    | Apple m  U.S  All  Name  Address  City | ag-disk combination subscription  ./Canada/Mexico First Class plus Library Disk - \$100 other Foreign plus Library Disk - \$140 |

COMPUTIST PO Box 110846-T Tacoma, WA 98411 (206) 474-5750

| _ |                                         |
|---|-----------------------------------------|
|   |                                         |
|   |                                         |
|   |                                         |
|   |                                         |
|   |                                         |
|   | Subscribe                               |
|   |                                         |
|   |                                         |
|   |                                         |
|   |                                         |
|   |                                         |
|   |                                         |
|   |                                         |
|   |                                         |
|   |                                         |
|   | <u> </u>                                |
|   | *************************************** |
|   |                                         |
|   |                                         |
| _ |                                         |
|   |                                         |
|   |                                         |
|   | - I numbered                            |
|   | Computest                               |
|   |                                         |
|   |                                         |
|   |                                         |
|   |                                         |
|   |                                         |
|   |                                         |
|   | •                                       |
|   |                                         |
|   |                                         |
|   | gs APPLESOFT???                         |

Now you can use Super Hi-Res and synthesizer sound & music from Applesoft BASIC.

Yes . . . You really can!

No new language to learn,

Forget about the toolbox and its complexities.

Put aside cumbersome and difficult P16 basics and acutally write something on your Apple IIgs that has all the color and sound your imagination can muster. Don't just dream about it, do it . . . quickly

So What Software puts you in control and finally makes programming on the Apple IIgs a reality!

SONIX. ICONIX and DISC COMMANDER The Hands on Favorites.

| For Graphics:                                        |                   |
|------------------------------------------------------|-------------------|
| ICONIX (512K)                                        | \$49.95           |
| For Sound:                                           |                   |
| <b>SONIX (1MEG)</b>                                  | <b>\$59.9</b> 5   |
| For "Hacking":                                       |                   |
| DISC COMMANDER (512K)                                | . <b>\$39.9</b> 5 |
| Call us today at (714) 964-4                         | 298               |
| <b>T</b> Call us today, at (714) 964-4: (714) 963-3: | 392               |

VISA/MasterCard/American Express accepted.

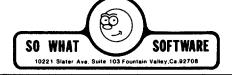

#### **RDEX Contributors**

| ~   | Ć    | ٠,   | ~    | Ó            | * * * * * * * * * *    |
|-----|------|------|------|--------------|------------------------|
| U   | U    | U    |      | ບ<br>Ted     |                        |
|     |      |      |      | Jim          | Bachman                |
|     |      | ,    |      | rew          | Borne 17               |
|     |      | ľ    |      | ndy          | Borne 20               |
|     |      |      |      | 1ike         | Brown 18               |
| l   |      |      | L    | ane          | Callahan 36            |
| İ   |      |      |      | son          | Cobb 19                |
|     |      |      |      | larv         | Conn                   |
|     |      |      |      | tain<br>M.   | Dan                    |
|     |      | CI   |      | om.          | Dominov 21 Donofrio 13 |
|     |      | ç    |      | t F.         | Earnest 21             |
|     |      |      |      | d L.         | Eastman 14             |
|     |      |      |      | 1ike         | Egnotovich 29          |
|     |      |      | Dei  | nnis         | Gaunt 19               |
|     |      | E    |      | a B.         | Goode 7                |
|     |      |      | Jin  | n \$.        | Hart 22                |
|     |      |      |      | A.L.         | Head Jr30              |
| ŀ   |      |      | 1    | E.N.         | Hondrick 17            |
| ŀ   |      |      |      | Jeff         | Hurlburt 15            |
|     |      |      |      | Bob          | lgo 20                 |
|     |      |      | p    | Bill<br>lain | Jetzer                 |
|     |      |      | _    | Paul         | Johnson                |
|     |      | R    |      | h L.         | Jones                  |
|     |      | •    | •    | Paul         | Kippes 19              |
|     |      |      | ί    | J.N.         | Known 31               |
|     |      |      | [    | Dick         | Lavallee 37            |
|     |      | M    | oun  | tain         | Man 9                  |
|     |      |      |      | Jim          | Mitchell 22            |
|     |      |      |      | Bud          | ,                      |
|     |      |      |      | D.           | Nim 8                  |
|     |      |      |      | kR.<br>W.    | Nissel                 |
|     |      | Jai  |      | w.<br>eter   |                        |
| 6   | rac  | ker  | -    | k &          |                        |
| `   |      |      |      | the          |                        |
| ŀ   |      | W    | /arv | vick         | Phillips 21            |
|     |      |      |      | Dan          | ****                   |
|     |      |      |      | eigh         | Rowan-Kelly 18         |
| l   |      |      |      | orge         |                        |
|     |      |      |      | nny          |                        |
|     |      |      | D    | avid<br>E.   |                        |
|     |      | 0    | riar | е.<br>1 А.   |                        |
|     |      | _    |      | vard         |                        |
|     |      |      |      | Alex         |                        |
|     |      |      |      | load         | •                      |
|     |      |      | J    | lohn         |                        |
|     |      |      | Ţ    | erry         | Yancy 19               |
|     |      | i    | Mic  | hael         | Yelich 22              |
| 181 | I IB | M IB | M I  | BM I         | BM IBM IBM IBM IBM IBM |
|     |      |      |      | M.J          | G 44                   |
| l   |      |      |      | cien         |                        |
|     |      |      |      |              | Unknown 44,45          |
| R   | .R.  | S.   | & 1  | D.A          | W45                    |

# Notes 'n things.....

#### Help on Help!

When asking for help, plesae give all the information about the program and/or whatever you are doing. IE. Program name, revision/date of release, your computer setup, what you tried and the results, etc... It makes it a lot easier for someone to provide an answer. Open ended or general questions are too broad, forcing the readers to guess at what you want, and usually require an extensive written answer. These questions are less likely to receive an answer from the readers.

#### Kudos on THEXDER

Thanks to everyone who wrote and told us how to put Thexder and ProDOS on the same disk. (And there were a lot of you.)

#### ■ Bulletin Board System (BBS)

COMPUTIST is very interested in setting up a BBS. Can anyone recommend a good BBS program?

#### ■ Shrinking List

The Most Wanted list will lose a lot of weight by the next issue. Many of the titles are going to be dropped. Remember, the titles on the Most Wanted list are dropped after six (6) issues. If you still need help, send in the name and publisher again.

#### ■ Missing issues & change of address

The Post Office will not forward 3rd Class mail (regular subs) unless you specifically tell them too and then only for 6 months (maybe). Don't forget, let us know your new address right away.

# BUGS:

COMPUTIST #11, pg 19. Ultimapper.large - see E. Spiteri, page 14.

COMPUTIST #55, pg 11. Alternate Reality character editor - see Warwick Phillips, page 21.

COMPUTIST #56, pg 13. Write Hi-res Picture or Binary File - see Warwick Phillips, page 13.

COMPUTIST #60, pg 35. The "POKE 11681,40" should be "POKE 11681,64". Also, If the file is locked, unlock it before you BSAVE and then lock it again, after.

COMPUTIST #61, pg 13. After entering the DoubleDOS BASIC program, save it with "SAVE DOUBLEDOS". After entering the binary portion of DoubleDOS, save it with "BSAVE DOUBLE.OBJ, A\$8000, L\$9C".

# COMPUTIST

#### Table Of Contents Ultraterm Applewriter Preboot-V13 USA Profile......28 Softkeys: Vegas Craps (IIgs).....26 Vegas Gambler (IIgs).....24 Word Juggler 2.9.....8 Alge-Blaster ..... 17 All About America (IIgs)......27 A.P.T.o: Below the Root......28 Calendar Crafter.....8 Certificate Maker IIgs......9 Bard's Tale III......20 Club Backgammon (IIgs).....28 California Games......11 DC Heath Elementary Math....28 Pharoah's Revenge......23 Deathlord ...... 11 Thexder......10,35 Decisions Decisions......28 Easy Graph......10 Playing Tips: Fortran......29 Fraction Factory.....12 Moebius ...... 19 Fractions......30 Game Frame......28 Mates: GATO v1.3......29 Geoworld......28 A bit copy of Wings of Fury......7 Graphics Studio (IIgs)......25 Autocopy for Calendar Crafter......7 High Seas......20 Put Calendar Crafter on hard disk..8 Hometown......28 Paintworks Gold printer drivers....10 Instant Music.....8 Bribery in "Best of '88" vote!....16 Kindermath......28 Moebius editing warning......19 King's Quest I (IIgs).....24 More on booting from drive 2.....22 King's Quest II (Ilgs)......25 Half-key for Tetris.....22 King's Quest III.....20 Disable ProDOS error checking....23 Matchmaker World Geography POKEing around Hires......23 Facts......34 Disk controller card locations.....23 Mavis Beacon Teaches Typing. 18 Math operators in Applesoft......24 Maxi Golf......10 Mousetext from BASIC.....24 Mind over Matter.....22 Modification for Alien Mind......31 Other informative publications.....35 One World......28 More clues to Ultima V.....35 Bard's Tale III code wheel......36 Project Space Station......14,31 Notes on Airheart......36 Rad Warrior......20 Notes on Legacy of the Ancients..36 Read and Rhyme (IIgs)......25 Bit copy of Bank Street Writer IIc.36 Reading Workshop......37 Robot Rascals......20 Run For It......34 IBM Softkeys: Space Quest 2 (IIgs)......26 Street Sports Soccer (IIgs).....27 Tetris IIgs......27 Thexder (IIgs)......27 Fastback......44,45 Timeliner......28 *Toy Shop.*.....29 Multilink . . . . . . . . . . . . . . . . 45 Trains......34 Print Shop......44

# **#62**

| December 1988                                                                                                    |
|----------------------------------------------------------------------------------------------------|
| Editorial                                                                                                    |
| <b>É</b> Features:                                                                                               |
| No more floppies for Word Juggler9 Put version 2.8 or 2.9 on a 3½" disk or a hard disk and forget your floppies. |
| A better Bootable Thexder                                                                                        |
| Print Shop catalog patch, revisited14  If the patch in COMPUTIST #57 didn't work, then this is for you.          |
| The Product Monitor                                                                                              |
| Convert PrintMaster graphics into Print Shop graphics                                                            |
| Recovering OTHEXDER                                                                                              |
| ProDOS IOB 5.25                                                                                                  |

Ultima V......17,35

Print Shop Companion.....44

For serious users of Apple computers: II, II+, //c, //e, Ilgs, Macintosh

New COMPUTIST readers using Apple IIs are advised to read this page carefully to avoid frustration when attempting to follow a softkey or entering the programs printed in this issue.

#### What is a softkey, anyway?

Softkey is a term which we coined to describe a procedure that removes, or at least circumvents, any copy-protection on a particular disk. Once a softkey procedure has been performed, the resulting backup copy can usually be copied by the normal copy programs (for example: COPYA, on the DOS 3.3 System Master disk).

#### Commands and control keys

Commands which a reader is required to perform are set apart by being in boldface and on a separate line. The **RETURN** key must be pressed at the end of every such command unless otherwise specified. Control characters are specially boxed. An example of both is:

6 🕞 P

6

Press 6. Next, place one finger on the key and then press P. Don't forget to press RETURN.

Other special combination keypresses include **CRESET** or **CORESET**. In the former, press and hold down then press **RESET**. In the latter, press and hold down both and **C** then press **RESET**.

#### Software recommendations

The Starter Kit contains most of the programs that you need to "Get started". In addition, we recommend that you aquire the following:

- Applesoft program editor such as "Global Program Line Editor (GPLE)".
- Assembler such as the "S-C Assembler" from S-C software or "Merlin/Big Mac".
- Bit-copy program such as "Copy II Plus", "Locksmith" or "Essential Data Duplicator (EDD)".
- Text-editor (that produces normal sequential text files) such as "Applewriter II", "Magic Window II" or "Screenwriter II".
- "COPYA", "FID" and "MUFFIN" from the DOS 3.3 System Master disk are also useful.

#### **Super IOB and Controllers**

This powerful deprotection utility (in the COMPUTIST Starter Kit) and its various Controllers are used in many softkeys. (It is also on each Super IOB Collection disk.)

#### Reset into the Monitor

Softkeys occasionally require the user to stop the execution of a copy-protected program and directly enter the Apple's system monitor. Check the following list to see what hardware you will need to obtain this ability.

Apple II +, //e, compatibles: 1) Place an Integer BASIC ROM card in one of the Apple slots. 2) Use a non-maskable interrupt (NMI) card such as Replay or Wildcard.

Apple II +, compatibles: 1) Install an F8 ROM with a modified reset-vector on the computer's motherboard as detailed in the "Modified ROM's" article (COMPUTIST #6 or Book Of Softkeys III) or the "Dual ROM's" article (COMPUTIST #19).

Apple //e, //c: Install a modified CD ROM on the computer's motherboard. Cutting Edge Ent. (Box 43234 Ren Cen Station-HC; Detroit, MI 48243) sells a hardware device that will give you this important ability but it will void an Apple //c warranty.

Apple //gs: If you have the 2.x ROM, there is a hidden classic desk accessory (CDA) that allows you to enter the monitor. In order to install the new CDA, you should enter the monitor before running any protected programs (CALL -151) and press "# RETURN". This will turn on two hidden CDAs, Memory Peeker and Visit Monitor. Thereafter press (SEC) to go to the Desk Accessories menu. Select "Visit Monitor" and there you are. Use To exit.

#### **Recommended literature:**

- Apple II Reference Manual
- DOS 3.3 manual
- Beneath Apple DOS & Beneath Apple ProDOS, by Don Worth and Pieter Lechner, from Quality Software

#### **Keying in Applesoft programs:**

BASIC programs are printed in a format that is designed to minimize errors for readers who key in these programs. If you type:

#### 10HOME:REMCLEAR SCREEN

The LIST will look like:

10 HOME : REM CLEAR SCREEN

...because Applesoft inserts spaces into a program listing before and after every command word or mathematical operator. These spaces don't pose a problem except when they are inside of quotes or after a DATA command. There are two types of spaces: those that have to be keyed and those that don't. Spaces that

must be typed appear in COMPUTIST as delta characters (^). All other spaces are there for easier reading. NOTE: If you want your checksums (See Computing checksums) to match up, only type spaces within quotes or after DATA statements if they are shown as delta (^) charactors.

#### **Keying In Hexdumps**

Machine language programs are printed in COMPUTIST as hexdumps, sometimes also as source code. Hexdumps are the shortest and easiest format to type in. You must first enter the monitor:

#### **CALL** -151

Key in the hexdump exactly as it appears in the magazine, ignoring the four-digit checksum (\$ and four digits) at the end of each line. When finished, return to BASIC with:

#### 3D00

**BSAVE** the program with the filename, address and length parameters given in the article.

The source code is printed to help explain a program's operation. To enter it, you need an "Assembler". Most of the source code is in S-C Assembler format. If you use a different assembler, you will have to translate pieces of the source code into something your assembler will understand.

#### Computing checksums

Checksums are 4-digit hexadecimal numbers which tell if you typed a program correctly. There are two types of checksums: one created by the *CHECKBIN* program (for machine language programs) and the other created by the *CHECKSOFT* program (for BASIC programs). Both are on the "Starter Kit".

If your checksums do not match the published checksums then the line where the first checksum differs is incorrect.

CHECKSOFT instructions: Install Checksoft (BRUN CHECKSOFT) then LOAD your program. Press to get the checksums. Correct the program line where the checksums differ.

CHECKBIN instructions: Enter the monitor (CALL -151), install Checkbin at some out of the way place (BRUN CHECKBIN, A\$6000), and then LOAD your program. Get the checksums by typing the Starting address, a period and the Ending address of the file followed by a  $\bigcirc Y$ .

#### SSSS.EEEE 🖼

# etc... who want all their software backed up and COPYA-able

#### Writing to the RDEX editor

RDEX stands for: Reader's Data EXchange. That means that when you send in articles, softkeys, APTs, etc., you are submitting them for FREE publication in this magazine. RDEX does NOT purchase submissions nor do we verify data submitted by readers. We print what you write. If you discover any errors, please let us know.

- Remember that your letters or parts of them may be used in RDEX even if not addressed to the RDEX editor. Correspondence that gets published may be edited for clarity, grammar and space requirements.
- Because of the great number of letters we receive and the ephemeral and unpredictable appearance of our part-time staff, any response to your queries will appear only in RDEX, so it would be more appropriate for you to present technical questions to the readers and ask for their responses which will then be placed in the Apple-RDEX.
- Whenever possible, send your articles and letters on disk as standard text files. When we get your letter-article in a text file, it is immediately uploaded into the most current RDEX file. We will return your disks, whenever possible, with the current library disk copied onto it. Conventional letters must be typed in by us... when we have the time.
- When you send your material on disk, try to use a disk formatted for Apple DOS 3.3. It makes things a lot easier for us.
- When writing to request help, be sure to include ALL relevent information. The more information you include, the easier it is to figure out what is the matter. If you want your address to be printed, please say so in your letter. Otherwise, it will not be printed and all responses with come thru the RDEX editor.
- When writing to one of the RDEX authors. Write your letter and seal it in an envelope. Put your return address, the authors name (as it appears in RDEX) and the correct postage on the envelope. Put this envelope into another and send it to RDEX. We will put the correct address on your letter and drop it into the mailbox.
- Address your letters, articles, to:

COMPUTIST R D E X Editor PO Box 110846-K Tacoma, WA 98411

#### Captain Dan

Bit Copy for...

#### Wings of Fury

Broderbund

#### **■** Requirements

□ Copy II Plus v6 or newer□ One blank disk

This will not let you modify Wings of Fury, but it will allow you to copy the disk. It requires bit copying and disabling a nibble count.

1 Bit copy the front and back of the original, tracks \$00 - \$22, track increment 01.

Enter the sector editor and read track \$00, sector \$0B, DOS 3.3 Patched, of the front side. Make the following changes:

| Tr  | k Sc  | t Byte(s) | From  | To             |
|-----|-------|-----------|-------|----------------|
| \$0 | Ø \$Ø | B \$43-44 | DØ F4 | EA EA          |
|     |       | \$4C-4D   | DØ FA | EA EA          |
|     |       | \$55-56   | DØ 41 | EA EA          |
|     |       | \$64-79   | ?     | AØ Ø7 B9 72 ØC |
|     |       |           |       | 99 FØ ØØ 88 1Ø |
|     |       |           |       | F7 4C 7A ØC FC |
|     |       |           |       | EE EE FC E7 EE |
|     |       |           |       | FC E7          |
|     |       |           |       |                |

**3** Write protect the original.

The sectors in tracks \$02 and on seem to be twice as big as standard sectors. Hopefully someone can figure out how to make them normal and let the rest of us know.

#### Betta B. Goode

MECC'S Calendar Crafter is a program for the Apple IIgs that utilizes pictures which are mixed 320/640 modes. It prints beautifully in both B/W and color. And it is capable of printing a calendar by the week, two weeks, month, two months, year, etc. for any year from year 1 to 9999. It will even print out the historically short September of 1752, which had only 19 days. (This is true. Those who are skeptical can look it up.) It will print long calendars, short calendars, and sideways-onthe-paper calendars. It is well worth the money that MECC asks. But it is protected, and if any company wants to activate the "Puzzle Solver" which lies within me, all they need do is to attempt to make their program uncopyable,

which is exactly what MECC tried to do.

Therefore, in a very short period of time I had discovered a way to make a protected backup and was soon on my way to totally deprotecting Calendar Crafter. These discoveries will make MECC'S Calendar Crafter far more usable to its owner than it is in its present "protected" condition.

#### Making a "Protected" Backup

For those of you who are only interested in making workable backups, and have access to Copy II Plus, version 8.2, do the following.

Write Protect your original! Proceed to the 3½" inch bitcopy program and use "Manual Bit Copy". (Important: Use an "unformatted" NEW 3.5 inch disk.) Copy the disk with default settings, Track \$01-4F, both sides.

Manual Bitcopy Track \$00-00, both sides. Make the following parameter ("parm") changes: 4B=01 "Keep Track Length". You can also set this by answering "Yes" to the question. 4C=00 "Tolerance" for the nibble count to ZERO. Copy II Plus is normally set at "01". 4D=00 Do not "Erase" the entire track to \$FF's before writing. Copy II Plus usually is set to do so, IE., 4D's default setting is 01.

Put your original in a safe place and use your newly created "protected" backup to create your own beautiful calendars by following the steps outlined in your manual.

# Putting Calendar Crafter in "Autocopy" on Copy II Plus

Enter your parms into your Copy II Plus data base for Automatic copies by doing the following exactly as outlined.

| 1 | A    | Select | "CREATE | NEW | PARM |
|---|------|--------|---------|-----|------|
| E | NTRY | ,,     |         |     |      |

B Type CALENDAR CRAFTER for "Name:"

C Type MECC for "By:".

D Type (without quotation marks) the following on separate lines as shown below. Use a **RETURN** to move from line to line.

#### 1-**T4F**

TO, 4B = 01, 4C = 00, 4D = 00

**E** Escape and select SAVE PARM ENTRY

Whenever you need to renew your backup, you now can use the Autocopy program of COPY II PLUS and enter CALENDAR CRAFTER for the program name.

# TEXEARIERS Data = Sixehange

Softkey for...

#### Calendar Crafter

MECC

#### **■** Requirements

☐ Disk editor with search ☐ 3½" disk copier that ignores errors

Do NOT make changes to your original. Always protect your originals from any alteration. Do this to a copy only, preferably one made by using the previous steps.

Search for C9 27 00 D0 02 18 60 38. It occurs only ONCE. You will get a "Read" error on track \$00, block \$08. Just proceed to block \$09 and continue. On my disk, the sequence was found on Block \$567 (Decimal 1383).

Change the 38 (SEC) to 18 (CLC) and write the change back to the disk.

Use a 3½" disk copier which ignores read errors and copy the disk you have just edited.

You now possess a copyable backup which will run on any Apple IIgs with adequate memory. (768K min., 1.2 meg recommended.)

#### Putting Calendar Crafter on Hard Disk

Copy the main system file, CALENDAR, and CANNED EVENTS, PRODUCT INFO, and the subdirectory named PICTURES with all of its files, to a sub or sub/sub directory. (Preferred because of file number limitations.) If you want to use MECC's Icon for "Calendar", copy CALENDAR.ICONS from the ICON subdirectory (folder) to the ICON folder for your disk's Finder. Enjoy!

Softkey for...

#### Instant Music

Electronic Arts

Hey, look here! A new version of copyprotection on recent Instant Music releases for the IIgs. And this one is done a little more skillfully than earlier releases. I'll leave it to the reader to list the block in order to discover how EA reads the program to secure the values of the protection code and then uses the BEQ instruction, "Branch if Equal", to proceed with the program. The protection scheme works because it is nearly impossible to read block 1599, the very last block on the disk. Therefore, a copy does not "Equal" the numbers on the stack and, consequently, it does not "Branch" to the proper location. Instead, it proceeds to the "Insert master disk" message and/or other error messages found in another block on the disk.

Just two changes will suffice. Follow the steps listed below:

1 Get out your copier which ignores errors (Diversi-Copy is a good one!) and make a copy of your original Instant Music master. Put your original in a safe place. Never make changes to your original program disk.

2 Search your copy for 68 22 A8 00 E1 12 00. It occurs only once. List this to read the instructions. The sequence 22 A8 00 E1 12 00 asks the program to "read" the values at the address, \$E1/00A8. Shortly following this "read" command, the BEQ instruction compares the results read with the values on the stack. Then the program proceeds ("Branches") if the values are equal. Therefore, this is where we must make a change.

The BEQ (FØ13), "Branch if Equal to byte \$1095", follows soon after the above "read" sequence. This occurs on Block \$14 (Decimal 20) on my new Instant Music. If yours is also there, chances are good that your changes will be made in the same places as mine.

Proceed to the BEQ instruction which follows the above sequence. On mine this occurred on Block \$14, byte \$46. Change FØ to 80.

You must make one more change in this block in order to avoid another error. Search the same block for 08 C2 30. On mine this occurred at byte \$1DD. Change the 08 to 6B.

By changing the F0 to 80 you changed BEQ, "Branch if Equal", to BRA, the "Branch Always" instruction. As a consequence the program will advance even though the values are not equal. By making the second change, changing the 08 to 6B, you circumvented a jump to a DOS error. A 6B is a RTL instruction, a "Return" from a "Long" subroutine. By inserting the return at this point the program leaves the "protection" subroutine, returns to the program sequence, and proceeds as though everything is okay.

Your Instant Music copy will now run normally.

Now are you going to remember all this when you need to make another copy because the first one crashed? You don't have to if you enter this information into the Autocopy database in Copy II Plus (Mine is version 8.2.). To do this just follow these instructions:

A. Highlight "CREATE NEW PARM ENTRY".

B. Type INSTANT MUSICMINE for "Name:".

C. Type ELECTRONIC ARTS for "By:".

D. Type (without quotation marks) the following on separate lines as shown below. Use a **RETURN** to move from line to line.

T1-T4E, SECTOR COPY

SECTOR EDIT, BLOCK Ø14, Ø46:8Ø SECTOR EDIT, BLOCK Ø14, 1DD:6B

(Modify these accordingly if your Instant Music shows this same protection elsewhere.)

E. Press **ESC** and highlight SAVE PARM ENTRY.

Whenever you need to renew your backup, you now can use the Autocopy program of Copy II Plus and enter Instant Musicmine for the program name. Remember to always use your original, not the copy, to make your backup.

NOTE: If your copy of Instant Music does not contain the initial search string in "Step 2" above, you will have to use a different deprotection plan. I refer you to COMPUTIST #48 and #50 for other methods on earlier releases.

Sit back and play away! Enjoy!

#### Sue D.Nim

† Softkey for...

#### Word Juggler 2.9

Quark

#### ■ Requirements

| $\Box$ | Apple IIe/IIc/IIgs                           |
|--------|----------------------------------------------|
|        | ProDOS User's disk, or system utilities disk |
|        |                                              |
|        | DOS 3.3 48K slave disk                       |
|        | a couple of blank 5 1/4" floppies            |
|        | COMPUTIST #33                                |

I tried to use John Nice's cookbook method (COMPUTIST #33, page 10) on version 2.9, and found that the protection code has been moved. The memory edits to W2JE.SYSTEM cause you to crash when you try to perform step 11 in his de-protection method.

The new location for the byte sequences are: change the twelve hex bytes beginning at \$241E from 8C Ø1 Ø3 AD ØØ CØ 8D 1Ø CØ 4C E3 B2 to all EAs (12 EA's), and change the bytes beginning at \$21E2 from 6C 24 ØØ 41 5Ø to 8D 81 CØ 4C 59 FF. The rest of the procedure is done with Nice's method.

If you have a single  $3\frac{1}{2}$ " disk drive, there is room on one  $3\frac{1}{2}$ " disk for your strippeddown and souped up version of Word Juggler, Lexicheck, plus a sub-directory with about 600k of data files. If it seems heretical or dangerous to store data files on your program disk, just bear in mind that you can now have six (or more) backups of this souped up version, for the price of a few disks. Even if you trash one, you've got your backup.

And now a plug for the product: It may be old (1984), but it still beats the pants off such slicked-up products as Multiscribe GS 3.0 for heavy-duty word crunching. There's no graphics capability, or thesaurus, but who needs

# F teaders Data = +> t tenange

them? Its text-merge, mail-merge, file-handling, power and simplicity make it the choice for office use by far. The unprotected version boots from floppy in 16 seconds on my stock IIe.

# Put Word Juggler v2.8/2.9 on 3.5" or hard disk

#### ■ Requirements

- ☐ Apple IIe/IIc/IIgs
- ProDOS User's disk, or system utilities disk
- ☐ DOS 3.3 48K slave disk
- □ a couple of blank 5¼" floppies
- □ a 3½" disk drive and blank 3½" disk -ora ProDOS hard disk
- ☐ Deprotected Word Juggler

#### Large disk installation method

In Computist #33, John Nice describes a method for cracking Word Juggler 2.8, which works well, and produces a disk which is "normal" in every respect. The author said he had not tried to install the de-protected copy on a hard disk, and advised caution. You may now throw caution to the winds, as it runs very well from a ProDOS hard disk, such as my Sider 10Meg drive. The trick is getting it installed on the hard drive (or 3½" drive).

This method will work for either. The basic idea is to do the configuration for the target drive (hard disk or  $3\frac{1}{2}$ " disk'') while the unprotected copy is still in the  $5\frac{1}{4}$ " drive, and then use any normal file-copying program to copy the desired files to the hard or  $3\frac{1}{2}$ " disk. If this is not done in this order, you would be able to boot and run Word Juggler, but not use any of the external procedures, such as the spelling checker "Lexicheck", or the other utilities contained in the program.

Tollow Nice's method from COMPUTIST #33, for deprotecting Word Juggler. (If you don't already have a deprotected backup.)

Take your newly deprotected copy of Word Juggler, and use any ProDOS utility program to make another unprotected backup copy of it, and put your original unprotected disk in a safe place.

If you want the program on hard disk, create a sub-directory on your hard disk (such as "'/Hard1/WJ"), to which the Word Juggler files will be copied soon. If you want the program on a 3½" disk, format one and give it a volume name such as "'/WJ".

**4** Put your unprotected backup in your favorite 5¼" disk drive and boot it. Go to text entry mode, and call up the utilities (press solid-apple-1).

"Define the external procedure path", and when prompted, give the pathname of the directory where Word Juggler will be located. At this point you may also define the intended default prefix for data disk access.

**6** Exit the utilities with a press on the spacebar, so that the information is stored to the 5¼" floppy.

Use your system utilities or any file copying program to copy all the files you want to use, except "ProDOS", onto your hard disk. If you're going to use a 3½" disk, you'll need "ProDOS" too, so it can boot. (You don't need the Quark.install, Catalyst Desktop, Tech.notes, sample form letters, or any printer filters except the one for your printer.)

8 Now use your normal file copying utility to copy the files from your "Lexicheck" disk to the same directory as the rest.

Sit back and be amazed at how fast this fine program can run, especially on an Apple IIgs, at fast speed!

A word of caution about ProDOS; on the newer system disks for the IIgs, the file named ProDOS is actually something else. ProDOS 8 is now called "P8" on the 3½" system disk. "P8" is ProDOS version 1.4, and can be used in place of older versions of ProDOS, on 8-bit programs such as this.

Note: there's a problem on the Ilgs with Word Juggler 2.8; the preset margin defaults can't be over-ridden in the middle of a document. If you can live with this minor hickey, OK, otherwise, rush out to your dealer and buy a copy of (Tah-Dah) Word Juggler 2.9, in which Quark, Inc has fixed that little minor irritant, along with a couple other minor changes.

Softkey for...

#### Certificate Maker IIgs

Springboard Publishing

#### **■** Requirements

- □ sector editor with search□ Copier that ignores read errors
- I recently returned my copy of Certificate
  Maker to Springboard for replacement after it
  became unbootable. I had re-configured the

Maker to Springboard for replacement after it became unbootable. I had re-configured the program disk for a different printer, and after the configuration file was written to disk, it could no longer be read. Truly a fragile copyprotection scheme. Kudos to Springboard for a prompt replacement, even though the disk was outside the 90 day warranty. Well anyway, the new disk I received is the latest version, which is IIgs compatible, and supports the color Imagewriter. A similar protection scheme is

Jim Hart's article (COMPUTIST #43, p24) gives the basic method. Copy all four sides to two new floppies. Ignore the read error on track \$20 on disk one, side A (the "program" disk). Search track \$03 on this disk for the bytes 20 80 42 and change them to 18 90 03. Write this sector back to disk and you're done! The other three disk sides are un-protected.

#### Mountain Man

#### A Better Bootable Thexder

#### **■** Requirements

- ☐ IIgs System Disk
- ☐ A deprotected copy of Thexder
- ☐ A copy program, such as Cat Doctor or Copy II Plus
- ☐ A blank 3½" disk

In Computist #58, Matt Ownby showed how to put ProDOS on the Thexder program disk. However, his methods require you to switch disks when you get to a certain level. I have succeeded in making a bootable Thexder disk that holds all 16 levels on one disk. Here's how:

- 1 Make a BACKUP copy of your deprotected Thexder disk. NEVER modify an original disk.
- 2 Copy the file PRODOS from your IIgs System Disk (I used System Disk 3.1, but earlier versions may work) to your new Thexder disk.
- 3 Create a subdirectory named SYSTEM on your new disk.
- 4 Copy the file P16 from the SYSTEM/ subdirectory of your System Disk to the SYSTEM/ subdirectory of your new Thexder disk. This is the actual ProDOS 16 system file.
- **5** Create a subdirectory named TOOLS in the SYSTEM/ subdirectory of your new disk.
- **6** Copy the file TOOL025 from the SYSTEM/TOOLS/ subdirectory of your System Disk to the SYSTEM/TOOLS/ subdirectory of your new disk. This is the Note Synthesizer, the only RAM based tool used by Thexder.
- 7 Create a subdirectory named SYSTEM.SETUP in the SYSTEM/ subdirectory of your new disk.
- 8 Copy the files TOOL.SETUP and SOUND.INIT from the SYSTEM/SYSTEM. SETUP/ subdirectory of your System Disk to the SYSTEM/SYSTEM.SETUP/ subdirectory of your new disk. These files contain patches to the ROM based toolsets.

#### = fear and = mail

**9** Rename the file THEXDER on your new disk to THEXDER.SYS16. This will cause it to be executed when you boot the disk.

10 Rename the new disk THEXDER. You now have a bootable Thexder. My copy had 30 free blocks after this procedure. Your disk directory should look like this:

/THEXDER/ Volume name of your new disk PRODOS from the Ilgs System Disk SYSTEM/ subdirectory you created P16 from the IIgs System Disk SYSTEM. SETUP/ subdirectory you created TOOL . SETUP from the IIgs System Disk SOUND. INIT from the IIgs System Disk TOOLS/ subdirectory you created TOOL@25 from the IIgs System Disk THEXDER. SYS16 already on your copy of Thexder DATA/ already on your copy of Thexder (data files) already on your copy of Thexder

You can delete the FINDER.ROOT and FINDER.DATA files from the disk, since they are used by the Finder. Thexder doesn't use them.

A.P.T. for...

#### Thexder

Sierra On Line

Here's how to get unlimited energy in Thexder.

From Applesoft (BASIC.SYSTEM), with a COPY of your Thexder disk in the drive, type the following:

PREFIX THEXDER BLOAD THEXDER, A\$1000, L\$1, B\$522C, T\$B3 **POKE 4096,128** BSAVE THEXDER, A\$1000, L\$1, B\$522C, T\$B3

This is another (much easier) way to accomplish the edit from Stephen Lau in COMPUTIST #60. . . . . . . . . . . RDEXed

#### A note on Paintworks Gold **Epson Driver**

Paintworks Gold comes with drivers for the Epson series of printers and the Grappler, Parallel Pro, and GraphiCard interfaces. These drivers can be installed on other IIgs programs to allow printing with an Epson (if you have one of those interface cards). To use them, just copy the files EPSON and either GRAPPLER, PARALLEL.PRO, or GRAPHICARD (depending on which interface you have) from the SYSTEM/DRIVERS subdirectory of the PaintWorks Gold disk to the SYSTEM/ DRIVERS subdirectory of your program disk.

These will work with most IIgs programs that use the standard printer tools (such as Multiscribe, Draw Plus, Top Draw, DeluxePaint II). They won't work with programs that use their own print routines (like Music Studio, Music Construction Set, Visualizer, Notes 'N' Files).

Softkey for ...

#### Easy Graph

Grolier

#### ■ Requirements

- ☐ A copy program
- ☐ A block or sector editor
- □ A blank 5¼" disk

To deprotect Grolier's "Easy Graph", first copy the disk with any standard copy program, such as COPYA, Copy II Plus, or ProSel. Then get out your sector editor and search the disk for the byte sequence 4C F8 00 BD 8C CO. You should find this sequence in two places on the disk. On my copy they were at track \$16, sector \$ØE, byte \$C5 (ProDOS block \$BØ, byte \$1C5) and at track \$1C, sector \$0F, byte \$D7 (ProDOS block \$E7, byte \$1D7). Change the BD 8C to 18 60 and write the sectors back to disk. Easy Graph is now deprotected and may be copied with any disk copy program.

#### Edward Teach

Softkey for...

#### Maxi Golf

Thunder Mountain

I hope that this is still on the most wanted list when this softkey is published. I bought this disk for the sole purpose of cracking it. The game is not bad, but other golf games are better. (Leader Board World Class Golf for example). The first thing I do when examining a disk is to boot it. This disk shows a "]" when booted. This usually means a somewhat normal DOS. Then I press RESET right after the "]". At this point the disk cataloged. If it would not catalog with a normal DOS then a RWTS swap copy was in order. But, it did catalog with a normal DOS. Next I used Locksmith 6.0 fast copy. This shows what tracks have normal prologues and epilogues. The only trouble spot seemed to be track 22. Next I decided to search the Disk for accesses to the "read the disk code" (CØ8C). Since DOS was normal I was looking for disk access from any of the files on the disk. The code I was looking for was located on track \$1A, sectors \$08 and \$09. The code read as:

Ø815 LDA \$CØ8C,X Ø818 BPL \$Ø815 Ø81A CMP \$F9 Ø81C BNE \$Ø82C

Ø81E INC \$F2 Ø82Ø BNE \$Ø815 Ø822 INC \$F3 Ø824 LDA \$F3 Ø826 CMP #\$1Ø Ø828 BCC \$Ø815 Ø82A BCS \$Ø812 Ø82C CMP \$F8 Ø82E BEQ \$Ø836

Ø83Ø INC \$F5

From this code it is obvious that it is not the normal read the disk code. Normal code would look for either D5, AA, 96 or AD. Here the code is looking for something in \$F9. I traced the code down until it either jumped out of the code to another location or hit a RTS. Tracing the code, in this case, means simply listing it on the screen. The RTS is located at \$088E in this sector. Placing a 00 where the RTS was will cause the program to stop and then we can look at the memory locations that the program was manipulating (\$FØ-\$F9).

Write the 00 then boot the disk. When the code tries to execute the RTS it will instead encounter the 00 and the code will "BREAK". At this point all the registers will be displayed as well as the location of the 00. Then, in theory, all we have to do is read the contents of locations \$FØ to \$F9 and restore them along with the registers, and jump over the signature check routine.

Examining the code at \$FØ to \$F9 shows the values of 7D ØE 83 Ø5 ØØ Ø1 AC Ø3 FF DD and the registers are A=18 X=60 Y=00. The BREAK occurred at \$1DAC. Listing the code around that location shows the same code that was in track \$1A, sector \$08. We now know what the code was when the RTS was executed and also where the code resided in memory. Now lets restore the code just after the first byte was read. (the CØ8C). Read track \$1A, sector \$08 and add our code starting at byte \$18. The only other thing we need to do is to add a few extra bytes that the original code restored after the check was completed. Since the signature check started at track \$1A, sector \$09 we will have to place a jump to our patch in that sector.

| n To  7 1C 4C 14 1D  ? ?? A9 7D 85 FØ A9  ØE 85 F1 A9 83  85 F2 A9 Ø5 85  F3 A9 ØØ 85 F4  AØ Ø1 85 F5 A9 |
|----------------------------------------------------------------------------------------------------|
| ? ?? A9 7D 85 FØ A9 ØE 85 F1 A9 83 85 F2 A9 Ø5 85 F3 A9 ØØ 85 F4                                         |
| ØE 85 F1 A9 83<br>85 F2 A9 Ø5 85<br>F3 A9 ØØ 85 F4                                                       |
| ØE 85 F1 A9 83<br>85 F2 A9 Ø5 85<br>F3 A9 ØØ 85 F4                                                       |
| F3 A9 ØØ 85 F4                                                                                           |
|                                                                                                    |
| AØ Ø1 85 F5 A9                                                                                           |
|                                                                                                    |
| AC 85 F6 A9 Ø3                                                                                           |
| 85 F7 A9 FF 85                                                                                           |
| F8 A9 DD 85 F9                                                                                           |
| A9 A8 A4 00 A6                                                                                           |
| 60 BD 88 C0 80                                                                                           |
| 94 61 8D 97 Ø0                                                                                           |
| 18 60                                                                                                    |
|                                                                                                    |

Write these changes back to disk and the program will boot and run. This technique has appeared in a number of COMPUTISTs. All we have done is to change the read the disk code to store the proper bytes where the program expects them and then exit the code. If you are totally lost on what I did in this crack, I suggest that you buy a copy of MAXI-GOLF and look at the code I outlined. (The disk is only \$8.00). You never get any better if all you do is POKE in the fixes other people have written. Finally, a faster DOS greatly improves the loading speed of this program. Enjoy

#### Paul Johnson

A.P.T. for...

#### California Games

Ерух

If, for some reason, you want to get rid of the high scores on California Games, then get out your sector editor and read track \$01, sector \$0A on the front side of the disk. Here you will find all of the high scores in the same order as they are listed on the high scores screen. All you need to do is replace the score listed with whatever you want. You can change the names in this way, too.

I have a question for the readers. Does anybody know of a program that would help me learn Calculus? I know about the program from Broderbund, but that is only for the Macintosh, and I have an Apple IIe. I only have 128K memory. If anybody knows of such a program, either commercial or Public Domain, then I would appreciate it if you could write a short letter and put it in the RDEX. Thank You.

#### Blain Johnson

Softkey for...

#### Deathlord

**Electronic Arts** 

#### **■** Requirements

- ☐ Apple II with at least 128K
- ☐ Three disk sides and a slave disk

While flipping through COMPUTIST #56, I ran across George Miller's playing tips. I read in the article that the program was protected, and it hadn't been unprotected yet. I flipped to the Most Wanted List and, wouldn't you know it, Deathlord was on it. One of my friends had asked me to deprotect it about 3 months earlier, but I was unable. This time I was determined.

All of the Deathlord disks are in the same format. Track \$00 has one readable sector, plus 10 sectors encoded with a 4&4 format. The rest of the disk is in a 6&2 format, but the address information, data epilogs, and data prologs are special. Because the 4&4 formatted track \$00 is used only during bootup, track \$00 on the master scenarios is unimportant.

The address prolog is D5 AA plus the track, sector, and checksum bytes. The address field has no epilog. The data prolog is D5 9C plus 342 encoded bytes then a C9 epilog. The track, sector, and checksum bytes are not 4&4 encoded. Using a special translate table, the bytes are loaded and converted directly to a usable byte. The 342 bytes are encoded the same as a DOS 3.3 disk except that each byte is EOR with a unique value before reading and writing.

With the uniqueness of the disk's format, making a simple IOB routine is impossible. I decided to try to capture Deathlord's RWTS. This is accomplished using the tip on page 16 of COMPUTIST #58. It involves booting a program into the auxiliary memory of your computer. I tried using XFER.BOOT, but the program would not boot completely. After capturing Deathlord's RWTS, I studied it and made a BASIC program that would copy the disks for you.

Here are the steps involved to deprotect DEATHLORD.

**1** Setup to boot disk into auxiliary memory.

#### CALL -151 0:8D 03 C0 8D 05 C0 4C 00 C6

Insert the Deathlord boot disk and boot it.

#### ØG

3 When the drive stops, press GRESET followed by GRESET.

Transfer the modified RWTS to main memory.

CALL -151 0300:18 4C 11 C3 03F8:4C 00 03 2200<200.7FF Y

**5** Boot a slave disk and save the RWTS.

#### PR#6 BSAVE DEATHLORD.RWTS.A\$22**00**,L\$6**00**

Type in and save the BASIC program and the two hexdumps. The first two are for the actual copying of the disks and the last program is code that is written to the unprotected disk for booting purposes.

SAVE DEATHLORD.BAS BSAVE DEATHLORD.COPY,A\$1200,L\$F3 BSAVE DEATHLORD.BOOT,A\$2000,L\$C3 [7] Run the BASIC program. (It will load the binary files automatically.) The program will ask whether you are using 1 or 2 drives and also what kind of disk you are deprotecting. (Boot/Scenario)

8 When you finish copying all the disks, you'll need to make some sector edits to the boot disk.

| Tr  | rk        | Sct  | Byte(s) | From     | To       |
|-----|-----------|------|---------|----------|----------|
| \$0 | 30        | \$Ø1 | \$8C-8E | AE FE Ø2 | 4C ØØ Ø6 |
| \$0 | Ø         | \$Ø2 | \$3C-3E | 2Ø E6 Ø3 | EA EA EA |
|     |           |      | \$4D    | 2D       | 25       |
| \$6 | <b>30</b> | \$Ø8 | \$58    | AE       | AA ·     |
|     |           |      | \$9E    | EA       | DE       |
|     |           |      | \$F1    | AE       | AA       |
| \$6 | 00        | \$Ø9 | \$35    | EA       | DE       |
|     |           |      | \$6A    | D6       | 96       |
|     |           |      | \$9B    | B7       | AA       |
| \$6 | 00        | \$ØC | \$84    | D6       | 96       |
|     |           |      | \$B3    | B7       | AA       |
| \$2 | 20        | \$ØB | \$D9-EE | ?        | all EAs  |

Put write protect tabs on the boot and master scenario disks. If you have any playing scenario disks made with the original, you can use this Super IOB routine to convert them to normal. The unprotected Deathlord works only with unprotected scenario disks.

#### Controller

1000 REM DEATHLORD SCENAR 10 CONTROLLER 1010 TK = 0:LT = 35:ST = 15:LS = 15:CD = WR:FAST = 1

1Ø15 RESTORE : GOSUB 19Ø: GOSUB 21Ø: GOSUB 17Ø 1Ø2Ø GOSUB 49Ø: GOSUB 61Ø

1Ø25 GOSUB 23Ø

1030 GOSUB 490: GOSUB 610: IF PEEK (TRK) = LT THEN 1050

1040 TK = PEEK (TRK):ST = PEEK (SCT): GOTO 1015 1050 HOME: PRINT "COPYDONE": END

5000 DATA 213,170,214,213,174,173,222,183, 234,170

| Checksums                            |                                                          |                              |                                              |  |  |  |
|--------------------------------------|----------------------------------------------------------|------------------------------|----------------------------------------------|--|--|--|
| 1000<br>1010<br>1015<br>1020<br>1025 | - \$356B<br>- \$2544<br>- \$9A4C<br>- \$586E<br>- \$9D2F | 1030<br>1040<br>1050<br>5000 | - \$E915<br>- \$A2Ø6<br>- \$99A4<br>- \$CE4A |  |  |  |

#### **DEATHLORD.BAS**

- 10 PRINT CHR\$ (4); "BLOAD" DEATHLORD.COPY, A\$1200"
- 20 PRINT CHR\$ (4); "BLOAD" DEATHLORD.RWTS, A\$1300"
- 30 PRINT CHR\$ (4); "BLOAD" DEATHLORD.BOOT, A\$9000"
- 40 HOME : HIMEM: 4096
- 5Ø PRINT "ARE YOU USING 1 OR 2 DRIVES ?";

# Teador Data = telange

|                                                                                             | 110 -          |
|---------------------------------------------------------------------------------------------|----------------|
| 6Ø GET D\$:D = VAL (D\$)                                                                    | 120 -          |
| 7Ø IF D < 1 OR D > 2 THEN 6Ø                                                                |                |
| 8Ø HOME                                                                                     | 1.40           |
| 9Ø PRINT"CONVERT* (B) 00T* OR* (S) CENARIO * DISK*                                          | 150 -          |
| ?";                                                                                         |                |
| 100 GET  \$:  F  \$ <> "B" AND  \$ <> "S" THEN 100                                          |                |
| 110 HOME                                                                                    | 1/0 -<br>180 - |
| 120 IF D = 1 THEN 500                                                                       |                |
| 13Ø M\$ = "INSERT^DEATHLORD^DISK^IN^DRIVE^1" :                                              | 190 -<br>200 - |
| GOSUB 410                                                                                   | 210 -          |
| 140 M\$ = "INSERT*BLANK*DISK*IN*DRIVE*2" : GOSUB                                            | 220 -          |
| 410                                                                                         | 230 -          |
| 15Ø GOSUB 52Ø                                                                               | 240 -          |
| 160 T = 34                                                                                  | 25Ø –          |
| 170 IF D = 1 THEN GOSUB 350                                                                 | 26Ø -          |
| 180 POKE 4609,2: POKE 4613,26: CALL 4608                                                    | 270 -          |
| 190 POKE 4609,19: POKE 4613,2: CALL 4608                                                    | 270            |
| 200 POKE 4652,T: CALL 4641                                                                  |                |
| 210 IF I\$ = "S" THEN 230                                                                   | D              |
| 220 IF T = 6 THEN GOSUB 460                                                                 |                |
| 23Ø POKE 46Ø9,26: POKE 4613,2: CALL 46Ø8                                                    | 1200: A9 1A 8  |
| 24Ø IF I\$ = "S" THEN 26Ø                                                                   | 1208: A9 00 8  |
| 25Ø IF T = 6 THEN GOSUB 37Ø                                                                 | 1210: R3 FC 9  |
| 260 IF D = 1 THEN GOSUB 360                                                                 | 1218: FD E6 F  |
| 27Ø POKE 47Ø92,2: POKE 47Ø82,D                                                              | 1220: 60 2C E  |
| 28Ø POKE 47Ø84, T: POKE 47Ø85, 15                                                           | 1228: Ø4 A9 7  |
| 29Ø POKE 47Ø83,Ø: POKE 47Ø91,Ø                                                              | 123Ø: 5F Ø4 6  |
| 300 POKE 47089,143: POKE 47073,112                                                          | 1238: A9 70 A  |
| 31Ø CALL 46995                                                                              | 1240: Ø4 6Ø A  |
| 32Ø T = T - 7: IF T = 6 THEN POKE 465Ø,96                                                   | 1248: BD 8E C  |
| 33Ø IF T > Ø THEN 17Ø                                                                       | 125Ø: 49 D5 D  |
| 34Ø END                                                                                     | 1258: FB C9 A  |
| 35Ø M\$ = "INSERT*DEATHLORD*DISK" : GOTO 41Ø                                                | 1260: 10 FB C  |
| 360 M\$ = "INSERT*TARGET*DISK" : GOTO 410                                                   | 1268: CØ 1Ø F  |
| 37Ø CALL 4814                                                                               | 127Ø: DØ DE B  |
| 38Ø CALL 4782<br>39Ø CALL 4828                                                              | 1278: 9C DØ F  |
| 400 RETURN                                                                                  | 128Ø: 1Ø FB 3  |
| 410 POKE 241,1: POKE 243,0                                                                  | 1288: CØ 1Ø F  |
| 410 PORE 241,1: PORE 243,0<br>420 VTAB 10: HTAB 1: PRINT SPC( 40)                           | 129Ø: 45 F2 8  |
| 420 VTAB 10: HTAB 1: PRINT SPC( 40)<br>430 VTAB 10: HTAB (20 - ( LEN (M\$) / 2)): PRINT M\$ | 1298: 8C CØ 1  |
| 440 VTAB 14: HTAB 11: PRINT "AND*PRESS*ANY*KEY";                                            | 12AØ: CØ 1Ø F  |
| 450 GET AS: PRINT: RETURN                                                                   | 12A8: EA 18 6  |
| 450 GELAS: PRINT: RETURN                                                                    | 1280: 98 48 1  |

| 530 POKE 47092,4: CALL 4808: RETURN |
|-------------------------------------|
| Checksums                           |

| 10  | - \$EA2C                 | 280 | - \$9307 |
|-----|--------------------------|-----|----------|
| 20  | - \$9EC5                 | 290 | - \$D629 |
| 3Ø  | - \$AØ55                 | 300 | - \$2A2Ø |
| 40  | - <b>\$</b> 2C7Ø         | 310 | - \$9B89 |
| 5Ø  | <ul><li>\$DEØ9</li></ul> | 320 | - \$3931 |
| 60  | - \$8897                 | 33Ø | - \$Ø684 |
| 70  | - \$A892                 | 340 | - \$76D5 |
| 8Ø  | <ul><li>\$4DEF</li></ul> | 35Ø | - \$376D |
| 90  | - \$1BFD                 | 36Ø | - \$3658 |
| 100 | - <b>\$</b> ØC43         | 37Ø | - \$4A33 |
|     |                          |     |          |

46Ø POKE 4645,47: POKE 465Ø,8

47Ø POKE 4652, 32: POKE 4654, 1Ø

51Ø GOSUB 52Ø: GOTO 16Ø 52Ø POKE 47Ø82,D: POKE 47Ø83,Ø

500 M\$ = "INSERT^BLANK^DISK" : GOSUB 410

48Ø CALL 4641

49Ø RETURN

| DEATHLORD.BOOT |                  |        |  |
|----------------|------------------|--------|--|
| 2000: 01 A9 60 | 8D Ø1 Ø8 A6 2B   | \$A4B3 |  |
| 2008: 8A 4A 4A | A 4A 4A Ø9 CØ 8D | \$C745 |  |
| 2010: 4D 08 A9 | 6A 45 ØØ 45 Ø1   | \$6610 |  |
| 2018: A8 EA EA | A 2C 82 CØ 2Ø 2F | \$B102 |  |
| 2020: FB 20 58 | 3 FC AØ 4Ø 84 E6 | \$EØ8A |  |
| 2028: 20 F2 F3 | 3 2C 5Ø CØ 2C 52 | \$Ø34F |  |
|                | CØ 2C 57 CØ AØ   | \$C84D |  |

| 110 | - \$ØØ1A                   | 380 | - \$FC9D |
|-----|----------------------------|-----|----------|
| 120 | - \$D479                   | 390 | - \$94AC |
| 130 | - \$6331                   | 400 | - \$4FAD |
| 140 | <ul><li>- \$FCB2</li></ul> | 410 | - \$5CF3 |
| 15Ø | - <b>\$</b> Ø34E           | 420 | - \$4E46 |
| 160 | - \$D661                   | 43Ø | - \$5652 |
| 17Ø | - \$59FE                   | 440 | - \$3D5F |
| 18Ø | - \$4CCF                   | 45Ø | – \$B8AE |
| 190 | - \$1B57                   | 46Ø | - \$CBA9 |
| 200 | <ul><li>SDCAB</li></ul>    | 47Ø | - \$DC48 |
| 210 | - \$867B                   | 48Ø | - \$EF5C |
| 22Ø | - \$9080                   | 49Ø | - \$4F13 |
| 23Ø | - \$6B2C                   | 500 | - \$ØC8E |
| 24Ø | - \$5978                   | 510 | - \$BF32 |
| 25Ø | <ul><li>\$DØD6</li></ul>   | 520 | - \$82BC |
| 26Ø | <ul><li>\$EF27</li></ul>   | 53Ø | - \$1105 |
| 27Ø | - \$4FAC                   |     |          |

| 2048: | 26 | 85 | 41 | 2Ø        | 5C | ØØ | 68 | Α8 | \$3BED |
|-------|----|----|----|-----------|----|----|----|----|--------|
| 2050: | 88 | ΕA | ΕA | DØ        | E4 | 4C | 78 | Ø8 | \$94C8 |
| 2058: | ØØ | ØD | ØB | Ø9        | Ø7 | Ø5 | Ø1 | ØE | \$Ø170 |
| 2060: | ØC | ØA | Ø8 | Ø6        | Ø4 | Ø2 | ØF | ØØ | \$2E84 |
| 2068: | ØØ | Ø9 | Ø4 | Ø5        | Ø6 | Ø7 | Ø2 | В8 | \$738F |
| 2070: | В9 | BA | BB | BC        | BD | BE | BF | ØØ | \$1BØ3 |
| 2078: | ΑØ | ØØ | В9 | ØØ        | Ø9 | 99 | ØØ | Ø3 | \$3FØ4 |
| 2080: | C8 | DØ | F7 | A2        | 60 | 8E | E4 | BC | \$4ECE |
| 2088: | Α9 | ØØ | 8D | DF        | BC | 4C | Ø4 | Ø4 | \$6DD@ |
| 2090: | A9 | ØØ | 8D | EB        | BF | 8D | FØ | BF | \$7BAF |
| 2098: | 8D | F3 | BF | A9        | Ø1 | 8D | EΑ | BF | \$2F2E |
| 2ØAØ: | 8D | F4 | BF | <b>A5</b> | FØ | 8D | EC | BF | \$B993 |
| 2ØA8: |    |    |    |           |    |    |    |    | \$2BA7 |
| 20BØ: | F1 | ΒF | Ø8 | 78        | A9 | BF | ΑØ | E8 | \$875F |
| 2ØB8: | 2Ø | ØØ | BD | ΒØ        | ØЗ | 28 | 38 | 6Ø | \$BA7F |
| 2ØCØ: | 28 | 18 | 60 |           |    |    |    |    | \$2FC@ |
|       |    |    |    |           |    |    |    |    |        |

#### DEATHLORD.COPY

| 1200: | A9 | 1A | 85 | FD  | A9 | Ø2   | 85        | FF  | \$ØE9B |
|-------|----|----|----|-----|----|------|-----------|-----|--------|
| 1208: | A9 | ØØ | 85 | FC  | 85 | FE   | <b>A8</b> | AA  | \$B266 |
| 1210: | В1 | FC | 91 | FE  | C8 | DØ   | F9        | E6  | \$225D |
| 1218: | FD | E6 | FF | E8  | ΕØ | Ø6   | DØ        | FØ  | \$89D7 |
| 1220: | 6Ø | 20 | EA | CØ  | A9 | 8F   | 2Ø        | 5C  | \$3149 |
| 1228: | Ø4 | A9 | 7Ø | ΑØ  | 18 | A2   | ØF        | 20  | \$5A28 |
| 1230: | 5F | Ø4 | 6Ø | A9  | 8F | 2Ø   | 5C        | Ø4  | \$D9C4 |
| 1238: | A9 | 70 | ΑØ | 1B  | A2 | ØF   | 2Ø        | 5F  | \$5532 |
| 1240: | Ø4 | 6Ø | ΑE | F8  | 1D | BD   | 89        | CØ  | \$C598 |
| 1248: |    | -  |    |     |    |      |           | _   | \$ØF8D |
| 1250: |    |    |    |     |    |      |           |     | \$6F38 |
| 1258: |    |    |    |     |    |      |           |     | \$98A8 |
| 1260: |    | _  |    |     |    |      |           |     | \$24CF |
| 1268: |    |    |    |     |    |      |           | . ~ | \$2646 |
| 1270: |    |    |    |     |    |      |           |     | \$1C19 |
| 1278: |    |    |    |     |    |      |           |     | \$9Ø7A |
| 1280: |    |    |    |     |    |      |           |     | \$9048 |
| 1288: |    |    |    |     | _  |      |           |     | \$1AD6 |
| 1290: |    |    |    | -   |    |      |           |     | \$5C42 |
| 1298: |    |    |    |     |    |      |           |     | \$F2B7 |
| 12AØ: |    |    |    |     |    |      |           |     | \$7E18 |
| 12A8: |    |    |    | . • |    |      |           | ~ - | \$7F2E |
| 12BØ: |    |    |    |     |    |      |           |     | \$DCC4 |
| 12B8: |    |    |    |     |    |      |           |     | \$5D89 |
| 12CØ: |    |    |    | -   |    |      |           |     | \$87D2 |
| 1208: |    |    |    |     |    |      |           |     | \$66EB |
| 12DØ: |    |    |    |     |    |      |           |     | \$96C3 |
| 12D8: |    | -  |    |     |    | - ,- |           |     | \$B99Ø |
| 12EØ: |    |    |    |     |    |      |           |     | \$A8EØ |
| 12E8: |    |    |    | 90  | 99 | MM   | 24        | 88  | \$8EA3 |
| 12FØ: | ΤÑ | ۲/ | OΝ |     |    |      |           |     | \$6A1F |

#### Ted Bachman

Softkey for...

#### Fraction Factory

Counterpoint Software

#### Requirements

| m Requirements                                                                   |
|----------------------------------------------------------------------------------|
| ☐ Apple II                                                                       |
| □ one blank disk                                                                 |
| □ Super IOB                                                                      |
| ☐ A way into the monitor                                                         |
| I used Joe Drelling's softkey for Early<br>Games for Young Children in COMPUTIST |
| #32. The steps are essentially the same,                                         |

normal DOS is put on the disk.

1 Initialize the blank disk and delete the hello program.

however I found no need for any fixes after a

#### INIT HELLO DELETE HELLO

2 Boot the Fraction Factory disk so we can capture the RWTS.

#### PR#6

enter the monitor here

1900 < B800.BFFFM move RWTS down

Boot the disk you just initialized. When the drive stops, insert your Super IOB disk and save the RWTS.

#### PR#6

\$3F12

\$C124

BSAVE RWTS.FRACTION FACTORY, A\$1900, L\$800

4 Type in the controller and save it to the Super IOB disk.

#### SAVE CON.FRACTION FACTORY

Load Super IOB, merge the controller and run it. Follow the prompts and don't FORMAT the disk again.

2038: ØE 98 48 B9 58 Ø8 85 3D

2040: B9 68 08 85 27 A9 00 85

#### Controller

1000 REM FRACTION FACTORY CONTROLLER 1005 XX = 0:TK = 3:LT = 10 1010 ST = 15:LS = 15:CD = WR:FAST = 1 1020 GOSUB 360: GOSUB 490: GOSUB 610 1030 GOSUB 360: GOSUB 490: GOSUB 610: IF PEEK (TRK) = LT THEN 1050

1040 TK = PEEK (TRK): ST = PEEK (SCT): GOTO 1020 1050 IF XX = 0 THEN TK = 11:LT = 35:XX = 1: GOTO 1010

1060 HOME: PRINT "COPY"DONE": END 10010 PRINT CHR\$ (4) "BLOAD" RWTS.FRACTION" FACTORY, "A\$1900"

| Ch  | ec | kg | ums |
|-----|----|----|-----|
| VII |    | 23 | ши  |

| 1000 | - \$356B | 1040 - \$3BAC         |
|------|----------|-----------------------|
| 1005 | - \$8838 | 1050 - <b>\$</b> 9EBØ |
| 1010 | - \$D7D3 | 1060 - \$8559         |
| 1020 | - \$3A9E | 10010 - \$E50A        |
| 1030 | - \$Ø8ØA |                       |

#### Tom Donofrio

Softkey for...

#### Ultraterm AppleWriter Preboot-V

Videx, Inc.

#### **■** Requirements

☐ One blank disk

☐ Any Apple II computer.
 ☐ Videx Ultraterm or Videoterm 80 column card
 ☐ Super IOB 1.5

This preboot program for AppleWriter, (AW) II or IIe, is a nifty little utility that lets you use your Videx Ultraterm to do your word processing with a screen display of 80 columns by 24, 32 or 48 rows. With the higher density modes, it becomes possible to display close to a full page of text on the screen at one time, a luxury which can become quite difficult to do without. The program must be purchased separately from the hardware and is copy protected. Since a back up copy was included with the original, I was never to concerned about the protection. That is until I managed to destroy the original by accidentally reformatting it, (I never did bother to cover up the write protect tab).

Making a copy of the back up disk using nibble copiers proved to be rather difficult. I finally succeeded by manually adjusting the drive speed while using EDD III in its nibble count mode. This of course only produces another protected copy of the disk. I eventually

decided to make an attempt at unlocking the disk so that I could try to make some changes to the program. The main reason for wanting to do so was to try and do something about the annoying disk juggling that must be performed during the initial bootup when using the preboot with AW II on an Apple II+.

The protection on this disk turns out to be rather easy to defeat. A slightly modified DOS is used along with what appears to be some sort of nibble count. A raw track dump indicates that the address and data field epilogue bytes have been changed from DE AA to FF FF. Once this had been fixed, a sector editor would only read all the sectors on the disk if the check sum routine was defeated. This plus the fact that the sectors on track \$11 almost look like they are normal catalog sectors, indicates that a change has been made to the RWTS translate tables. Using the Code Breaker utility from Golden Delicious Software's "C.I.A.", and with a lot of luck, I quickly determined what the modification was. Normally, when data is read from the disk, the value \$96 is translated to \$00 while the value, \$AA, remains the way it is. On this preboot disk, value \$96 is translated into \$AA, while value \$AA is translated into \$00. A better explanation of what this is all about can be found in Quality Software's "Beneath Apple DOS". Both of the above modifications to DOS can be handled by Super IOB.

The nibble count is even easier to circumvent because it seems to occur as part of the booting process. Therefore, all that is needed is a different booting routine, i.e. a normal DOS.

Initialize a blank disk with either a normal DOS 3.3 or a fast DOS such as ProntoDOS or Diversi-DOS. This effectively handles the nibble count routine.

Type in the controller at the end of this article and save it to your Super IOB disk. Load Super IOB and merge the controller. Line 1015 makes the necessary changes to the Read translate table, while line 1050 restores it to normal before showing you a CATALOG of the unprotected disk and quitting.

Run SUPER IOB. Enter "N" when it asks you if you want to initialize the target disk. The program will then copy tracks \$3 to \$22.

4 After the action is over, type the following;

#### NEW 10 PRINT CHR\$(4)"BRUN COPYRIGHT 1983 VIDEX INC" SAVE HELLO

HELLO may be replaced by any other name you might have given to the greeting program. You now have an unprotected version of the disk which behaves just like the original version.

#### A Closer Look

The following discussion applies mainly to those such as myself who are running AW II on an Apple II+, (not AW IIe on an Apple IIe or IIc). Now that the disk can be CATALOGed, the various files can be examined more closely. There are six entries in the CATALOG listing. The first entry, "VIDEX APWRT PREBOOT", is simply a heading and does nothing. The next three files seem to be associated with AW IIe, while the second last file, UWDA, is associated with AW II. The last file, despite the awkward name, was the original greeting program and it determines which machine you are using as well as providing the means for selecting the screen display.

A more thorough examination of this file seems to indicate that with the IIe programs and machines, a one time installation is available, thus avoiding the annoying disk juggling necessary with the older version of AW. My aim was to find some way to put both the preboot program and AW II on one disk so that I too could avoid that hassle.

When I first purchased the preboot disk, I marveled at how fast the word processor seemed to load after the initial preboot was completed and the program prompted you to insert your AW disk. This should have been my first clue to what was going on. A look at the CATALOG of the unprotected disk reveals that the file UWDA, which is associated with the II version of the program, is 93 sectors long! After a little fiddling around, I came to the conclusion that this was not a preboot program after all, but instead a modified version of the entire word processor. When the so called preboot asks you to insert your AW II disk, all it does is verify that you have it by checking something on track \$00. It then loads the system files just as the original program would have done. In other words, if you defeat the verify routine, the original AW II disk would no longer be needed.

To create a single disk version of the program, first delete the first four files on the unprotected preboot disk since they will just take up space which may be needed. Next type in the following;

BLOAD COPYRIGHT 1983 VIDEX INC
CALL -151
C3C:EA EA EA
DBD:EA EA EA EA EA EA
DC3:00
BSAVE COPYRIGHT 1983 VIDEX INC, A\$C00,

The modifications at \$C3C NOP's the jump to the verify routine, while the other modifications just bypass the message that asks you to insert your original disk. Once this has been completed, all you need do is to copy the system files from your original AW II disk to your new disk. The files you must copy are

TAB.SYS and PRT.SYS. If you want to have "HELP" available to you, you will also have to copy HELP80 along with any other file prefixed by HS.

#### Controller

1000 REM ULTRATERM APPLEWRITER PREBOOT 1005 REM CONTOLLER FOR SUPER 10B 1.5 1010 TK = 3:LT = 35:ST = 15:LS = 15:CD = WR:FAST=1 1015 POKE 47766,170: POKE 47786,0 1020 RESTORE: GOSUB 170: GOSUB 490: GOSUB 610

1030 RESTORE: GOSUB 170: GOSUB 490: GOSUB 610 1030 GOSUB 230: GOSUB 490: GOSUB 610: IF PEEK (TRK) = LT THEN 1050

1040 TK = PEEK (TRK): ST = PEEK (SCT): GOTO 1020 1050 HOME: POKE 47766, Ø: POKE 47786, 170: PRINT : PRINT CHR\$ (4): "CATALOG, D" D2

1060 PRINT: PRINT "COPYDONE": END 5000 DATA 255, 255, 255, 255

#### Checksums

| 1000<br>1005<br>1010 | - \$356B<br>- \$6F41<br>- \$F287 | 1030<br>1040<br>1050 | - \$4D31<br>- \$74BB<br>- \$FBAB |
|----------------------|----------------------------------|----------------------|----------------------------------|
| 1015                 | - \$1E2A                         | 1060                 | - \$B976                         |
| 1020                 | - \$78A8                         | 5000                 | - \$6184                         |

#### Marv Conn

Softkey for...

#### Project Space Station

HesWare (Human Engineered Software)

#### **■ Requirements**

- ☐ 64K II Plus, IIe, IIc ☐ Super IOB 1.5
- ☐ Apple DOS System Master Disk
- ☐ Blank Disk

Project: Space Station is a space simulation where the player controls the building and implimentation of a space station. First, the player appropriates the funds to selective budget accounts, purchases equipment and schedules shuttle launches. Then the player must fly the shuttle and perform EVA operations in an arcade-like phase. The overall idea is to build a space station while launching enough satellites to bring in income and not go broke. It is an interesting and fast moving game.

The only real problem is the disk is protected. I tried a bit copier but that didn't work. When the disk booted, the drive didn't move from track \$00 for a few seconds (as indicated by my Trak Star) and then the disk rebooted. I suspect a nibble count of some sort on track \$00.

When I used the CIA sector editor (Golden Delicious Software Ltd.) to examine track \$00, I found that the DOS was modified. The address

and data epilogs were FF FF instead of DE AA. I quickly got bored trying to find the nibble count routine. Since the only modification to the disk was changed epilogs, I decided to change the disk to normal and continue from there.

After converting both sides and replacing the DOS on the Boot side, (using the DOS 3.3 System Master disk) the disk worked great.

I've written a controller that takes care of everything automatically. Just merge it into Super IOB and RUN. It will prompt you for the correct disks. On side A it POKEs 40514,52 (\$9E42:34) to allow a binary hello program, then initializes side A with the hello file name FIN and copies tracks \$03-22. On side B it initializes the disk and copies all the tracks.

As a final note, experienced users who fully understand this softkey, may wish to convert the, copy disk to a 'fast' DOS. I used DOS 3.3 for this softkey only because DOS 3.3 is a standard that everyone has access to. I found that Pronto-DOS (Beagle Bros) worked very well and cut disk access time to a minimum.

#### Controller

1000 REM SPACE STATION 1003 TK = 3:A\$ = "INSERT^TARGET^SIDE^A" : GOSUB 470: HOME : POKE 40514,52: PRINT : PRINT CHR\$ (4) "INITFIN,S" S2 ",D" D2: GOTO 1010 1005 TK = 0:A\$ = "INSERT^TARGET^SIDE^B" : GOSUB 470:SO = S2:DV = D2: POKE CMD, INIT:VL =

254: GOSUB 41Ø 1010 LT = 35:ST = 15:LS = 15:CD = WR:FAST = 1 1020 RESTORE: GOSUB 190: GOSUB 210: GOSUB 170: GOSUB 490: GOSUB 610

1030 GOSUB 230: GOSUB 490: GOSUB 610: IF PEEK (TRK) = LT THEN 1050

1040 TK = PEEK (TRK): ST = PEEK (SCT): GOTO 1020 1050 IF QQ <> 1 THEN QQ = 1: GOTO 1005 1060 HOME: PRINT "ALL\*DONE": END

5000 DATA 213,170,150,213,170,173,255,255, 255,255

#### Checksums

| 1000 | - \$356B | 1030 | - \$9988                 |
|------|----------|------|--------------------------|
| 1003 | - \$AØ92 | 1040 | - \$192D                 |
| 1005 | - \$E8FD | 1050 | - \$ØB99                 |
| 1010 | - \$EC6F | 1060 | <ul><li>\$F54B</li></ul> |
| 1020 | - \$AC11 | 5000 | - \$61DE                 |

#### E. Spiteri

On a whim, I pulled out Ultima II and thought I would give it a shot. I went leafing thru my COMPUTIST back issues for the usual character editors. COMPUTIST #11 had what I wanted so I began entering Ultimaker III, Ultimapper.large and Ultimapper.small. All went well except for line 430 in Ultimapper.large. For some reason, it generates a checksum of E50B instead of D971, although the

line appears identical. I went on a bug hunt all the way up to COMPUTIST #30 to no avail. I hope you can tell me what is wrong.

It seems a gremlin crept into the listing and switched out a character. The pound sign (#) before "BIG FOREST" should be the small up arrow—exponent sign(^). . . . . . . . . . . . RDEXed

#### Edward L. Eastman

Modification for...

#### Print Shop

Broderbund

The Catalog modification by Klaus Iden in COMPUTIST #57, page 35 did not work for me. It would boot, then crash if I tried to Catalog a disk. (I should mention that my version is deprotected by a simple NOP of the jump to check for protection, thanks to Copy II Plus v7.3.) I decided to get the patch in another way.

Now the fun begins. I set Print Shop to jump into the monitor where it would normally jump to the protection routine. (On track \$02, sector \$0F, byte \$0A, from 20 E0 BC to 4C 59 FF on my disk.) I then check memory locations \$03F2-03F3 and found that Print Shop goes to \$280 on RESET. This turns out to be a memory wipe routine (Only \$22 Bytes long). There's more than enough room for the patch right here. And it will load in with the Print Shop's DOS automatically. I set my sector editor to search for the reboot code, and the rest is history.

You need a modified library disk for this as well as a backup of Print Shop. Make the following sector edits.

| Trk  | Sct  | Byte(s) | From           | 10             |
|------|------|---------|----------------|----------------|
| \$00 | \$Ø5 | \$4A    | 2Ø 2F FB 2Ø 58 | 4C ØØ C6 A9 11 |
| •    | •    |         | FC AØ ØØ 98 99 | 8D 22 81 A9 ØØ |
|      |      |         | ØØ Ø8 C8 DØ FA | 8D 23 81 A9 81 |
|      |      |         | EE 8B Ø2 AD 8B | AØ 1E 2Ø D9 Ø3 |
|      |      |         | Ø2 C9 CØ 9Ø EF | BØ ØC AD Ø1 82 |
|      |      |         | 8D F3 Ø3 8D F4 | 8D 22 81 AD Ø2 |
|      |      |         | Ø3 6C FC FF ØØ | 82 8D 23 81 6Ø |
| \$Ø2 | \$ØF | \$41    | 8D 23 81       | 20 83 02       |
|      |      | \$D9    | CE 23 81       | 20 96 02       |

Here's what we changed:

Track 00

**\$0280:** JMP **\$**C600 Reboot on RESET **\$0283** to **\$0295:** Initial read OF VTOC

\$0296 to \$02A2: Get and store next cat sector

Track 2

\$803D: JSR \$0283 On start of cat check VTOC

\$80D5: JSR \$0296 Get next sector

If you are unclear on any aspect of this patch, look at that informative article in COMPUTIST #57.

# E temeral Data = = temeral

Jeff Hurlburt

The

# PRODUCT MONITOR

#### **Ratings**

| ₹₹₹₹₹₹₹₹₹₹₹₹₹₹₹₹₹₹₹₹₹₹₹₹₹₹₹₹₹₹₹₹₹₹₹₹₹ |
|---------------------------------------|
| EXCELLENT                             |
| VERY GOOD                             |
|                                       |
| ₩ GOOD                                |
| <b>♥</b> FAIR                         |
| POGR                                  |
| <b>1 1 1 1 1 1 1 1 1 1</b>            |
| DEFECTIVE                             |

Everyone knows that December is the month of dancing sugar plumbs, extended vacations, and good cheer. Yet, as psychologists never tire of reminding us, this is also a period of unusual pressures. What better time, then, to beat the odds, abolish stress, and actually have some fun? (Like, you DO know how to have fun, don't you? You just wiggle-in a diskette and BOOT!)

To get the ball rolling, this issue concentrates on several 'best bets' for fun, the established, continuously developing adventure sets I call "The Great Sagas".

#### The Great Sagas

When you finish a truly great adventure, it's only natural to look forward to another like it, preferably with the same stalwart character(s). Like "The Ring" trilogy, "Dragonlance Chronicles", and other fantasy classics, the 'great sagas' of computer gaming supply both an added level of involvement—often you can move a developed party from one game to another—and the prospect of many hours of adventuring fun.

With a couple of exceptions—the vendors haven't gotten around to supplying the latest installments—most of the multi-package epics are described below. The ratings, on a series basis, are a kind of average measure of quality (graphics, sound, attention to player convenience, etc.), plus duration (how much play you can expect per package), and, overall, fun

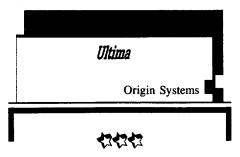

Since introducing major map adventuring, "Ultima" has not only continued to refine its hires top-view display format and added Mockingboard music, but also become larger and more complex. Some innovations include animated on-map characters (monsters, townsfolk, etc.), detailed building interiors, more conversant townsfolk (to supply clues in the more involved scenarios), clever 'puzzle room' mazes, and one of the better multicharacter tactical combat schemes.

Regrettably, since "Ultima IV" (a quest for avatarhood), players have been saddled with artificial "goodness" constraints on conduct, and been forced to accept game-created characters to fill most party slots. (True, the latter may be a blow for "realism"— after all, how many you's can there be in a party—;but, I enjoy experimenting with different character mixes.) Personal preferences aside, this is a very sophisticated system with only one notable flaw. Since there is no option for 'quick combat resolution', towards the end of an adventure you can anticipate a long series of (by then) routine, time-consuming battles.

In "Ultima V" your party (from U-IV or newly created) embarks upon the rescue of King British, a quest packed with intrigue, puzzles and combat. Indeed, the newer releases in this series can deliver plenty of entertainment, but at the cost of more player 'work' than required by most adventures.

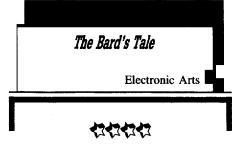

If the cheerful hearth, dread mazes, and drama of Dungeons & Dragons seems especially appealing, then "The Bard's Tale" is where you belong. Enfolding the player in music and extraordinary 3D-perspective forward-view partial-animation graphics, this series of three multi-character adventures offers quests within quests, practically unlimited character development, and Atmosphere!

Whereas, in the first "Bard's Tale", action is confined to a single town's dungeons, castles, and towers (you must free Skara Brea from Mangar and his spell of Eternal Winter); in "Destiny Knight" the quest to reassemble a powerful magical artifact (to save the kingdom) leads to wilderness journeys, also in 3Dperspective, and adventures in several towns. Finally(?), in "Thief of Fate", the entire world is at stake as you traverse multiple dimensions to battle the Mad God! (Rats!, I thought we'd polished off that turkey back in Harkyn's castle.) Thanks to "Starter mazes" in the sequels, you CAN begin with any adventure; but, since the games will also transfer powerful experienced characters, the 'reception' for new guys is progressively rougher in each installment.

'Bard's Tale'' highlights the most involved, best thought-out magic system in adventure gaming, excellent pacing, and welldefined character and monster types. Combat is semi-tactical—in each round, each character directs weapons/magic against one or more monsters, casts healing or defensive spells, etc.-, very entertaining, and, for more developed characters, often avoidable. Even so, unless you consider yourself a combat/mapping fanatic, do not expect to finish a game without its "Clue Book". (By all rights, something like each booklet's maps and hints, to say nothing of an excellent scenario-enhancing mininovella, belong in each package; but they are sold separately.) Ultra long-playing, the adventures are great on a IIe and (BT I & II) positively stunning in IIgs super-res and sound.

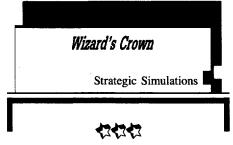

Among multi-character 'standard hires' Ultima-type adventures, the "Wizard's Crown" series is unique in the extent to which it highlights combat. "Eternal Dagger" (WC-II), in particular, offers comprehensive character development (both attributes AND a host of "skills") plus a good magic system, an excellent scheme for weapons grading and improvement, absolutely the most entertaining tactical combat anywhere, AND an option for fast 'computer resolution' when you'd rather concentrate on exploration.

Beginning with a relatively simple (single continent) 'scotch the evil wizard' scenario, the series really blossoms in "'Eternal Dagger", when your party embarks upon a multi-quest epic to close off a monster-spewing portal into

# Readers Data E-Mechange

the Demon World. (As for building your characters in WC-I, to better meet the demon challenge, you can forget it. Not only are the stories unconnected, but newly created characters are as strong as any you may transfer!) Spanning three continents and several detailed dungeons (i.e. you can search bookcases, etc.), "'Eternal Dagger" delivers very long play, loads of fun, and a guarantee of, at the very least, WC-III.

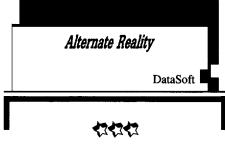

Having arranged to have you kidnapped by UFO types and dumped in a city on another planet, "Alternate Reality" challenges you to build your powers and master a new environment in each scenario. First, there was "The City"; now it's the multi-level "Dungeon" (beneath "The City"); next, who knows? (There IS an exit to the Palace in Dungeon Level I.) Eventually, by the sixth or seventh installment, you are supposed to be able to get back to Earth.

Though available only in standard hires, AR's 3-D perspective forward view and monster graphics, especially in "The Dungeon", are surprisingly convincing. So, unfortunately, is the challenge; unless you begin in "The City", a new character has a very rough time. Special strengths are: excellent documentation, flexible non-tactical combat, well-defined monsters, and very good schemes for handling weapons and magic. Whatever the scenario, in "Alternate Reality" you can look forward to the challenge of a large, complex environment and many hours of entertainment.

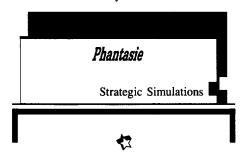

What is so rare as a sequel which actually concludes a series? Well, "The Wrath of Nikademus" does indeed produce the promised "final confrontation" and wrap up the "Phantasie" saga. (This assumes, of course, that you and your five comrades manage to battle your way through forests, swamps, and

mazes, locate key clues, build your powers, and polish off the 'Dark Lord'.) While boasting more real estate and a more flexible semitactical combat scheme, the third "Phantasie" retains essentially the same display (mainly hires text plus character figures and monster figures) with postage stamp-size map window. If you've played through one or both of the earlier "Phantasie's", you owe it to yourself to 'win the big one'. Otherwise, the competition is just too good; try something else.

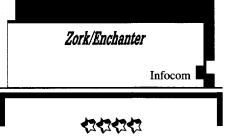

While Infocom likes to identify its "Enchanter", "Sorcerer", and "Spellbreaker" text adventures as "The Enchanter Trilogy", these and several earlier scenarios all, in fact, belong to the Zork mythos. This becomes evident with the newly released "Beyond Zork", wherein you tackle the situation (a threat to the efficacy of magic) resulting from "Spellbreaker". New wrinkles include onscreen mapping aids, colored text (on the IIgs), and a character with for-real Strength, Dexterity, etc. attributes, who occasionally must battle monsters.

Just think, beginning with "Zork I", you can move through a series of 'small scale' adventures and end up in a continent-spanning quest to rescue the world from magiclessness! It's a long long journey to Quendor; but you can count on excellent parsing, challenging puzzles, humor, and fun every step of the way.

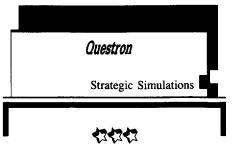

When Lord British and Origin went on to the second and third Ultima's, others, notably SSI, were quick to pick up the ball and continue development of the original single-character format. Offering improved dungeons, larger, more detailed towns and castles, and other goodies, "Questron" proved to be just the kind of "Ultima I" upgrade many map adventurers were waiting for.

The original scenario, a quest to save the

world from an evil magician named Mantor. continues in "Questron II" as you tackle the problem of Mantor's (indestructible!) Evil Book of Magic. While the new storyline is decidedly more involved, the really big changes are in graphics technique, artwork, and sound. Continent maps (with animated character and monster figures), plus maze, cathedral, fortress, town, and casino game displays- all very attractive on the IIe- become truly spectacular in IIgs super-res. Best of all are the new 3-D perspective forward view dungeons (including a top-view self-mapping insert). Simply put, "Questron II" /IIgs sets a new standard for map/maze adventure sound effects and graphics.

Offering simple, non-tactical combat and elementary magic/weapons schemes, "Questron" emphasizes exploration, information gathering, and completion of numerous mini-quests. Though the latest release is good for, at most, forty or fifty hours, this is an action-packed adventure that grabs you and holds your attention for every minute.

#### Fast Frames, Updates, Etc.

#### \*\*\* Bribery?!! \*\*\*\*

Lest a mere thirty or so voters determine the outcome of the 'Best New Stuff' competition, those who may be holding back now have the added incentive of being eligible for a drawing to win a game. Ile owners may choose from "Questron II" and "Beyond Zork'; Ilgs choices are "Alien Mind", 'Dream Zone", or "Questron II". (You may indicate a choice on the ballot or wait until notification to make a selection.) Naturally, your name and address should be somewhere on the stuff you send. Sections are:

- 1. Best Game
- 2. Best Adventure
- 3. Best Sports Simulation
- 4. Best 'Productivity' Package (e.g. painters, word processors, etc.)
- Best Utility (e.g. copiers, DOS enhancers, etc.)
- 6. Best Music Package
- 7. Best Miscellaneous (i.e. whatever).

Rules: To qualify, a 'candidate' must be a 1987 or 1988 release for the Apple IIe or IIgs. You may vote in any or all sections. You may list up to three products per section. Each list should be headed by the section name followed by titles in order of preference. (i.e. First listed = "1st Place", etc..) A product may be listed in more than one section, if it fits. Be sure and note version (IIe or IIgs), if it matters. Feel free to jot down any comments; but try to keep everything, ballot plus comments, to no more than two sheets.

Each voter gets just one ballot. However, up to four voters may send their ballots in a single envelope, as long as each ballot is signed. Ballots should be sent to me at 7814 Santa Elena, Houston, Texas 77061. The NEW deadline is December 31, 1988. The results should be in print by the March issue.

#### Vendors

Electronic Arts: 1820 Gateway Drive, San Mateo, CA 94404 (415) 571-7171 Infocom: 125 Cambridge Park Drive, Cambridge, MA Ø214Ø (8ØØ) 262-6868 Intellicreations/Datasoft: 19808 Nordhoff Place, Chatsworth, CA 91311 (818) 886-5922 Origin Systems: 136 Harvey Road, Building B. Londonderry, NH 03053 (603) 644-3360 Strategic Simulations Inc.: 1046 North Rengstorff Ave., Mountain View, CA 94043 (415) 964-1353

#### **Andrew Borne**

#### Convert PrintMaster Graphics into Print Shop Graphics

To Jerry Mulder: My PrintMaster (version 1.0) uses ProDOS 1.1.1. That's how it came (DOS 3.3?). I'm not sure why you decided to grab the graphic from screen memory (what a task!), but there's an easier way.

#### ■ Requirements

- ☐ PrintMaster Program Disk ☐ Two initialized ProDOS Disk sides ☐ Two initialized DOS 3.3 Disk sides
  - ☐ Copy II Plus v6.0 or later (or other ProDOS transfer utility)
  - 1 Boot PrintMaster in drive one.
  - From the main menu, select Editor.
  - 3 From the Graphic Editor Menu, select Graphic: By Picture.
  - 4 With your graphic selection highlighted, press P to preview graphic.
  - 5 Choose your Graphic. (It should appear in the editing window after you've choosen.)
  - 6 Select "Save as Graphic" option. Name them, and save them as they appear, unless you wish otherwise.
  - 7 Repeat steps 5 & 6 on the graphics you want to convert.
  - 8 Boot Copy II Plus and transfer the graphics from the ProDOS disks to the DOS 3.3 disks.

#### For single drive folks with 128K RAM

- 8 Boot Copy II Plus (ProDOS Version) and select "FORMAT", select "DISK", then select "Slot 3: /RAM DISCONNECTED". Your electronic /RAM Volume is ready to go.
- 9 Select "COPY", then select "FILE".
- 10 Put the disk with the saved ProDOS Graphics into Drive 1.
- 11 Source = drive 1. Destination = Slot
- [12] Copy some of them into /RAM. They won't all fit.
- 13 When /RAM is full, put the Blank DOS Disk in drive 1 and copy all the graphics in /RAM to it.

You may want to change the names of the transferred graphics. (IE. Get.rid.of.all.the. periods.)

#### E.N. Hondrick

? I have an extra Integer Card. Jim Sather gives directions in his book "Understanding the Apple II" on converting an Integer card, but I've been too cheap to buy the book, just for the directions. Is there someone who can give simple instructions for converting to (1) Extra RÂM, (2) A Qwik-Loader to load ProDOS instead of DOS 3.3, or (3) A "Hollywood" card to put Super IOB or my favorite (ProDOS) word processor "Fredwriter" on the machine as soon as it's turned on? I also have a Qwik-Loader and I'd like to know how to use either card to set the "hooks" for my 20-Meg Sider, so I don't have to boot it to run "Fredwriter" of course, on an Apple IIe, 128K.

#### Peter Pebler

Softkey for...

#### Ultima V

Origin

#### **■** Requirements

#### **COPYA**

The protection scheme used is bit insertion. Certain sectors on the program disk have sector numbers between \$11 and \$20 instead of \$00 and \$OF. These sectors are identified by inserted bits in the address field epilogue, and their sector numbers are adjusted. A bit copy would not have the inserted bits and give incorrect sector numbers. The patch made to DOS 3.3 detects too large sector numbers and adjusts them. For details see the read address

field routine on track \$01, sector \$04 of the program disk. This protection is a good example of a solid bit copy protection with very little effort from the programmer.

1 Boot a DOS 3.3 disk.

#### 898B: A5 2D C9 10 90 04 E9 11 85 2D 18 60 E003G **RUN COPYA**

Copy the Program disk. None of the other disks are protected.

#### Dan Reid

I have tried several times to get "5 Second Fastboot into Locksmith 6.0. Fast copy" (COMPUTIST #56) to work with no luck. I used track \$00 of Bard's Tale, where he used "Seven cities of Gold". Was there a bug in the article? Could someone help me figure out what's wrong.

#### Cracker Jack & Sneaky the Pete

Softkey for...

#### Alge-Blaster!

Davidson & Associates

#### **■ Requirements**

- ☐ Apple II series
- ☐ Sector or bit copy program
- ☐ Sector editor

Since this is on your Most Wanted list and since it took me about 12 hours of work to crack this, I think I should share it with you. This is the trickiest scheme I've seen in a long time. The tricky track is \$03. It contains a lot of FF's, an occasional D5, an FA, one F7 and a header consisting of 9F E7 F9. By carefully nibble editing this track with Locksmith 6.0 (LS), without analyzing it, just setting a beginning and end of track so that nothing gets repeated, I got an occasional copy to work. This wasn't good

I use LS 6.0's boot trace program to find the routine that was accessing track \$03. I used Track Star to monitor the track position and stopped the trace as soon as it reached track \$03. I found a most interesting routine at \$BBØ3. It starts by modifying itself for several lines, then it XOR's itself with \$B900, Y. In other words starting at byte \$BB27 it XOR's that with \$B927 and works its way to \$BBFF XORed with \$B9FF. What is at \$B977 is an integral part of DOS. This unencodes the protection scheme. This makes it hard to find and hard to change. I tried changing the JSR \$B9@3 to NOP's without any luck. When the

routine succeeds it JMP's to \$B793. After much trial and error, I found the earliest I could jump out of the routine was at \$BB69. In order to encode the JMP \$B793 instructions I had to compare them to the instruction at the same offset in the \$B900 range (IE. \$B969-B96B.) By taking the values I wanted and XORing them with the values in \$B9xx I arrived at the encoded values to put in the protection routine. \$BB00 corresponds to track \$00, sector \$05. \$B900 corresponds to track \$00, sector \$02. All this is in case your disk is different than mine, you hopefully won't have to work so hard, but if your disk is the same as mine you should be able to crack it as follows:

Make a copy of the disk with anything that won't cough at the weird track \$03. I used LS 6.0 fastcopy program but any sector copy program that will ignore the errors on track \$03 or let you skip track \$03 will work.

Sector edit track \$00 sector \$05 starting at byte \$69, search for E4 73 7B BA 46 61 D2 6F and change the E4 73 7B to 15 6C OC. Write this out to the disk.

#### **Road Warrior**

A.P.T. for...

#### AutoDuel

**Broderbund** 

When I saw Marc Batchelor's AutoDuel Car Editor in Computist #55, I was very impressed. By the time I got around to typing it in, COMPUTIST #58 had already arrived. That morning I looked at the listing and said there must be an easier way. First of all I played the game for a while, then stuck in a DOS 3.3 formated disk, pressed Q and saved the game. I got out Copy II Plus's sector editor and scanned for the name of my character. I changed a few bytes and rebooted the game. After several times here's what I found. If it is a number displayed on the screen then you cannot put any letters in that byte. Also, the money amount is written sort of backwards. Actual number 123456 is written in the sector as 654321.

Here is where things are on the sector with the name of your character on the top of it.

| What | it | ie | Byte | (e) |
|------|----|----|------|-----|
|      |    |    |      |     |

| Money            | 16-14 (backwards) |
|------------------|-------------------|
| Prestige         | 17                |
| Driving Skill    | 18                |
| Marksmanship     | 19                |
| Mechanic Ability | 1A                |
| Health           | 1E                |
| Body Armour      | 26                |

The car data is almost the same as the driver data.

# What it is. Byte (s) Max Weight 14-13 Weight Left 16-15 Max Speed 17 Space Left 18 HCL 19 Acceleration 1A Battery 23

For tires and armour, the first number is how many points you have now and the second is for if you lose more than what it should be.

Plant 61

#### Tires

| Position<br>F-L | Bytes<br>69-6A |
|-----------------|----------------|
| F-R             | 71-72          |
| B-L             | 79-7A          |
| B-R             | 81-82          |

#### Armour

| Position | Bytes |
|----------|-------|
| Front    | 89-8A |
| Back     | 91-92 |
| Left     | 99-9A |
| Right    | A1-A2 |
| Under    | A9-AA |

#### Ammo

| Weapon # | Bytes |
|----------|-------|
| 1        | B6    |
| 2        | BE    |
| 3        | C6    |
| 4        | CE    |
| 5        | D6    |
| 6        | DE    |
| 7        | E6    |
| 8        | EE    |
| 9        | F6    |
| Ø        | FE    |

#### Alex Vogt

I would greatly appreciate any information on where I might purchase a copy of "Beneath Apple DOS". I have checked some of the local book stores with no success.

I am interested in CD ROM hardware for resetting into the monitor. Where might one look to purchase such hardware? I have only seen a few mentioned in COMPUTIST.

As you have already guessed, I'm a novice. I have owned my Apple IIe (standard) for a little over 1 year now. At first COMPUTIST seemed way over my head, but by plugging along it has opened my eyes a great deal. Keep up the good

work! I plan on purchasing back issues, on a monthly basis, until my collection is complete. So here's looking to the many years ahead! Thank you for your time and any information, suggestions and recommendations that you can send my way.

#### Dr. Leigh Rowan-Kelly

Softkey for...

# Mavis Beacon Teaches Typing

Software Toolworks

I won't go into a lot of detail, but essentially it involves the usual standard copier pass on the Master disk, and then a sector edit.

|         | Сору | the | disk | with | any | standard |
|---------|------|-----|------|------|-----|----------|
| copier. |      |     |      |      |     |          |

| 2 | Sector | edit | block | \$3E |
|---|--------|------|-------|------|
|---|--------|------|-------|------|

| Block | Byte(s) | From | To |  |
|-------|---------|------|----|--|
| \$Ø3E | \$113   | DØ   | 80 |  |

Or search for 22 00 00 00 7A 7A A8 D0 12 F4 17 00 and change the D0 to 80. What this does is to alter a branch in the code to bypass the check for the Key disk and allows the program to run. The Data disk is unprotected and needs no changes at all. Unfortunately it does not like being run from Hard disk.

#### Mike Brown

Softkey for...

#### Pac-Man

Atarisoft

#### ■ Requirements

| DOS 3  | 3.3 | System | Master |
|--------|-----|--------|--------|
| Sector | Ed  | itor   |        |

| ı | 1 | Boot | vour | DOS | 3 3 | system | diek  |
|---|---|------|------|-----|-----|--------|-------|
|   | 4 | DOOL | your | טטט | 3.3 | system | aisk. |

Tell DOS to ignore checksum and epilog errors and use COPYA to copy the disk.

#### POKE 47426,24 RUN COPYA

3 Make the following sector edits to the copy you just made.

| Trk  | Sct  | Byte(s) | From | To   |
|------|------|---------|------|------|
| \$00 | \$Ø3 | \$35    | AA   | DE   |
|      |      | \$3F    | DE   | AA   |
|      |      | \$91    | AA   | DE   |
|      |      | \$9B    | DE   | · AA |

# Exercers Data Experience

#### James W Patton

As a user of the Apple IIgs, I find that some of the techniques you have described in the past are not applicable on the new machine. For example, way back in COMPUTIST #20 was an excellent article titled "Apple II Boot ROM", that discussed the disassembly of the code at \$C600-\$C6FF (assuming that the Disk II interface card is in slot 6). Unfortunately, the code in the IIgs at that address is different. It appears to be using 65816 code. An article discussing the disassembly of the new IIgs ROM code at \$C600-\$C6FF is badly needed. And a article dealing with "Boot Code Tracing" with the new IIgs ROMs is also badly needed. Surely someone among your readers has the technical ability to perform this worthwhile service.

#### Terry Yancy

† Softkey for...

#### Dazzle Draw IIc

Broderbund

#### **■** Requirements

#### ☐ COMPUTIST #21

If you have a IIc with the 3.5 ROM, here's how to deprotect Dazzle Draw. All you have to do is follow the procedure in COMPUTIST #21 with the following changes:

3 Move the disk controller ROM code to RAM and modify it so that it jumps to the monitor.

#### 8500<C500.C800M 86F9:59 FF

5 Your Apple will beep and the monitor prompt will appear. Now turn off the drive and make some mods so that the next stage of the boot can be halted and start up this boot.

**084**3:59 FF 86F9:01 08 863C:85 85AE:50 86**00**G

Thanks go out to R.G. Henderson for his letter in COMPUTIST #26, which is the basis for this update.

#### **Dennis Gaunt**

#### Some notes on Moebius

Many thanks to A. Evans for the Moebius A.P.T.'s in COMPUTIST #57. However, a

word of caution, the suggestion of sector editing various values to FF (where appropriate) doesn't work. Apparently, there are limits for these character attributes which the program doesn't recognize. I tried using FF for lives, but this didn't change from the 1 life I had left. Possibly, you cannot have more than 11 lives, I typed in 09 and did get 9 lives on screen. I also was able to add 10 (\$0A) shurikens and torches. The amount of food and water your character can have is 100 "units", I think this is 64 in hex, but I haven't tried it yet.

You must be careful, if you are already into a journey and then begin sector editing your character. The new values seem to change where you are in the game, it's best to start a new character, just get started, save the game and then sector edit his/her attributes. The safest is to simply add lives and when those eventually run down to 1 or 2 simply edit in more.

One last tip: It's possible in some realms of Moebius to be transported into a place from which you cannot get out (surrounded by stone or by vegetation without your sword). If you are sure you cannot move or get out do not save your current position. Instead hit "R" to restart at the last saved position and then avoid the trap that got you stuck. If you do save the game when trapped you can write off your character. Now, what was that prayer to make me invisible?

#### Paul Kippes

A.P.T. for...

#### Lode Runner

Broderbund

For those of you who have a deprotected Lode Runner, these modifications will allow your computer to rest between game sessions, or give you another way to cheat. These modifications were developed from a copy of Lode Runner deprotected with the aid of COMPUTIST.

\$206F holds the beginning number of men. \$2202 holds the beginning level minus one. \$244F determines how trap doors are displayed on playing screen.

\$2058-205F clears the score to 0. \$8E-91 is the score location.

For example: to begin play at level 112 with 43 men and a score of 1,029,645, enter:

#### **RLOAD LODE RUNNER**

**CALL-151** 

2058:EA 2059<2058.205EM Prevent score from being cleared

Starting score

Starting level

8E:45 96 02 01

Starting number of men 206F:2B 2202:6F Start Lode Runner **EFDG** 

There is a drawback from setting a beginning score; when the demo is run or R is pressed, points scored will, of course, not be cleared.

Here's one more modification that will no doubt help in playing Lode Runner.

244F:05

Trap doors are now visible

If anyone knows of a way to avoid the opening and closing of the screen between levels, please submit the information.

#### **Bud Myers**

To Doug Parish: I have and use The Graphics Manager from On Three. It does everything advertised and more. I use a Fingerprint Plus parallel interface and an Epson FX-85. In the supported interfaces, mine is not listed, so I use the Grappler Plus option, with absolutely no problems. I use the same DIP switch settings for everything; Appleworks and other processors, Print Shop and other graphics programs, Publish It! and other desktop publishing software. Sorry I can't help, but hope someone else does. You're missing a lot of power and fun.

To Steve Scalia: Renew your subscription! If you have been a subscriber for at least a year, see my letters in COMPUTIST #52 and #54. Like you, I was ready to dropout when the light finally dawned. Above all, don't throw away those back issues. Sooner or later you'll be glad you didn't.

To all RDEX contributors: Please keep in mind readers like Mr. Scalia and me. Oversimplify everything. Ask yourself which you prefer, instructions so detailed that you can skip most of them, or those so skimpy you can't get started. Real experts aren't hampered by "See Spot Run" — level stuff, but beginners are stymied by "Reset into the monitor" and 'Capture the RWTS'.

Incidentally, Fingerprint Plus affords an easy way to get into the monitor and do whatever it is one does there.

#### Jason Cobb

I have just became the proud owner of Pirates for the Apple IIgs. It's a challenging game with good animation. The reason I'm writing is because I would like to know if anyone has APT info for it, such as how to get ships or change your status with the different countries. I would like to know how the information is stored, and what it does. I have found some data, but can't figure out what to change. If I could get the information for it, I will write an editor and give whoever sends the information, a copy.

#### THE PARTY OF THE PARTY OF THE P

#### Andy Borne

? I've created some double-hi-res pictures with Dazzle Draw. How can I display them from ProDOS Basic.System? HGR displays it in only Hi-res, when I BLOAD the picture. Being in ProDOS I'm aware that the /RAM disk takes the double-Hi-res buffer memory. I've taken care of that problem, so what is it that I'm doing wrong?

#### Bob Igo

A.P.T. for...

#### Bard's Tale III

Electronic Arts

I was one of the four readers who sent in editor information about the Bard's Tale III. Personally, I was rather disappointed that my set of information was not the main one published, but I congratulate Brian Symonds, Thomas Rapheld, and Harold Day for their work. Brian's character editor information was much more prolific than mine. The knowledge that four people sent in information on the same topic gives me a feeling of teamwork, not competition. I do have a few comments on some of the information published. Changing the picture of your character can affect playablility; \$77 and up (to \$FD?) will crash the game (as far as I tested). I know that \$FE is black and \$FF is clear (you see what you were looking at before you decided to look at your character).

Also, here is a more complete list of conditions possible for your character:

| F              | 101 / 041    | onar actor.   |
|----------------|--------------|---------------|
| Condition      | Bytes        | Status Of "x' |
| Paralyzed      | xØ-x3        | any odd hex   |
| Dead           | x4-x7        | any hex #     |
| Stoned         | x8-xF        | any hex #     |
| Possessed      | 20-23, 60-63 | NA            |
| Nuts           | 40-43        | NA            |
| 0k             | ØØ           | NA            |
| Poisoned       | Ø1           | NA            |
| Old            | Ø2           | NA            |
| Poisoned & Old | Ø3           | NA            |

It was not stated that values of FF should be entered in the spells area to give all the known spells. Also, you can have a Geomancer with all the spells possible in the game by just FF-ing the whole area and changing your class byte (if not already) to 00 for Geomancer.

As the RDEXed suspected, there were errors in the list of items on page 19 (COMPUTIST #59). They should be as the RDEXed said. There are also a few others, but they're not really major.

One last thing: It's nothing major, but why

wasn't my name printed in the list of Apple RDEX contributors?

It's my fault. I godfed up and no one noticed until the issue was printed. I'm sorry for the ommission. I did make sure your name was in COMPUTIST #61 on the combined chart. Thanks for the additional data. I interpret your condition code info as a possible bit position code.

| Byte | Bit position | effect    |
|------|--------------|-----------|
| 00   | 9999 9999    | 0.K.      |
| Ø1   | 0000 0001    | Poisoned  |
| Ø2   | 0000 0010    | 01d       |
| Ø4   | 0000 0100    | Dead      |
| Ø8   | ØØØØ 1ØØØ    | Stoned    |
| 10   | 0001 0000    | Paralyzed |
| 20   | 0010 0000    | Possessed |
| 40   | 0100 0000    | Nuts      |
| 8Ø   | 1000 0000    | 1111      |

What do you think? ......RDEXed

#### George Sabeh

I have enjoyed COMPUTIST this past year and find myself going back and reading all the back issues. They are a great help. I am new at this but I have been able to deprotect some programs and would like to share this.

Softkey for...

#### High Seas

Garde

#### **■ Requirements**

- □ COPYA
- ☐ Two blank disks

Boot your DOS 3.3 system disk. Tell DOS to ignore checksum/epilog errors and the first byte of the address prolog

(D5). Use COPYA to copy both disks. **POKE 47426.24 POKE 47444.41** B954:29 00

**POKE 47445,0** 

**RUN COPYA** 

Softkey for...

#### Kings Quest III

Sierra On Line

#### **■** Requirements

- ☐ Fast copy program or COPYA
- ☐ 5 Double Sided or 10 Single Sided Disks
- ☐ Sector Editor

1 Copy Program with Fast Copier or COPYA.

2 Sector edit side 1 of disk 1 only.

Trk Sct Byte(s) From To \$ØA \$Ø1 \$Ø5 60

This is the same protection used on Kings Quest I and II. If needed search for A900 AA A8.

Softkey for...

#### Rad Warrior

**Epyx** 

#### **■** Requirements

□ COPYA ☐ Sector Editor

1 Boot your DOS 3.3 system disk.

Tell DOS to ignore checksum and epilog errors and use COPYA to copy the disk.

#### **POKE 47426,24 RUN COPYA**

3 Make the following sector edit to the copy you just made.

Trk Sct Byte(s) From To

\$00 \$05 \$00 A9 FC 85 FO A9 EE 85 F1 A9 EE 85 F2 A9 FC 85 F3 A9 EF 85 F4 A9 EF 85 F5 A9 FC 85 F6 A9 E7 85 F7 4C 7A BB

This is explained in detail by Jim S. Hart in COMPUTIST #57, page 17.

Softkey for ...

#### Robot Rascals

Electronic Arts

#### **■** Requirements

- ☐ Fast Copy Program that ignore errors such as Locksmith Fast Copy
- ☐ Sector Editor

1 Copy program ignoring error on track

2 Sector edit:

| Trk  | Sct  | Byte(s) | From     | То       |
|------|------|---------|----------|----------|
| \$Ø1 | \$ØF | \$00-02 | 4C 69 AØ | 18 60 DD |
|      |      | \$6F-71 | 4C 69 AØ | 18 60 DD |
|      | \$ØC | \$00    | 4C       | 60       |

You could search for 4C 69 Ø5 and change the 4C to 60 for that last edit.

These changes should produce a copyable and unprotected programs. Lock your originals in a safe place and enjoy. I hope this information would help some of your readers. I continue

# Receiers Data E Stenange

to enjoy COMPUTIST and feel I have learned more from reading it than any other source. Keep up the good work.

How about publishing a short list of important books that would help a novice get started.

Now there's something that could cause a lot of dialog. How about it COMPUTISTs, what books do you find yourself using again and again? What books would you recommend to others? Drop me a post card with your best titles.....RDEXed

#### David Sharpe

Please place Gutenberg Sr. back on your most wanted list. The softkey from B.D Brett in COMPUTIST #56 does not produce a very useful copy of Gutenberg Sr. It is easy to get a copy which will boot, but most of the important utilities will not run from such a copy or from that produced by Brett's softkey. There is apparently a check for the original disk when these utilities are run.

#### Claire M Dominov

Has anyone developed Softkeys for any Sunburst program since 1986 copyright date, particularly the Muppet series?

It's tough to answer your question unless I actually owned the programs in question. It's better if you ask for a softkey for a specific title with a version number. Perhaps someone with an index could answer your question. . . . . . RDEXed

#### Scott F. Earnest

Wanting to take a foothold in "working" with commercial software, I immediately took notice to your advertisement in Nibble magazine. But because I know little about hacking and have many questions. I decided to consult your publication for advice. Here is a small set of questions to start:

Q. A few years ago, an incorrect hookup of my disk drive caused partial scrambling of data upon booting. One disk was a copy of Broderbund's "Dazzle Draw". I would like to repair it, but it has a copy protection on it, and furthermore, my software repair program Disk Recovery System, crashed in an unexplainable magnetic failure along with several other programs on the disk. What I need to know is, how to open up the damaged disk for repair and copy, the cost of such an opertion, and where I can get a good reliable repair program?

The easiest and perhaps the cheapest way to repair an original disk is to return it to the publisher

with the required replacement fee. This not only fixes the disk but usually gets you the latest version, as well. Be sure and tell them what computer you have. In the future, only use a backup copy. And while we're on the subject, backup all of your software and only use the backups. We've printed several article/softkeys about Dazzle Draw that make COPYA-able copies. I would need to know which version you have before I could make a suggestion.

Disk repair programs are made to work with standard Apple disks. They are not for "fixing" protected disks which usually have altered formats and unique bit patterns. They are designed to help "fix" data disks that you created. The assumption is that the disk contains critical data and that no backup exists. (What, no backup?) There are several companies that repair disks (if possible) but again, they don't "fix" protected program disks. The cost can be quite high..........RDEXed

Q. What are softkeys and do they need any special knowledge in software manpulation?

A softkey is a procedure that allows you to copy a protected disk; creating a copy that is itself not copy protected. (IE. Copyable with COPYA or any other regular copy program.) Most of the procedures are given in step-by-step format and don't require any special knowledge. The basic tools that you need are given to you, when you subscribe, in the form of a software "Starter Kit".

RDEXed

**Q.** Where can I find complete machine language programming tips?

Now there's an open ended question, difficult to answer because there are so many correct answers; depending on where you are in your knowledge of machine language and on what "tools" you have available. But you did say tips and my favorite book of "tips" is "6502 Assembly Language Subroutines" by Lance A. Leventhal and Winthrop Saville. The book starts out with general information on programming methods, instructions, Address modes and common errors. Then it goes into programming for code conversions, strings, arrays, indexing, math, bit manipulation, input/output, and interrupts, etc. The authors don't just talk, the book is full of practical examples, charts and tables. Each subroutine is explained, in detail, and heavily commented. Great for the beginner or the pro. . . . . . . . . . . RDEXed

Q. Is there a map of Applesoft to locate useful program subroutines?

Q. Finally, tying in with machine language are

shape tables. So far, I cannot find anything about creating shape tables. Where could I find information about this topic?

I haven't used shape tables in years, so I'm going to let the readers answer this one. Anyone know of a good reference? Perhaps someone would like to writing an explanation......RDEXed

#### Warwick Phillips

I have been stirred into action by your request for bugs in COMPUTIST #59. I have been waiting patiently for others to write in. Michael Horton's Character Editor for Alternate Reality looks interesting, but I don't understand what the symbol "#" is meant to be. It appears, for example, in line 760 (COMPUTIST #55 pg.11).

760 AN (I) = AN (I)+PEEK (P(I)-J)\*256#J

If the line is entered as written the checksums are incorrect and the program won't run properly. I don't have sufficient command of BASIC to work out what the program is trying to do and rewrite it; nor do I understand what operation "#" it is to perform. The same symbol appears in line 1010, 1050, 1140 and 1150. It's probably something simple, but I would appreciate some help.

There are also some minor errors in Dudley Brett's BASIC program "Write Hi-res Picture Or Binary File". (COMPUTIST #56, pg. 13.) Line 40 should begin T=X not TI=X and line 80 needs to reset the sector count to 15.

A couple of minor requests: Has anyone worked out how to import Newsroom or Print graphics into Publish It. Can anyone tell me why it's not possible? Finally has any genius out there cracked Bureaucracy yet? Thanks for the assistance and a fascinating magazine.

Let's take these comments in order. The pound signs "#" in Michael Horton's Character Editor are actually exponent signs " ^". We had a problem with the character translate table that the typesetter uses and the pound sign slipped in. In the lines that you mention, replace the "#" with " ^" and things should work out right.

Line 4 $\mathcal{O}$  of Dudley Brett's program could begin with T=X but then later, in the same line, you would have to delete the T=Tl. Six of one, half dozen of the other.

The sector count definitely needs to be reset to 15 (\$OF). The best place to do this is probably line 50. Delete line 80, line 90 and line 100. Change line 50 to read:

21

#### Jim Mitchell

I now own a Macintosh in addition to my IIe. I really would like to see some articles on copy protection (or anti-copy protection) for the Mac.

X There are some Mac softkeys in COMPUTIST #52 but that is it so far as I know. How about it readers? Do you have any tips for Mac users or do you know anyone who does Mac softkeys that would write for us?......RDEXed

#### Michael Yelich

How do I deprotect "Visicalc" for installation on a Hard Disk?

#### Lenny Schmidt

Softkey for...

#### Mind Over Matter

Learning Well

#### **■** Requirements

- ☐ Mind Over Matter disk (c) 1984
- ☐ DOS 3.3 System Master or other normal DOS 3.3 disk
- ☐ Super IOB (or CopyB, Advanced Demuffin 1.1, etc.)
- ☐ One 5¼" disk

Although this one is an "oldie", it is a perfect example of a program that uses protected DOS and can be cracked easily in a few minutes. When I first played this game, I noticed that it did a lot of disk access and whenever it accessed the disk, it kept grinding the drives a lot. I figured that my drive would not be in the most healthy of conditions if it kept grinding itself two times every 30 seconds for 2 hours, so I decided to take on the challenge of cracking it.

1 Boot the DOS 3.3 disk (or compatible Fast DOS). Insert the 51/4" disk and initialize both sides.

FP

#### INIT HELLO

for both sides

Boot Mind Over Matter and wait until the startup program is displaying the startup graphics, then:

(⊕C

What you have done is clear the Applesoft program pointers and reset some other memory locations to normal. If you were to type a Applesoft command after pressing ©C program would restart. If you type a DOS command, however, the DOS command would work. FP is a DOS command that acts like NEW but also resets MAXFILES and a few more locations that NEW doesn't. (The poke that makes Applesoft commands act like RUN is POKE 214,255, commonly known as the RUN FLAG.)

3 Now move the RWTS down in memory so we can recover it later.

#### **CALL** -151 4000<B800.BFFFM

Boot the disk you INITed in step 1. (I assume your disk controller is in slot 6.)

#### CSOOC

5 Save the RWTS to your Super IOB disk.

#### **BSAVE RWTS.MOM, A\$4000, L\$800**

6 Now you can use Advanced Demuffin 1.1 (or later versions) to copy the entire disk (both sides) from tracks \$03-\$22 or you can use the following Super IOB controller. (Don't forget to save this controller to your Super IOB disk.)

#### Controller

1000 REM MIND OVER MATTER (side 1 & 2)

1010 TK = 3:LT = 35:ST = 15:LS = 15:CD = WR:FAST=1 1020 GOSUB 360: GOSUB 490: GOSUB 610

1030 GOSUB 360: GOSUB 490: GOSUB 610: IF PEEK

(TRK) = LT THEN 1050 1040 TK = PEEK (TRK): ST = PEEK (SCT): GOTO 1020

1050 HOME: PRINT "COPYDONE": END

10010 PRINT CHR\$ (13) CHR\$ (4) "BLOAD\*RWTS.MOM, \* A\$1900"

#### Checksums

1000 - \$356B 1040 - \$004F 1010 - \$2445 1050 - \$8EØB 1020 - \$C908 10010 - \$E081

1030 - \$FB9C

If you copy the de-protected Mind Over Matter, be sure to use only a full disk copier, not a file copier. Why? Apparently on track \$1F, sectors \$00-04 of side 1 is an Applesoft program that is not listed in the directory, but is considered "used space" in the VOTC, I'm not sure if it has any significance to the program.

#### More on Booting from drive 2

Here is an interesting feature about 2nd drive booting. Some games can be booted from drive 2. If a program uses DOS 3.3 and you try to boot it from drive 2, it will usually (after a few seconds) start reading from drive 1. This way you can determine if a program uses normal DOS or a modified version of DOS 3.3.

#### Jim S. Hart

Bit Copy for...

#### Tetris

Spectrum Holobyte

#### ■ Requirements

- ☐ Original Tetris 5¼" disk
- ☐ 2 blank disk sides
- ☐ Bit copy program
- ☐ Super IOB
- ☐ Sector editor

Tetris is the most interesting game to come along in quite some time. The object of the game is simple: pile differently shaped configurations of blocks on top of each other so that an entire row across is filled up. Nothing too complicated, which reminds me of the days when game play was the most important attribute a game had, not how pretty it looked. In my opinion, that is why the games today are not that great - so much time goes into making it look good (i.e. graphics) and not enough time goes into making the game play good (i.e. fun). Tetris' game play is really good, and for the graphics lovers there are several good pictures of Soviet scenery in the background.

The Tetris package consists of a 5 1/4" disk (both sides protected) and a 31/2" disk (not copy protected, but there is a manual word check). Since I have a Laser 128, I was not interested in the IIgs version, which by the way has great graphics and sound, but rather the 5¼" version. The 51/4" disk is double sided. The front side contains the 128K double hires version and the back side has the 48K any-Apple version. Both sides are protected in the same manner.

#### The Protection

The first part of the protection scheme is almost identical to that used by California Games and Boulderdash Construction Set. Refer to my Boulderdash Construction Set softkey, in COMPUTIST #57, for a more complete description of what's happening. The protection code is almost identical and the functional protection is the same: a group of bytes on a certain spot on the disk are read into locations \$F8-\$FF. These bytes are then used to decode the next boot stage. All of this is on track \$00, the only normal 16 sector track on the side. The rest of the tracks on the disk (\$Ø1-\$22) are in a 6 sector-per-track format. What we are going to do is to bypass the first protection, the reading in of those certain bytes, and then bit copy the rest of the side. The result is a bit copyable version. If anyone can take the softkey further so that the whole disk is deprotected, be my guest.

#### The Half-key

1 Load Super IOB, install the FAST controller and add the follow lines:

1015 LT = 11017 POKE 47426, 24

This controller copies just the first track. Use it now to copy the first track on each side of the original to the first track on each side of your blank disk. Answer 'Y' when asked if you want to format the destination disk.

3 Make these sector edits to both sides of the partially copied disk.

Trk Sct Byte(s) From

Tο

\$00 \$02 \$00-\$1D A9 0A 85 FC A6 A9 E7 85 F8 85 2B BD 89 CØ BD FB A9 FC 85 F9 8E CØ A9 8Ø 85 85 FC 85 FF A9 FD C6 FD FØ 74 EE 85 FA 85 FD 20 A6 25 B0 6F 85 FE A6 2B BD A5 F9 C9 ØF DØ 89 CØ 18 9Ø 52

Boot your bit copier and bit copy tracks \$01-\$22 of the front side of the original to the front side of the partially copied disk. Repeat for the back sides.

Your Tetris is now in bit copyable form. The enterprising Computist will take this 'Half-Key' (as Edward Teach put it) and develop it into a full fledged softkey. It would sure be nice to have a Tetris disk in which all the information is kept in files instead of directly on disk so we could load it into a RAM card for super quick access time while playing.

#### Other Tetris notes

- Track \$00, sector \$01 is loaded into \$1000-\$10FF.
- Track \$00, sectors \$08-\$0C are loaded into \$2000-\$24FF.
- After the memory ranges of \$1000-\$10FF and \$2000-\$24FF have been loaded in and decoded, execution goes to \$1000.
- The code at \$1000 loads \$2000-\$24FF into \$D000-\$D4FF in bank 1 of the RAM card for the 128K version, and from \$2000-\$24FF into \$BOOO-\$B4FF for the 48K version. Execution then goes to the beginning of the newly relocated code (\$D000 for the 128K version, \$B000 for the 48K version).

A.P.T. for...

#### Pharoah's Revenge

Pharoah's Revenge is a pretty neat little game put out by a fellow named Ivan Manley. The game concept is something like Lode Runner, except that you have to place ladders in different spots on the playfield so that you can climb up to the next floor. The object of the game is to collect ankhs and then to go to the 'up arrow' which sends you to the next level. Ankhs are not necessary to collect, but you receive points for them (the only way to get points) and if you collect all of them on one level and then advance to the next level, you get a free man. There are several different levels of difficulty that you can play the game at; I play the standard game.

What bugs me is that you can only have 6 ladders in hand at one time, and when those are used up you have to go back down to the lower left corner of the screen to get 6 more. I hacked through the code a bit and discovered that zero page location \$1C holds the number of ladders you have. Enterprising Computists can use this information any way they want. For example, to get rid of the command that decrements your ladder count each time you use one, search the front side of the disk for the byte sequence C6 1C (DEC \$1C) and replace it with EAEA (NOP NOP). Write the change back to disk (a copy - never change your originals!) and you'll never have to worry about running out of ladders. A less extreme edit would be to change the number of ladders that you receive each time you 'refuel' in the bottom left corner. The code would look something like:

A9 06 LDA #\$06 85 1C STA \$1C

All you'd have to do is replace the #\$06 with whatever number you like.

#### Miscellaneous Notes

#### Disable ProDOS error checking

To disable ProDOS error checking (the equivalent of DOS 3.3's B942:18), enter the following:

#### **BLOAD PRODOS, A\$2000, TSYS**

**CALL** -151

55FB:18

2000G

was 38 starts modified ProDOS

#### **POKEing around Hires**

Memory location \$E4 (decimal 228) seems to have some bearing on the hires color that is in use. Try this program to see what I'm talking about:

10 HGR

 $2\emptyset CLR = \emptyset : POKE - 16368, \emptyset$ 

3Ø POKE 228, CLR

40 HPLOT 0.0

5Ø CALL 62454

60 CLR = CLR + 1

7Ø CLR = CLR \* (CLR < 256)

8Ø IF PEEK (-16384) < 128 THEN 3Ø

90 TEXT: END

Pressing any key will abort the program. The following table shows values and colors.

| VALUE | Equivalent HCOLOR# |
|-------|--------------------|
| Ø     | Ø                  |
| 42    | 1                  |
| 85    | 2                  |
| 127   | 3                  |
| 128   | 4                  |
| 17Ø   | 5                  |
| 213   | 6                  |

\$E4 is shown as "HGR.COLOR" in our Applesoft disassembly. The HCOLOR = Xstatement puts the X'th value from a color table into \$E4. Here is what it looks like disassembled.

255 7

| 6F8 Eval exp to single byte in | E6F8    | JSR   | -8 E6      | F6E9:20 |  |
|--------------------------------|---------|-------|------------|---------|--|
| Value must be 0                | 18      | CPX   | <b>8</b> 8 | F6EC:EØ |  |
| 6E6 Illegal Qty E              | F6E6    | BCS   | -6         | F6EE:BØ |  |
| 6F6, X Get color patte         | F6F6,   | LDA   | F6 F6      | F6FØ:BD |  |
| 4 HGR.COLO                     | E4      | STA   | <b>E</b> 4 | F6F3:85 |  |
|                                |         | RTS   |            | F6F5:60 |  |
| D5 FF Color Tal                | A D5 FI | 7F 8Ø | 2A 55      | F6F6:00 |  |
| RDEXe                          |         |       |            |         |  |

Colors vary from column to column in hires graphics, and here are the colors you'll get depending on the column you're drawing on:

| HCOLOR # | Odd column | Even column |
|----------|------------|-------------|
|          | black      |             |
| ĺ        | black      | green       |
| 2        | violet     | black       |
| 3        | violet     | white       |
| 4        | black      | <del></del> |
| 5        | black      | red         |
| 6        | blue       | black       |
| 7        | blue       | red         |

#### The Disk Controller Card

Here are the ROM locations in the disk controller card and what they do. The X-register contains the slot# \* 16. (i.e. slot 6 is \$60.)

motor off

CØ88.X

CØ89, X motor on CØ8A, X engage drive #1 CØ8B,X engage drive #2 CØ8C.X strobe data latch for 1/0 CØ8D.X load data latch

prepare latch for input CØ8E.X CØ8F.X prepare latch for output

Disk protection schemes do not always use the X-register. They can just as easily use the Y-register or even directly call the address, although this limits what slot your disk controller card can be in. For example, the direct call to strobe the data latch for I/O with the disk controller card in slot 6 is \$C08C + 60 = COEC. Some Electronic Arts schemes are like this, because if your card is in any other slot than slot 6, upon booting you will receive a message like 'DISK CONTROLLER CARD MUST BE IN SLOT 6'.

# Teaders Data Design

#### Math Operators in Applesoft

Here is the mathematical order of operations in Applesoft:

| ()      | Parenthesis                 |
|---------|-----------------------------|
| + - NOT | Unary operators             |
| ^       | Exponentiation              |
| * /     | Multiplication and division |
| + -     | Addition and subtraction    |
| < > =   | Comparison operators        |
| AND     | AND logical operator        |
| OR      | OR logical operator         |

#### Some notes on Mousetext

Mousetext is not hard to activate and use, contrary to what friends have told me. Here is an example of how to use it:

10 MO\$ = CHR\$ (27) + CHR\$ (15) : REM Mousetext on 20 MF\$ = CHR\$ (24) + CHR\$ (14) : REM Mousetext off 30 PRINT CHR\$ (4); "PR#3" : REM Turn on 80 columns

40 PRINT MO\$ : REM Activate Mousetext 50 PRINT "ABCDEFGHIJKL" : PRINT

60 PRINT MF\$: REM Go back to standard character set

7Ø PRINT "ABCDEFGHIJKL" 8Ø END

You can now easily add Mousetext effects to your program.

#### Kudos

I forget at times to mention names that should be mentioned. My thanks to Brian A. Troha for his helpful info that allowed me to make Thexder a self booting disk. Also, thanks go out to Chris Korpi, Edward Teach, Keith Parker, Kim Griffith, and all of the other Computists who have written me and become my pen pals.

#### Brian A. Troha

\*IIgs Softkey for...

#### King's Quest I

Sierra On-line

#### ■ Requirements

- ☐ 512K Apple IIgs ☐ 3½" disk copier
- ☐ 3½" disk editor

King's Quest I (KQ1) has been re-released in a IIgs format, with the same type of cartoon graphics as the 128K Apple II versions. It is sad that Sierra has overlooked the potential of the IIgs, they should have put some effort in to the graphics. Well, to continue, the protection is the same as on Space Quest and Leisure Suit Larry. The program comes on two 3½" disks, with both disks having an error over block \$634. After checking the code on the KQ1 disk,

and that of the other two Sierra programs I found a common section of code (along with the edit to crack them). All three disks have this same code.

| 22 00 00 00<br>C9 01 00<br>F0 04<br>22 00 00 00<br>AE 00 00<br>AD 00 00<br>DA | JSL 000000<br>CMP 0001<br>BEQ (+4)<br>JSL 000000<br>JSL 000000<br>LDX 0000<br>LDA 0000 | change 22 to AF |
|-------------------------------------------------------------------------------|----------------------------------------------------------------------------------------|-----------------|
| DA                                                                            | PHX                                                                                    |                 |
| 48                                                                            | PHA                                                                                    |                 |

These bytes can be found on block \$AO for KQ1 and when the patch is made, the result is a cracked copy that can be run from 3½" disks or a hard disk.

If you use Copy II Plus v8 to search for "OO FO O4 22 OO OO OO 22", when the sequence is found, the cursor will be on the byte that needs to be changed. The same exact sequence is on all three forementioned programs and the same change will work for each. When checking a copy of Police Quest (also by Sierra) I cound not find the above code or any protection routine for that matter. The krack for King's Quest I is as follows:

1 Make a copy of both disks, ignore errors on block \$634.

Make the following change on the copy of disk one only.

| Block | Byte(s) | From | To |
|-------|---------|------|----|
| \$AØ  | \$BB    | 22   | AF |

\*IIgs Softkey for...

#### Vegas Gambler

California Dreams/Logical Designs

#### **■** Requirements

- ☐ 512K Apple IIgs
- ☐ 3½" disk copier
- ☐ 3½" disk editor

California Dreams has brought out at least three new games (ported over from the Atari ST) for the IIgs, these are Vegas Gambler (VG), Vegas Craps, and Club Backgammon. While all three games take a bit to load in, the graphics used are well worth the wait.

With VG you can play Roulette, Poker, a Slot Machine, and Blackjack. The graphics are so nice they make Monte Carlo (PBI Software) look like Double Hi-res for 128K Apple in comparison.

Even with high graphics quality, there is one major problem I would not put up with, the type of "copy protection" used. Actually it's "pirate protection" (if that can be done), meaning you can make as many copies as you want but you need the actual manual for a letter check. The program asks you to go to page X, line Y, and type in the Z'th letter. This is VERY bothersome, not only do you need the game disk (when you run it from 3½" drives), but now you will need the manual handy too. The only good point about this protection is, that you only have to look up one letter and you only have to do that once. At least VG is totally hard disk compatible with it's copy protection. I decided that this type of protection should be "Out of sight, out of mind," so I set out to disable the letter check.

I found which block the program started on, then I followed the code down a little and inserted a Ø for a software interrupt (break). This way if the letter check came up, then I went too far, if the letter check didn't come up, then I didn't go far enough. This is a real brute force method, however after 4 hours I was successful with this program. In VG there are seven menu choices, but only four places where the checks are. Each check looks like this:

| 22 xx yy ØØ | JSL ØØyyxx |
|-------------|------------|
| 8D 48 ØØ    | STA ØØ48   |
| AD 48 ØØ    | LDA ØØ48   |
| DØ zz       | BNE wwww   |

After checking the code there is one spot that will send the program to a ProDOS 16 quit routine if \$0048 is equal to anything but zero. I searched for 80 48 00, found it several times and checked each one out. There is one place (for the QUIT option) that looks like A9 01 00 80 48 00 that should not be changed. I changed all the other STA \$0048 to STZ \$0048 so a zero would be stored in the flag always, except for the quit option and changed the JSLs to LDAs. Now VG would go from the main menu right to the loading screens, skipping the check of the manual! To disable the letter check follow these steps:

1 Copy the game disk.

2 Make the follow edits to the copy.

| Block | Byte(s) | From | To |  |
|-------|---------|------|----|--|
| \$24  | \$1C9   | 22   | AF |  |
|       | \$1CD   | 8D   | 9C |  |
|       | \$1FØ   | 8D   | 9C |  |
| \$25  | \$6     | 22   | AF |  |
|       | \$A     | 8D   | 9C |  |
|       | \$2D    | 8D   | 9C |  |
|       | \$43    | 22   | AF |  |
|       | \$47    | 8D   | 9C |  |
|       | \$6A    | 8D   | 9C |  |
|       | \$8Ø    | 22   | AF |  |
|       | \$84    | 8D   | 9C |  |
|       | \$A7    | 8D   | 9C |  |

Write the edits back to the disk.

Optional: Upload the game to your hard drive. Break the bank!

# ( ) Readers Data De Senange

\*IIgs Softkey for...

#### Graphics Studio

Accolade

#### **■** Requirements

- ☐ 768K Apple IIgs
- ☐ 3½" Disk copier ☐ 3½" Disk editor

In COMPUTIST #54 (page 22) there was an article by me on how to softkey Graphics Studio. When you apply the patch, and boot into the program, then start trying to draw without selecting anything the copy would bomb. I went back and reviewed my notes to see what the problem was. It seems that I overlooked some code on block \$98, where they store zeros in \$00/0002 and \$00/0003. I have come up with a different patch that skips the actual disk read and works without the above described problem.

1 Copy the original Graphics Studio disk.

2 Make the following edits to the copy.

| Block | Byte(s) | From  | То    |  |
|-------|---------|-------|-------|--|
| \$31  | \$4C    | DØ 42 | 8Ø 35 |  |
| \$98  | \$1A8   | A2 2Ø | 8Ø 2C |  |

Write the block back to the copy.

Optional: upload the program to a hard disk.

\*IIgs Softkey for...

#### Read and Rhyme

Unicorn Inc.

#### ■ Requirements

- ☐ 768K Apple IIgs
- ☐ 3½" disk copier
- ☐ 3½" disk editor

Read and Rhyme (RR) is an educational program that teaches rhyming and alphabetizing. The program comes on two 3½" disks and uses nibble counting (on tracks \$20 and \$21) on the program disk for copy protection. Like the other Unicorn program if you search for A2 21 A0 01 you would find the copy protection. The actual dissassembly is so close to other Unicorn products it's not worth showing, only the absolute addresses change.

If you change the LDX #21 (A221) at \$6F to BRA 8E (802C) then RR no longer checks for the original and continues to load. For other Unicorn programs that come out try searching for A221 A001 and change the A221 to 802C.

1 Copy the 3½" disk.

2 Make the following edits to the copy.

Block Byte(s) From To \$38A \$6F A2 21 80 2C

**3** Write the block back the copy.

#### **Recovering OTHEXDER**

#### ■ Requirements

- ☐ 512K Apple IIgs
- ☐ Original THEXDER disk
- ☐ Copy II Plus v8

While looking at my Thexder (Sierra) disk, I noticed a deleted file by the name of "OTHEXDER". (I assume it's OTHEr theXDER or perhaps Old THEXDER.) I used Copy II Plus v8 (lower versions gave me "lost file" messages) to undelete the file. I then tried to run the file, but Sierra's protection scheme was also present in this version of Thexder. I thought I would check \$55 bytes into the file and see if the call to the protection was there. I found a 22 62 ØF ØØ (it was 22 42 ØF ØØ for Thexder, see COMPUTIST #50, page 19-20) starting with byte \$55 (on block \$7), so I changed it to an AF. The new file was now completely deprotected! I'm not that good at the game, so I can't tell if there are any major differences between the two files. The only thing I really noticed was the fading of the music from the main title screen, where as Thexder would just stop. To capture your version of Othexder try this:

1 Copy the original Thexder disk.

2 Make the following edits:

 Block Byte(s)
 From
 To

 \$07
 \$55
 22
 AF

3 Enter Copy II Plus v8 utilities and Undelete OTHEXDER.

Optional: Upload both programs to a hard disk.

\*IIgs Softkey for...

#### King's Quest II

Sierra On-line

#### **■** Requirements

- ☐ 512K Apple IIgs
- ☐ 3½" disk copier
- ☐ 3½" disk editor

King's Quest II (KQ2), like KQ1, has also been re-released in a IIgs format. Sierra used the same protection routine (to find the bad block), but has added a flag check system to avoid a simple krack. Once again the program comes on two 3½" disks, with both disks having an error over block \$634. Using the key scan bytes found on other Sierra releases, I found the same section of code (on block \$2ED):

22 00 00 00 JSL 000000 C9 Ø1 ØØ CMP ØØØ1 FØ Ø4 BEQ (+4) 22 00 00 00 JSL 000000 22 00 00 00 JSL 000000 change 22 to AF AE ØØ ØØ LDX 0000 AD ØØ ØØ LDA ØØØØ DA PHX 48 PHA

However, when the patch was made, the program would load about 80% then bomb into the monitor. Now it's time to go back and trace the actual block read code and look for some type of flag. I went back and changed the AF to 80 (which was the edited 22 from block \$2ED) this forces a break, from there you can examine the disk check code. Simply boot the disk and wait for it to bomb into the monitor. You should see something like "82/A12C:80 24 BRK 24" at the top of the screen. Replace the JSL instruction by typing A12C:22, then list the code with A12CL. This reveals the code we want to check is located at \$02/8224 in memory. Here's what I found after looking at it:

ØB PHD 3B **TSC** 38 SEC E9 FB ØØ SBC #ØØFB 5B TCD 69 C4 ØØ ADC #ØØC4 1B TSC A9 ØØ Ø2 LDA #0200 Load & store a value to insure 8D 9A 76 STA 769A we've run this section of code. Skip down to \$8315.

A2 ØØ ØØ LDX #ØØØØ A9 34 Ø6 LDA #Ø634 The bad block to check for. 48 PHA Push it on the stack for a second. 88 TXA 8F 8E 8B Ø1 STA Ø18B8E Store a 16-bit zero here. 68 PLA Pull the block to check for. 8F 8C 8B Ø1 STA Ø18B8C Store it here. F4 22 00 PEA Ø022 22 = ProDOS 16 Block read. PEA 0001 Part of ProDOS MLI memory loc. F4 Ø1 ØØ F4 86 8B PEA 8B86 Last half of MLI memory location. 22 6F 35 Ø1 JSL Ø1356F Sierra self modifing ProDOS link AD 2D 61 LDA 612D Get value returned from ProDOS. C9 27 ØØ CMP #0027 \$27 = I/O error or block read. FØ 1E BEQ 8359 (+1E) Branch on error = orig.

Skip down to \$8359.

| AD 2D 61 | LDA 612D  | Load the error code value        |
|----------|-----------|----------------------------------|
| 8D 9C 76 | STA 769C  | Store it in a flag location      |
| A2 ØØ ØØ | LDX #0000 | Get set to check another block   |
| A9 2F Ø6 | LDA #062F | Block \$62F, it should read okay |
| 48       | PLA       | , ,                              |

TXA 8F 8E 8B Ø1 STA Ø18B8E

Lots more code and eventually a RTL to return to the caller.

The main purpose of all this code is to determine if the original disks are being used. From my brief description you can see that the value 0200 is stored at \$769A. This was done to ensure that the block check code was run. Also the the value 0027 was stored at \$769C. This is the code returned for a block read error by the protocol converter and ProDOS 16. So I search the disk for C9 27 hoping it would reveal the "check of the disk check." Luck was on my side. I found the offending code on block \$267. In memory it would look like this (starting at Ø1/2782):

| AD 9A 76    | LDA | 769AGet value to see if the code was run |
|-------------|-----|------------------------------------------|
| 18          | CLC | Get set to add                           |
| 6D 9C 76    | ADC | 769C Add the value for the read error    |
| C9 27 Ø2    | CMP | #Ø227 They should total 0227             |
| FØ Ø4       | BEQ | 2792 (+04) if yes, then goto the return  |
| 22 63 A8 Ø2 | JSL | 02A863 if no, then mess things up        |
| 6B          | RTL | Return to the sender                     |

If the 0227 wasn't found then a JSL was made to some subroutine that caused KQ2 to bomb into the monitor. Simply changing the JSL to a LDA results in a cracked version of KO2! However I was able to track down the call to the "check of the disk check" and disable it there too!. To crack King's Quest II follow these easy steps:

| 1         | Make    | a    | copy  | of | both | disks, | ignore |
|-----------|---------|------|-------|----|------|--------|--------|
| errors or | n block | : \$ | 6634. |    |      |        |        |

2 Make the following edits on the copy of disk one only. These edits kill the check of the disk check, the subroutine that crashes KQ2 and the check for the BAD blocks, respectively.

| Block | Byte(s) | From | То |  |
|-------|---------|------|----|--|
| \$25F | \$178   | 22   | AF |  |
| \$267 | \$166   | 22   | AF |  |
| \$2ED | \$BF    | 22   | AF |  |

Don't forget to write the blocks back to the copy. Optional: upload the whole program to a hard disk.

\*Ilgs Softkey for...

#### Space Quest 2

Sierra On-line

#### **■** Requirements

- ☐ 512K Apple IIgs ☐ 3½" disk copier
- ☐ 3½" disk editor

Space Quest 2, Vohual's Revenge (SQ2), like most Sierra adventures, has been released in a IIgs format. Sierra used the same protection routine on King's Quest 2 (KQ2) for this one. Once again the program comes on two 31/2" disk, with both disks having an error over block \$634. If you search the disk for A9 34 06 you would find it once on block \$39F and once on block \$3AØ.

Using the key scan bytes found on other Sierra releases will not work this time though. SO2 does not have all calls on the disk as 22 00 00 00, but instead each call has address values. So I started out by searching for C9 01 00 F0 04 and found the call to bad block check. Then I searched the disk for C9 27 Ø2 and found the routine that checks the results of bad block read. From there is was just a matter of using the same type of edits I used on KQ2.

The actual disk protection is almost a byte for byte copy of KQ2, in fact most of the routines are in the same exact memory locations. The general pattern is: First the bad block (block \$634) is checked for and certain values are store in memory if found. Then a subroutine is called latter to make sure those values are present.:

| Here's wh   |      |                  | starting at \$8224.               |
|-------------|------|------------------|-----------------------------------|
| ØB          | PHD  |                  |                                   |
| 3B          | TSC  |                  |                                   |
| 38          | SEC  |                  |                                   |
| E9 FB ØØ    | SBC  | #ØØFB            |                                   |
| 5 <b>B</b>  | TCD  |                  |                                   |
| 69 C4 ØØ    | ADC  | #ØØC4            |                                   |
| 1B          | TSC  |                  |                                   |
|             |      |                  | Load & store a value to insure    |
| 8D A2 76    | STA  | 76A2             | we've run this section of code!   |
| Skip d      | own  | to \$831         | 5.                                |
| A2 ØØ ØØ    | LDX  | #0000            |                                   |
| A9 34 Ø6    | LDA  | #Ø634            | The bad block to check for        |
| 48          | PHA  | ŀ                | Push it on the stack for a second |
| •           | TXA  |                  |                                   |
| 8F A2 8B Ø1 | STA  | Ø18BA2           | Store a 16-bit zero here          |
| 68          | PLA. |                  | Pull the block to check for       |
| 8F AØ 8B Ø1 | STA  | Ø18BAØ           | Store it here                     |
| F4 22 ØØ    | PEA  | ØØ22 Cooread     | de number for ProDOS 16 Block     |
| F4 Ø1 ØØ    | PEA  | 0001 F           | Part of the ProDOS MLI memory     |
| F4 9A 8B    | PEA  | 8B9A<br>location | The last half of MLI memory       |
| 22 6F 35 Ø1 | JSL  |                  | Sierra's ProDOS link (self        |

Skip down to \$8359.

LDA 612D

**ProDOS** 

original

AD 2D 61

C9 27 ØØ

FØ 1E

| AD 2D 61<br>8D A4 76<br>A2 ØØ ØØ<br>A9 2F Ø6<br>48 | LDA 612D<br>STA 76A4<br>LDX #0000<br>LDA #062F<br>PLA | Load the error code value<br>Store it in a flag location<br>Get set to check another block<br>Block \$62F, it should read okay |
|----------------------------------------------------|-------------------------------------------------------|----------------------------------------------------------------------------------------------------|
| 40<br>8A                                           | TXA                                                   |                                                                                                    |

Get the value returned from

CMP # $\emptyset$ 027\$27 = I/O error (or a block read)

BEO 8359 (+1E) Branch on error, means

8F A2 8B Ø1 STA Ø18BA2

Lots more code and eventually a RTL to return to the caller.

The main purpose for all this code is to determine if the original disks are being used. From my brief description you can see that the value 0200 is stored at \$76A2 (KQ2 was \$769A). This was done to ensure that the block check code was run. Also the the value 0027 was stored at \$76A4 (KQ2 was \$769C). Again, searching the disk for C9 27 reveals the "check of the disk check". In memory it would look like this starting at \$01/2782:

| AD A2 76    | LDA | 76A2 Get value to see if the code was run |
|-------------|-----|-------------------------------------------|
| 18          | CLC | Get set to add                            |
| 6D A4 76    | ADC | 76A4 Add the value for the read error     |
| C9 27 Ø2    | CMP | #Ø227 They should total 0227              |
|             |     | 2792 (+04) if yes, then goto the return   |
| 22 97 A9 Ø2 | JSL | Ø2A997 if no, then mess things up         |
| 6B          | rtl | Return to the sender                      |

If the 0227 wasn't found then a JSL was made to some subroutine that cuased SQ2 to bomb into the monitor. Simply changing the JSL to a LDA results in a cracked version of SQ2! As with KQ2, I was able to track down the call to the "check of the disk check" and disable it. To crack Space Quest II follow these easy steps:

| 1        | Make a co    | py of | both | disks, | ignore |
|----------|--------------|-------|------|--------|--------|
| errors o | n block \$63 | 4.    |      |        |        |

2 Make the following changes on the copy of disk one only.

| Block | Byte(s) | From        | To          |
|-------|---------|-------------|-------------|
| \$34C | \$178   | 22 82 1F ØØ | AF 82 1F ØØ |
| \$354 | \$166   | 22 3A 1A 13 | AF 3A 1A 13 |
| \$3AB | \$93    | 22 75 16 ØD | AF 75 16 ØD |

Don't forget to write the blocks back to the copy. Optional: upload the whole program to a hard disk.

\*IIgs Softkey for...

#### Vegas Craps

California Dreams/Logical Designs

#### **■** Requirements

- ☐ 512K Apple IIgs
- ☐ 3½" disk copier ☐ 3½" disk editor

Vegas Craps (VC) is the second program from California Dreams with the same high quality graphics. VC uses a simular type of protection as Vegas Gambler, but has a code wheel instead.

In VC there is only one game to play so there is only one check before the game starts. Using the same brute force method, I was able to track the check down in this game. The code for this check looks like the following:

| 22 FE 7F ØØ | JSL ØØ7FFE   |
|-------------|--------------|
| 85 C3       | STA C3       |
| A5 C3       | LDA C3       |
| DØ Ø3       | BNE FAILED   |
| 82 74 00    | BRL CONTINUE |

So from here I changed the JSL to LDA, the STA to STZ, and finally the BNE "failed" to NOP NOP. Now VC would boot right into the game and skip the code wheel check and would never ask for any letter!

|  | Copy | the | game | disk. |
|--|------|-----|------|-------|
|--|------|-----|------|-------|

| Block | Byte(s) | From  | To    |  |
|-------|---------|-------|-------|--|
| \$12B | \$1C6   | 22    | AF    |  |
|       | \$1CA   | 85    | 64    |  |
|       | \$1CE   | DØ Ø3 | EA EA |  |

Softkey for...

### Tetris IIgs

Spectrum Holobyte

#### ■ Requirements

- ☐ 512K Apple IIgs
- ☐ 3½" disk copier ☐ 3½" disk editor

Tetris is a Soviet "block building" game, where you try to place various shaped falling blocks together to pack as many as you can before your game area fills up. The game has great picture backgrounds and has nice sound that you can toggle on or off with OPEN-APPLE-K.

The type of protection used is a "log-on" type of proceedure. First you need to type the Tetris password, then you must look up some letter on page X in line Y. As copy protection in any form is STILL copy protection, I decided to disable the check. (Also, a couple of friends asked me to do it for them.)

I found what block the Tetris programs started on (block \$2B) then looked at the code, here is what I found starting at \$41:

| 11010 15 | WILL I | iouna sa | nting at \$71.                |
|----------|--------|----------|-------------------------------|
| AB       | PLB    |          |                               |
| 8D ØØ ØØ | STA    | 0000     |                               |
| 4B       | PHK    |          |                               |
| AB       | PLB    |          |                               |
| 7B       | TDC    |          |                               |
| 8D B5 61 | STA    | 61B5     |                               |
| 20 25 00 | JSR    | ØØ25     |                               |
| 2Ø 3E Ø2 | JSR    | Ø23E     |                               |
| 2Ø CE 57 | JSR    | 57CE     | Go do the LOG-ON routine      |
| AD B7 ØF | LDA    | ØFB7     | Load the flag for pass/fail   |
| DØ Ø3    | BNE    | 5C (+Ø3) | Anything but 0 means failed!  |
| 2Ø C5 Ø4 | JSR    | Ø4C5     | Go play the game for awhile   |
| 2Ø 6E Ø1 | J\$R   | Ø16E     | Set up for the quit to ProDOS |
| 22 A8 ØØ | E1 JSL | E100A8   | Call to ProDOS 16 interface   |
|          |        |          |                               |

29 ØØ 0029 Call number for ProDOS quit 79 ØF ØØ ØØØF79 Parm table location in memory End of ProDOS call parm table

I thought the call \$57CE seemed out of place, when all the other calls were to routines located in memory less than \$1000. Also the loading of \$FB7 and checking for a zero seemed kind of strange so early in the file. I changed the JSR (20) at \$51 to LDA (AD), the STA (80) at \$54 to STZ (9C), and finally the BNE 5C (DØ Ø3) to NOP NOP (EA EA). I booted the disk and it went straight to the game, skipping everything involving the log-on routine! My job was finished.

1 Make a copy of your original Tetris

2 Make the following edits on the copy only:

| Block | Byte(s) | From  | To    |   |
|-------|---------|-------|-------|---|
| \$2B  | \$51    | 20    | AD    | _ |
|       | \$54    | AD    | 9C    |   |
|       | \$57    | DØ Ø3 | EA EA |   |

Now you can put it on your hard disk.

\*Ilgs Softkey for...

#### Thexder

Sierra On-line

#### ■ Requirements

- ☐ 512K Apple IIgs
- ☐ 3½" disk copier
- □ 3½" disk editor

Sierra has released a new version of Thexder that uses the joystick for control! The new version has two new additions: The disk is now auto bootable and uses the joystick as the default controller. This new version is easily identified; it will ask you to center the joystick then hit a button before the first game starts. Also this version seems to be a modified "Othexder" with the music fade from screen to screen. Well, anyways, the protection is still the same but to crack this new version you must make a slightly different edit:

1 Copy your original Thexder disk.

2 Make the following edit to the copy:

| Block | Byte(s) | From        | To          |
|-------|---------|-------------|-------------|
| \$7   | \$5A    | 22 8D ØA ØØ | AF 8D ØA ØØ |

Don't forget to write the block back to the copy. Now you can upload the game to your hard drive.

Again this edit disables the key disk system and you may change the volume name without having a disk called "'/THEXDER" online. As before you can upload the program to hard (or

ram) disk without the need for the original Thexder in one of the drives.

\*IIgs Softkey for...

#### All About America

Unicorn Software

#### ■ Requirements

- ☐ 768K Apple IIgs
- ☐ 3½" disk copier
- ☐ 3½" disk editor

All About America (AAA) is another educational program by Unicorn that uses the same protection as the others I showed. AAA comes on two 31/2" disks and does a nibble count on disk one before the program begins. Like most Unicorn programs searching for A2 21 A0 01 reveals the nibble counting routine. Also like the other five programs before AAA changing the A2 21 to 80 2C results in a deprotected backup. The actual steps to crack AAA are as follows:

- 1 Make a copy of both disks.
- 2 Make the following edits on disk 1

| Block | Byte(s) | From  | То    |  |
|-------|---------|-------|-------|--|
| \$4E9 | \$17A   | A2 21 | 8Ø 2C |  |

\*IIgs Softkey for...

#### Street Sports Soccer

**Epyx** 

#### **■** Requirements

- ☐ 512K Apple IIgs
- ☐ 3½" disk copier ☐ 3½" disk editor

Street Sports Soccer (SSS) from Epyx lets you play soccer in a street type of environment. You can choose from 9 different plays and save up to 5 team sets.

Like other IIgs releases from Epyx, SSS uses nibble counting on tracks \$20 and \$21. The routine starts on block \$24 at byte \$3C and continues through \$D2, the fail routine is at \$D3-DD, and the values to check against are stored at \$DE-E9. There is a single call to the nibble counting routine at byte \$00 of block \$24. Now that you know where everything is, I'll show you how to crack SSS:

1 Copy your original SSS game disk.

2 Make the following edits to the copy.

| Block | Byte(s) | From     | To       |
|-------|---------|----------|----------|
| \$24  | \$00    | 2Ø 3C 2Ø | EA EA EA |

# Tenders Data 12-5: Enange

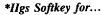

#### Club Backgammon

California Dreams/Logical Designs

#### **■** Requirements

- ☐ 512K Apple IIgs ☐ 3½" disk copier ☐ 3½" disk editor
- Club Backgammon (CB), from California Dreams, has the same high quality graphics as Vegas Gambler and Vegas Craps. CB uses a similar type of manual/letter check protection as Vegas Gambler, but like Vegas Craps there is only one game and one check before the game starts. After much work I was able to track the protection routine down. The routine (that actually checks for the letter) starts at byte \$49 on block \$B9. I found only one call to this subroutine at byte \$10E on block \$13. Simply changing the JSL (22) instruction to LDA (AF) results in a copy that boots right into the game and never even shows any signs of copy protection!
  - 1 Copy the game disk.
- 2 Make the following edits on the copy:

| Block | Byte(s) | From        | To          |
|-------|---------|-------------|-------------|
| \$13  | \$10E   | 22 Ø1 3E ØØ | AF Ø1 3E ØØ |

You may upload the game to your hard disk.

#### Jim Bancroft

Softkey for...

#### Game Frame

Houghton Mifflin

The program is in Pascal and the protection is very similar to Quicken. COPYA the disk. Search the disk for A9 FF DØ Ø2 A9 ØØ 48 48 BD 88 CØ. Change the A9 ØØ to A9 FF and you're set.

Softkey for...

#### Kindermath

Houghton Mifflin

The program is standard DOS 3.3 with a nibble check of track \$\pi6\$. Copy the disk ignoring errors on track \$\pi6\$. The last sector of the file LINK.TRV (on track \$22, sector \$\pi01\$ of my disk) has the nibble check routine. The sector contains a 4C \$\pi C6\$ at byte \$DE which you can scan for. Starting at byte \$46 replace all branches (BCC BCS BNE BEQ) with EA EA until you reach the 4C \$\pi60\$ 6Ø (JMP \$6000)

Softkey for...

#### Geoworld

Tom Snyder Productions

The protection is encrypted on disk. It decrypts itself and executes at \$A500. Search the disk for a 2000 A5 (JSR \$A500) and change it to EA EA EA. It was on track \$03, sector \$01 on my disk.

Softkey for...

#### Timeliner

Tom Snyder Productions

The protection is encrypted on disk. It is also relocated before it is executed. It is necessary to alter encrypted code on disk. Search for Ø8 15 13 ØC E3 93 31 4C DØ (in memory this is (CF C7 D2 C1 CD 2E BD 8C CØ). Change the disk code from 93 31 4C to 36 78 AØ. The 36 will decode as 2E, keeping the rest of the code proper in memory. The 78 AØ will decode as 18 6Ø. The nibble count will be bypassed.

Softkey for...

#### **Decisions Decisions**

Tom Snyder Productions

Softkey for...

#### Below the Root

Windham Classics

Softkey for...

#### DC Heath Elementary Math

DC Heath/Callamore

All three use the same protection. Heath & Decisions even use exactly the same DOS byte by byte. The files, although catalogable, load as garbage. There is no nibble translate problem. The DOS sends LOADs and BLOADs to a subroutine to decode bytes as they are read. The SAVE command is nonfunctional. The DOS is encrypted on disk and does not alter its LOADs until after a nibble check on track \$03 is passed, then the nibble count at \$BBOO is overwritten as a DOS buffer area.

Initialize a disk with Pronto-DOS or DOS 3.3 (Diversi-DOS does not work) with the STARTUP program at the end of this section. It will load their DOS at \$6D00 then move it to \$9D00 so that the programs will decode as necessary. The move routine utilized is courtesy Beagle Bros. Tips.

Of course, to load their DOS we will have to capture it. Interrupt the original's boot

as it is loading files or as soon as the drive stops.

#### CALL -151 6D00<9D00.BFFFM

Boot a slave disk with no hello. Insert the disk with the STARTUP program on it BSAVE DOS2, A\$6D00, L\$2300

Now use FID or another file copy utility to copy every file from the original disk. If the hello program on the original disk is not HELLO, either rename it or change the file name which STARTUP runs.

1 REM STARTUP BY JIM BANCROFT MEMORY MOVE ROUTINE FROM BEAGLE TIPS

4 PRINT CHR\$ (4) "BLOADDOS2"

5 N = 279Ø4:LOC = 6Ø: GOSUB 15:N = 36863:LOC = 62: GOSUB 15:N = 49151:LOC = 64: GOSUB 15:N = 4Ø192:LOC = 66: GOSUB 15

10 POKE 768,160: POKE 769,0: POKE 770,76: POKE 771,44: POKE 772,254: CALL 768: PRINT ".....MOVED......"

12 PRINT CHR\$ (4) "RUNHELLO"

15 POKE LOC, N - INT (N / 256) \* 256: POKE LOC + 1, INT (N / 256): RETURN

#### Checksums

| 1 | - \$97CE | 10 | <ul><li>\$2AEB</li></ul> |
|---|----------|----|--------------------------|
| 4 | - \$4DD7 | 12 | - \$9007                 |
| 5 | - \$D9EA | 15 | - \$88F9                 |

Softkey for...

#### Hometown USA Profile One World

Active Learning Systems

Hometown: local area study, USA Profile: social and geographical database, and One World: countries database are protected by changing ProDOS and the ProDOS loader (a definite no-no according to all the books.) It is obvious by the strange checksums that the translate table has been messed with, but there is no translate table to mess with. What they did was mess with the \$C600 translate table once it is read down to \$36C-3D5 in memory by changing the 27 28 to 28 27. The solution:

RUN COPYA

CALL-151 stop COPYA
B942:18 ignore errors while copying
BADE:28 27 alter translate table
3DOG return to BASIC
70 stop COPY OBJØ reload
RUN

You now have to copy a normal PRODOS onto your disk and also a normal bootstrap

December

# Exeaders Data Expense

loader. The loader is block \$00 if you are using a block editor. It is track \$00, sector \$00 and track \$00, sector \$0E if you are using a sector editor.

Once copied, one file on the disk may contain a JSR 3F8. If so change the 20 F8 03 to EA EA EA to avoid the program crash it causes. This code was not on all the bootable disks I checked, but when it is, it causes trouble. You will know if its there when you run the program. The \$3F8 code in question is a relative jump, the value of which is set after a disk check via \$BEF5.

Softkey for...

#### Treasure Hunt

McGraw Hill

The protection is altered epilogs with a strange epilog read routine in the DOS.

Initialize a disk with a program called N and then delete N.

#### INIT N DELETE N

2 Use FID to copy all the files.

#### BLOAD FID POKE 47426,24

B942:18

CALL 2051

Restarts FID

3 The BASIC programs all do a CALL 47103 to check for their DOS. In any normal or fast DOS that location is unused and contains a BRK (00). They have placed an RTS (60) at that location in theirs. Simple solution:

#### LOAD N

their hello program

#### **0 POKE 47103,96**

#### SAVE N

Now the hello program will POKE the RTS into DOS and everything is fine when the call is made.

Softkey for...

#### Toy Shop

**Broderbund** 

The protection is a lot of tracks without normal sectoring which are loaded using 4&4 encoding. A good bit copier will copy this without trouble. Then on Track \$00, sector \$0E, byte \$09 of the startup disk, I found a JSR to a nibble count at \$B800 (20 00 B8). Upon changing that to EA EA EA the disk booted and ran perfectly.

#### Mike Egnotovich

Softkey for...

#### GATO v1.3

Spectrum Holobyte

#### **■** Requirements

- □ COPYA
- ☐ Blank Disk
- ☐ Protected GATO v1.3 Disk
- Locksmith v6.0 or 7.0, with ABT
- ☐ Sector or Block Editor (Copy II Plus or Blockworks)

My original attempts at deprotecting the PASCAL 1.3 version of this Spectrum Holobyte adventure game came pretty close but fell slightly short of creating a bootable/COPYA-able copy (see COMPUTIST #59). As noted in that issue, I had been able to partially deprotect it. I have since been able to completely deprotect it. What I did with the copy produced by the method outlined in COMPUTIST #59 was to first use PASCAL 1.3 to format a new disk and then to singularly copy (using the Transfer selection of PASCAL Filer) each file from the copy to the newly formatted disk. The resulting version booted normally and was COPYA-able.

For those who do not have access to COMPUTIST #59, the steps preceding the PASCAL Format and file transfers stated above are repeated below:

- 1 Boot your DOS 3.3 system disk.
- 2 Change DOS and run COPYA with your GATO 1.3 version in Drive 1 and the copy disk in Drive 2.

CALL-151 B954:4A C9 6A DØ EF B98B:18 6Ø RUN COPYA

Use the Pascal utilities to format a disk and copy files as stated above.

Softkey for...

#### On Balance

Broderbund

#### **■ Requirements**

- □ COPYA
- ☐ Blank Disk
- ☐ Protected On Balance
- ☐ Bag of Tricks (Optional)
- ☐ A Sector or Block Editor (Copy II Plus or Blockworks)

Early versions of this outstanding financial

management program were initially protected, although the publisher later removed the copy protection.

Using Bag of Tricks Trax mode is a good start to see some of the copy protection on a protected disk. Examination of On Balance showed that address and data epilogs have been changed from DE AA, that you would expect to find on a normal DOS-formatted disk, to FF FF. This portion of the copy protection is easily circumvented.

- Boot your DOS 3.3 system disk.
- Tell DOS to ignore checksum and epilog errors and use COPYA to copy the disk.

#### POKE 47426,24 RUN COPYA

Use Copy II Plus (or any other disk editor) to search for 8D 8C CØ 10 FB 88 FØ 58 and replace 8D 8C CØ with 4C 74 ØE. Or, alternatively, use a Block Editor like Blockworks to find the same sequence. On my version of On Balance these were at Bytes \$B7-BE of track \$1A, sector \$ØE, or, alternatively, beginning at block \$DØ, byte \$1B7.

Softkey for...

#### Fortran

Apple

#### **■** Requirements

- □ COPYA
- ☐ Bag of Tricks (Optional)
- ☐ Blank Disk
- ☐ Protected FORT 2 disk

This program is the Apple Pascal version of Fortran version 7 that has been out for quite some time. Unlike Pascal, Fortran has one of its disks copy protected. Although the program is Bit-copyable (Copy II Plus, EDD, Locksmith w/ parameters), side 2 (FORT2), the boot side of this 2-sided program, is protected such that it is not Locksmith Fastcopy-able or COPYA-able.

Trying to copy with Locksmith Fastcopy results in errors on tracks \$03 and \$04. Examination of those tracks using Bag of Tricks Trax mode indicates altered epilogs on sectors \$09 and \$0D of track \$03 and sector \$00 of track \$04. The normal DE AA was changed to DE AB in all three instances.

That is the extent of the copy protection and is easily circumvented. Simply disabling error checking and running COPYA will do the trick.

- 1 Boot your DOS 3.3 system disk.
- Tell DOS to ignore checksum and epilog errors and use COPYA to copy the disk.

POKE 47426,24 RUN COPYA

That's it. You now have a COPYA-able, bootable, copy of Fortran's FORT2 boot disk. Side 1 (FORT1) is COPYA-able as is.

Thus far, I have only 3 programs in my possession for which attempts to deprotect have been unfruitful. MicroLeague Baseball, EDD version 4, and Where in the World is Carmen San Diego. Although COMPUTIST has published cracks for the latter two in back issues, I have been unable to implement them for my versions of the programs. Micro is on the Most Wanted list and has been for some time. I don't have the hardware required for the published crack for Carmen and my version of EDD is slightly different than the one published. In my EDD, the first 2 boot stages are the same as the published crack but boot 3 appears to be different and the code for the program does not reside at \$COO. Instead of a JUMP \$COO at \$477, there is a JUMP \$B000 at \$47E. Either the code is buried or the protection is different, but in any event, the "tape-worm" developed by B. A. Troha doesn't work.

I would appreciate any updated cracking tips for these programs that COMPUTIST readers might have come across.

#### A. L. Head, Jr.

Softkey for...

#### Fractions

EduWare

Fractions is an interesting, interactive educational program that provides a conducive environment for 8-9 year old children to learn fractions. It is a good program, but EduWare has locked it up. This is particularly disquieting for a program designed for use by children in elementary schools. It requires that the original be put at risk in normal usage. I decided to normalize the program to permit legal backups to be made.

#### The Protection

I like to start by watching and listening to the boot process. Early in the boot a BASIC cursor appears which indicates a quasi-normal DOS. I use a TRAK STAR to monitor which track the boot drive is accessing. It repeatedly returns to track \$11 which is the normal VTOC and catalog track. This indicates that the program is probably file based. Next, using Locksmith 6.0 Fast Disk Copy to read the original shows that something is wrong with the address field. The next step is to use a nibble editor to examine the formatting on the disk. I like to stay in Locksmith 6.0 and use the Disk Editor. After reading track \$00, the track data can be analyzed by invoking Locksmith's default track procedure with a skeypress.

If this is successful the track start, verify start, and track end are flagged for later writing. Locksmith fails to find the track start most of the time using its default settings. The next step is to manually find the beginning of the track. Place the cursor at the start of the track buffer by pressing B. Then, press RETURN. The prompt "LPL:" will appear. Enter "FIND D5 AA 96???? AA AA" RETURN. The cursor will immediately move to the beginning of sector \$00. Examination of the address field shows a lead sync field of 84 84 84 EB AB FF BF EB, a normal address prolog of D5 AA 96 and an altered address epilog of AF xx. This is repeated for the other sectors of the track.

Repeat the procedure for track \$01 except that the search pattern while in the Disk Editor is: "FIND D4 AA 96???? AA AA". Examination of the address field shows a lead in sync field of 84 84 84 EB AB FF BF EB, a changed address prolog of D4 AA 96 and the same altered address epilog of AF xx.

Examining a few more tracks shows that the even numbered tracks use D5 AA 96 as the address header while the odd numbered tracks use D4 AA 96. The first byte of the address trailer has been changed to a sync AF with the second nibble varying. These alterations will defeat any standard copier.

The lead-in sync bytes of 84's followed by the pattern EB AB FF BF EB before the address header is intended to confuse bit copiers unless specific parameters are set to find the track start. Also, this type of pattern before the address header looks like a signature that might be verified in the program code. Some bit copiers, EDD-3 for instance, use the longest sync field to find the track start unless parameters are set. These tracks are written so that all the lead-in sync fields are about the same length.

The protection that is apparent can be summarized as follows:

a. Altered lead-in sync bytes — 84's followed by EB AB FF BF EB just prior to the address header. b. Altered address header on odd numbered tracks — D4 AA 96. Even numbered tracks use the standard address header.

c. Altered address trailers on all tracks — sync AF xx.

#### The Softkey:

The softkey must defeat the format alterations enumerated above. Any secondary protection will then become evident. The one that is suspected is a signature check for the bytes inserted just before the address header.

The use of sync 84's in the lead-in sync field is of no particular significance unless it is checked. The Apple hardware will get in sync with the use of almost any repetitive sync byte. (Obviously, it will not with zeros.) The controller presented at the end of this article will completely normalize the formatting on the backup copy. The question then is: Will the

backup boot and function normally?

Load SUPER IOB 1.5, install the Fractions Controller and start the program. Answer Y to the FORMAT BACKUP option.

The BACKUP obtained is COPYA-able. It will boot and function normally in all respects. This means that no signature check is being made.

Boot a normal DOS 3.3 disk and CATALOG the backup. Seventeen (17) files are revealed with the startup file being "EDU-WARE". Both ©C and ©RESET have been masked out negating the ability to interrupt the program. You may use a utility such as Diversi-DOS or Pronto-DOS to add a fast-DOS to the backup. This will speed up the loading process and permit the program to be interrupted with ©RESET.

#### Discussion of Controller

The file IOB.OBJØ has been modified to copy every other track. The patch to do this is poked into memory by lines 10Ø5 and 10Ø7 using the DATA statements in lines 11ØØ and 111Ø. In addition line 34Ø of SUPER IOB 1.5 has been changed consistent with copying every other track to permit the sector editor to find the correct address to edit in the sector buffer.

Lines 1010-1040 copy the even numbered tracks beginning with track \$00. Note that the pokes in line 1020 tell SUPER IOB to ignore address trailer marks when reading. Line 1030 normalizes the marks and writes the even numbered tracks to disk. When all even numbered tracks have been written to disk the execution jumps to line 1050. Here the setup is made to copy the odd numbered tracks beginning at track \$01. The pokes in line 1060 tell SUPER IOB to ignore address trailer marks and to change the address header to D4 AA 96 when reading. Line 1065 performs two sector edits on track \$11, sector \$00 that changes the bit map to free eleven sectors that are not used on track \$02. Line 1070 normalizes the marks and writes the odd numbered tracks to disk. Line 1090 is a sign off statement.

As a consequence of incrementing the track number by two, notice that the last track (LT) in lines 1010 and 1050 is two greater than the last track to be copied. Also notice the TK = T1 + 12 in line 1065. This is used in the sector editor and it must reflect the incrementing by two.

This controller has been annotated rather thoroughly to indicate the power of SUPER IOB when combined with modest machine language patches.

#### Controller

340 POKE 9984 + ((A1 - T1) / 2) \* 4096 + ABS (FAST \* 15 - A2) \* 256 + A3,A4: NEXT : RETURN

#### TANDOK DIBE **Example**

1000 REM FRACTIONS

1002 REM EDUWARE

1005 FOR I = 0 TO 2: READ AI: POKE 904 + I, AI: NEXT

1007 FOR I = 0 TO 6: READ AI: POKE 736 + I, AI: NEXT

1010 TK = 0: LT = 36: ST = 15: LS = 15: CD = WR: FAST

1020 GOSUB 490: POKE 47496,24: POKE 47497,96: GOSUB 610

1030 GOSUB 490: GOSUB 230: GOSUB 610: IF PEEK

(TRK) = LT THEN 1050

1040 TK = PEEK (TRK): ST = PEEK (SCT): GOTO 1020 1050 TK = 1:LT = 35:ST = 15:LS = 15:CD = WR:FAST

1060 GOSUB 490: POKE 47496, 24: POKE 47497, 96:

POKE 47445, 212: GOSUB 610

1Ø65 RESTORE : T1 = TK : TK = T1 + 12 : GOSUB 31Ø : TK

1070 GOSUB 490: GOSUB 230: GOSUB 610: IF PEEK

(TRK) = LT THEN 1090

1080 TK = PEEK (TRK): ST = PEEK (SCT): GOTO 1060

1090 HOME : VTAB 8:A\$ = "THAT'S\*ALL\*FOLKS" :

GOSUB 450: TEXT: END

1100 DATA 32,224,2

1110 DATA 238, 14, 3, 238, 14, 3, 96

1115 DATA 2°CHANGES

1120 DATA 17,0,64,255,17,0,65,224

#### Checksums

| ~ |      |          |               |
|---|------|----------|---------------|
|   | 340  | - \$4BE5 | 1060 - \$0248 |
|   | 1000 | - \$3CD3 | 1065 - \$3682 |
|   | 1002 | - \$6211 | 1070 - \$6DA5 |
|   | 1005 | - \$C51A | 1080 - \$5AB3 |
|   | 1007 | - \$4EDC | 1090 - \$33BF |
|   | 1010 | - \$9FA8 | 1100 - \$AECC |
|   | 1020 | - \$F57Ø | 1110 - \$4DCC |
|   | 1030 | - \$A45B | 1115 - \$20F3 |
|   | 1040 | - \$5EF2 | 112Ø - \$6C73 |
|   | 1050 | - \$A1Ø3 | , , , ,       |
|   |      |          |               |

#### U.N. Known

Modification for...

#### Alien Mind

PBI Software

If you have not been able to deprotect Alien Mind and have gotten a deprotected copy with an offensive screen at the begining, before the PBI screen, here is a patch to keep this screen from being seen. When you boot the disk after installing this patch it will boot and look just like your original.

Boot up any sector editor that will work on a 3.5 disk and has a "scan for bytes" feature.

Read block \$0000 and scan for the byte string 8D 29 CØ, you should find it twice on the block. Change it at each location to EAEA

Read block \$0001, scan for the byte string AD 00 C0 30 and change it to 20 62 09 60.

#### Bill Jetzer

Softkey for...

#### Project Space Station

Hesware

#### **■** Requirements

☐ Super IOB 1.5

☐ 2 blank disk sides

This program uses altered epilogues and a nonstandard DOS with a built in protection check. It also uses RWTS files (code that exists in certain places on the disk but not shown as a directory file). To deprotect it, follow these

1 Initialize a blank disk with a startup file called FIN. Since this is a binary file, inform DOS that it must BRUN the startup file.

#### **POKE 40514,52 INIT FIN**

2 Load Super IOB 1.5 into memory. exec the fast controller, tell DOS to ignore read errors, and copy the BACK side:

LOAD SUPER IOB **EXEC FAST.CON POKE 47426,24** 

RUN

Change line 1010 so that it will copy tracks \$3-\$22, and copy the FRONT side:

1010 TK = 3: LT = 35: ST = 15: LS = 15: CD = WR: FAST = 1

All done.

#### ProDOS IOB 5.25

#### **■** Requirements

☐ 64k Apple II or better

☐ 1 ProDOS disk

For the past several years, Super IOB has been the dominant deprotection tool in the Apple world. But lately, its been showing some faults. First of all, it only works with DOS 3.3. Secondly, it crashes unexpectedly on the IIgs (probably DOS 3.3's fault). Lastly, there is no way to copy a ProDOS disk using the standard swap controller. With the introduction of ProDOS IOB 5.25, these problems will be alleviated (I hope!).

#### **Keying In The Program**

To have your own copy of ProDOS IOB 5.25, you must first have a ProDOS disk. I recommend formatting a new disk with a volume name of /COMPUTIST or something similar and copying to it the files PRODOS. BASIC.SYSTEM, and some utility program such as UTIL.SYSTEM from Copy II Plus v6-v8.

Get into BASIC by executing BASIC. SYSTEM. Type in the Applesoft part of ProDOS IOB 5.25 and save it:

#### **SAVE PRODOS.IOB.5.25**

Next, enter the monitor, key in the machine code, and save it:

BSAVE IOB.OBJ.5.25, A\$300, L\$A9

#### **ProDOS IOB 5.25 Notes**

As you know, ProDOS data isn't stored in tracks and sectors, but in blocks. So instead of showing the track and sector when reading and writing, ProDOS IOB 5.25 simply shows what block number is currently being accessed.

ProDOS IOB 5.25 uses a different kind of swap controller. ProDOS uses a faster and more efficient type of RWTS routine called the Disk II device driver. This program is stored in bank 1 of the language card, making it more difficult to capture, but I will cover that later.

ProDOS has no built in format routine, so you will have to format the duplicate disk ahead of time. This is where UTIL.SYSTEM comes in handy.

There is no way to copy DOS 3.2 disks with ProDOS IOB 5.25 - use Super IOB instead.

As you may have guessed, the "5.25" means that this program is strictly for 51/4". disks. All the modifications that can be made by the program affect only the Disk II device driver.

I have added a nice feature to ProDOS IOB 5.25 that was lacking in Super IOB. If an error occurs which stops the copy process, the proper device driver will automatically be switched in and ProDOS will be normalized.

#### How the Program Works

Like Super IOB, ProDOS IOB 5.25 is simply a collection of subroutines which are called by the controller. The following is an explanation of the subroutines. During the explanation, it might be a good idea to refer to the program listing to see how each subroutine

Start Up (1-10) Entry Conditions: None.

The first four lines identify the program. Line 10 transfers control to the initialization

R/W a Range of Blocks (30-70) Entry Conditions: BK = First block to access, LB =

Last block to access, MB = Maximum buffer page, CD = Command code.

This subroutine reads or writes a range of blocks by calling the machine language routine. Note that MB is automatically set to 150 (\$96) in the initialization routine.

Write Enable ProDOS (100) Entry Conditions: None.

This subroutine is called by all routines that modify ProDOS. ProDOS resides in the language card. In order to modify the language card, the soft switch at \$CØ89 (write enable the language card) must be referenced twice.

Write Protect Language Card (120) Entry Conditions: None.

Also called by all the routines that modify ProDOS, this subroutine write protects the language card after a modification has been made.

**Ignore Checksums And Epilogues** (140) Entry Conditions: None.

This subroutine will allow ProDOS to ignore both address and data checksums and epilogues. This will cause no problems when reading from a normal disk, and it also allows disks with altered checksums and epilogues to be read from. This is similar to a POKE 47426.24 in DOS 3.3.

**Ignore an Address Marker** (160, 170, 180) Entry Conditions: None.

These subroutines will allow ProDOS to ignore 1 or 2 address markers, thus allowing disks with strange markers to be read. To ignore the first marker, GOSUB 160. To ignore the second marker, GOSUB 170, etc. This is also useful for disks whose protection differs from track to track. You may ignore any one of the markers, or the first and third, or the second and third. You may not ignore all three or the first and second.

**Ignore a Data Marker** (200, 210, 230) Entry Conditions: None.

These are the same as the previous subroutines, except that they ignore the data markers.

Alter Address Markers (240) Entry Conditions: Proper DATA pointers.

Sometimes a disk uses address markers that differ from the usual D5 AA 96. To replace the normal values with the protected disk's values, have their decimal equivilents stored as the next DATA statements.

Alter Data Markers (260) Entry Conditions: Proper DATA pointers.

This is the same as the previous subroutine except that the data statements replace the data field markers (normally D5 AA AD).

**Ignore Unreadable Blocks** (280) Entry Conditions: None.

This is not a ProDOS modification, but

rather a modification to the ProDOS IOB 5.25 machine language routine. When GOSUBed, the machine language routine will ignore unreadable blocks. When an unreadable block is encountered, the bell will ring to signal you and the block will be zeroed out.

**Normalizer** (300-310) Entry Conditions: None.

This subroutine will normalize ProDOS, i.e. undo all of the modifications included with the program. It will also normalize the read error flag so that unreadable blocks cause the program to halt and print an error message.

The Block Editor (330-360) Entry Conditions: Proper DATA pointers and elements, B1 = lowest block in buffer, BK = highest block in buffer.

This subroutine automatically performs block edits as the copy process goes on. It must be GOSUBed just after reading a range of blocks. To indicate how many block edits are to be performed, you must have a DATA element that has the number of edits followed by the word "CHANGES". For example: "5000 DATA 4 CHANGES" would tell the block editor that the next 12 data elements are block edits. This is because each block edit is defined by three elements. The location of the "x CHANGES" in the DATA strings doesn't matter because the block editor will search it out and use the elements immediately following it

The format for the three DATA elements that define a block edit is as follows: BLOCK (@-279), BYTE POSITION (@-511), NEW VALUE (@-255). Each element should be in decimal form within the correct ranges since no error checking is done.

**Swap Device Drivers** (380-390) Entry Conditions: None.

This subroutine will swap the device driver in ProDOS with the one at \$1900. The people at Apple decided to continue their tradition of non-compatibility by moving the location of the device driver from \$F800 to \$D000 in ProDOS 1.1-1.4, so line 380 checks to make sure that the foreign device driver is compatible with the kernel version. If you get a "KERNEL/DEVICE DRIVER MISMATCH" error, you must execute a different version of ProDOS. For instance, if you are using ProDOS version 1.0.1 or 1.0.2, you must execute version 1.1.1, 1.2, 1.3, or 1.4 and vice versa. I hear that the new system disks given out with IIgs's have a ProDOS version of 1.6 and BASIC.SYSTEM is up to version 1.2. This should cause no problems.

Center Message (410) Entry Conditions: A\$ = message to be centered.

This subroutine prints a message in the horizontal center of the screen at the current VTAB position. To avoid an error, care should

be taken that the message to print is not longer than 40 characters.

**Print Message and Wait for Key** (430) Entry Conditions: A\$ = message.

This subroutine uses CENTER MESSAGE to print the intended message and "PRESS ANY KEY TO CONTINUE" at the horizontal and vertical centers of the screen. It will then wait for a key to be pressed before RETURNing.

#### The Rest of the Program

Lines 2000-9999 are reserved for the controller and any DATA statements it contains. Lines 10000-10060 are the initialization routine. Lines 10070-10170 get the unit numbers for the disks. The unit is described as a byte with the bit pattern DSSS0000; D (0 or 1) stands for drive, S (001-111) stands for slot. Lines 10180-10290 handle any errors that occur. If an error should occur, the proper device driver will automatically be switched in and ProDOS will be normalized.

Line 10270 deserves some further explanation. With ProDOS it is possible to add commands to the BI, at the expense of extra memory. If an error #86 occurs, it means that the machine language routine is trying to read a block into a page that is protected by ProDOS; probably because of an added command. You must execute BASIC.SYSTEM to free up the reserved pages of memory.

#### **Memory Usage**

The following is a memory map of ProDOS IOB 5.25. It is almost identical to the memory map of Super IOB, except that the device driver is \$1000 bytes shorter, and everything after that is moved up in memory.

- \$\phi800-18FF (2048-6399) The APPLESOFT part of ProDOS IOB 5.25.
- \$1900-1FFF (6400-8191) Holds the foreign device driver.
- \$2000-25FF (8192-9727) Variable space.
- \$2600-95FF (9728-38399) Block buffer; holds \$38 (56) blocks.

#### The Standard Controller

The following controller, when merged with ProDOS IOB 5.25 can copy only normal ProDOS and DOS 3.3 disks. All other controllers will simply be modified versions of this controller, so it is recommended that you key it in and save it.

# Talence Data III ange

#### Controller

2000 REM STANDARD CONTROLLER

2010 BK = 0: LB = 279: CD = WR

2020 CD = RD: GOSUB 30

2030 CD = WR: GOSUB 30

2040 BK = PEEK (BLK) + PEEK (BLK + 1) \* 256: IF

BK < = LB THEN 2020

2050 A\$ = "COPY DONE" : GOTO 10280

#### Checksums

| 2000 | - <b>\$</b> DFØ3 | 2030 - \$BCD1 |  |
|------|------------------|---------------|--|
|      | *=::::           |               |  |
| 2010 | - \$E658         | 2040 - \$27BB |  |
| 2020 | - \$7F99         | 2050 - \$2925 |  |
| 2020 | - <b>J</b> /ГЭЭ  | Z030 - \$Z3Z3 |  |

#### Line by Line

2000 - Identifies the controller.

2010 - Initializes variables. BK is the first block to be copied, LB is the last.

2020 - Set the command to ReaD and read a bunch of blocks. Modifications to ProDOS should be made before the CD = RD. To perform block edits, add the statements "B1 = BK:BK = PEEK (BLK) + PEEK (BLK + 1) \* 256: RESTORE: GOSUB 330: BK = B1" after the GOSUB 30. Be sure to add the data statements at the end of the controller.

2030 - Set the command to WRite and write a bunch of blocks. If modifications to ProDOS were made, a GOSUB 300 should be inserted before the CD = WR.

2040 - Update the block information and loop back if more blocks to copy.

2050 - Inform the user that the copy process is finished. The "COPY DONE" message will be printed on the screen, ProDOS will be normalized, and HIMEM will be reset.

#### The Swap Controller

The following is a LISTing of the swap controller:

2000 REM SWAP CONTROLLER

2010 BK = 0: LB = 279: CD = WR

2020 GOSUB 380:CD = RD: GOSUB 30

2030 GOSUB 380:CD = WR: GOSUB 30

2040 BK = PEEK (BLK) + PEEK (BLK + 1) \* 256: IF

BK < = LB THEN 2020

2050 A\$ = "COPY"DONE" : GOTO 10280

10010 PRINT CHR\$ (4) "BLOAD\*DRVR.X.X.X,A\$1900"

#### Checksums

| _ |       |          |                |
|---|-------|----------|----------------|
|   | 2000  | - \$DFØ3 | 2Ø4Ø - \$D65E  |
|   | 2010  | - \$E658 | 2Ø5Ø - \$5CEE  |
|   | 2020  | - \$9584 | 10010 - \$1FB7 |
|   | 20130 | - \$159F |                |

This controller reads with the protected

device driver and writes with the normal one. This is most useful to beginners and occasional users who don't care about address markers and checksums, but only want a deprotected disk. No GOSUBs are required in order to read from the disk.

To use this controller, you must first boot the protected disk, jump into the monitor, and move its device driver into a safe area of memory. Jumping to the monitor is much easier under ProDOS than DOS 3.3. By pressing GORESET followed by GRESET, you will be left in BASIC, with the language card still intact. Next, get into the monitor and execute the following machine language routine:

#### CALL-151 300:AD 88 C0 A2

300:AD 88 CO A2 00 BD 00 DO 308:9D 00 80 E8 DO F7 EE 0A 310:03 EE 07 03 DO EF AD 8A 318:CO 60 300G

This routine moves the entire language card (except bank 2) into memory at \$8000. From there, you must determine which version of ProDOS (1.0 or 1.1-1.4) this device driver is from:

#### 80F4 N A8F4

If this driver is from version 1.0, location \$A8F4 will contain a FD. If the driver is from versions 1.1-1.4, location \$80F4 will contain a D5. Next, you must move the device driver to a safe memory location. For version 1.0, you would type:

#### 8000<A800.AEFFM

The device driver for versions 1.1-1.4 is already at \$8000.

Then you must boot a ProDOS disk, move the device driver to its proper location, and save it:

#### PR#6 CALL-151

#### 1900<8000.86FFM BSAVE DRVR.XXX,A\$1900,L\$700

You should replace the "XXX" with the name of the program that you are trying to deprotect. You will then have to change the XXX in the swap controller too.

#### Saving the Controllers

The easiest way to save controllers is with the capture program on the COMPUTIST starter kit. First, it must be converted to ProDOS by using UTIL.SYSTEM or some other utility. Then, all you have to do is type in the controller and EXEC CAPTURE.

4 REM \* BY BILL JETZER \*

5 REM \*\*\*\*\*\*\*\*\*\*\*

1Ø GOTO 1ØØ1Ø

20 REM R/W A RANGE OF BLOCKS

3Ø POKE MAX.MB: POKE BUF, 38: POKE LST, LB - INT (LB / 256) \* 256: POKE LST + 1, LB / 256: POKE BLK, BK - INT (BK / 256) \* 256: POKE BLK + 1, BK / 256: POKE CMD, CD: POKE UNT, U1: IF CD = WR THEN POKE UNT, U2

40 A\$ = "INSERT\*SOURCE\*DISK" : IF CD = WR THEN A\$ = "INSERT\*TARGET\*DISK"

50 ON U1 = U2 GOSUB 430: VTAB 1: HTAB 8: PRINT "READING" SPC(11) "WRITING";

60 HTAB 8:A\$ = "READING" : IF CD = WR THEN HTAB 26:A\$ = "WRITING"

7Ø INVERSE: PRINT A\$: NORMAL: CALL IO: RETURN 8Ø REM PRODOS V1.Ø-V1.4 MODIFICATIONS

90 REM WRITE ENABLE PRODOS

100 A = PEEK (49289): A = PEEK (49289): RETURN

110 REM WRITE PROTECT PRODOS

12Ø A = PEEK (4929Ø): RETURN

130 REM | GNORE CHECKSUMS & EPILOGUES

140 GOSUB 100: POKE 54244 + V, 24: POKE 54245 + V, 96: POKE 54476 + V, 24: GOTO 120

150 REM IGNORE AN ADDRESS MARKER

16Ø GOSUB 1ØØ: POKE 54189 + V,Ø: GOTO 12Ø

17Ø GOSUB 1ØØ: POKE 54199 + V,Ø: GOTO 12Ø

18Ø GOSUB 1ØØ: POKE 5421Ø + V,Ø: GOTO 12Ø

190 REM IGNORE A DATA MARKER

200 GOSUB 100: POKE 54334 + V,0: GOTO 120

21Ø GOSUB 1ØØ: POKE 54344 + V,Ø: GOTO 12Ø

22Ø GOSUB 1ØØ: POKE 54354 + V,Ø: GOTO 12Ø

230 REM ALTER ADDRESS MARKERS

240 READ A1, A2, A3: GOSUB 100: POKE 54187 + V, A1: POKE 54197 + V, A2: POKE 54208 + V, A3: GOTO 120

25Ø REM ALTER DATA MARKERS

260 READ A1, A2, A3: GOSUB 100: POKE 54332 + V, A1: POKE 54342 + V, A2: POKE 54352 + V, A3: GOTO 120

27Ø REM IGNORE UNREADABLE BLOCKS

28Ø POKE EFL.Ø: RETURN

290 REM NORMALIZER

300 GOSUB 100: POKE 54244 + V,208: POKE 54245 + V,21: POKE 54476 + V,56: POKE 54189 + V,239: POKE 54199 + V,242: POKE 54210 +

V,231: POKE 54334 + V,244: POKE 54344 + V,242: POKE 54354 + V,232

310 POKE 54187 + V, 213: POKE 54197 + V, 170: POKE 54208 + V, 150: POKE 54332 + V, 213: POKE 54342 + V, 170: POKE 54352 + V, 173: POKE EFL, 1: GOTO 120

320 REM THE BLOCK EDITOR

33Ø READ A\$: IF RIGHT\$ (A\$,7) <> "CHANGES" THEN 33Ø

34Ø FOR A = 1 TO VAL (A\$): READ A1, A2, A3

350 IF A1 < B1 OR A1 > BK THEN NEXT : RETURN

36Ø POKE 9728 + (A1 - B1) \* 512 + A2, A3: NEXT: RETURN

370 REM SWAP DEVICE DRIVERS

38Ø 1F PEEK (6646) = 253 AND NOT V OR PEEK (6646) = 213 AND V THEN A\$ = "KERNEL/DEVICE^DRIVER^ MISMATCH" + CHR\$ (7): GOTO 10280

39Ø POKE 251,25: POKE 253,2Ø8 + 4Ø \* ( PEEK (6646) = 253): POKE 254,7: CALL SWP: RETURN

400 REM CENTER MESSAGE

410 HTAB 21 - LEN (A\$) / 2: PRINT A\$;: RETURN 420 REM PRINT MESSAGE AND WAIT FOR KEY

# Reacters Data 2 - Change

430 VTAB 11: GOSUB 410: A\$ = "PRESSANY" KEYATO" CONTINUE": PRINT: PRINT: GOSUB 410: POKE 49168, Ø: WAIT 49152, 128: GET A\$: VTAB 10: PRINT: PRINT SPC(120): RETURN 10000 REM INITIALIZATION 10010 REM BLOAD DEVICE DRIVER HERE 10020 TEXT: HOME: PRINT CHR\$ (21): HIMEM: 9728: LOMEM: 8192: ONERR GOTO 1Ø19Ø 10030 VTAB 1:A\$ = "\*\* PRODOS\* 10B\* 5.25\* \*" GOSUB 410: PRINT : PRINT : A\$ = "BY BILL" JETZER" : GOSUB 41Ø 10040 IF PEEK (768) \* PEEK (769) = 338 THEN 10070 10050 A\$ = "INSERT"PRODOS" | OB"D | SK" : GOSUB 430 10060 PRINT CHR\$ (4) "BLOAD\* 10B.0BJ.5.25, A\$3ØØ" 10070 RD = 128:WR = 129:MB = 150:10 = 768:CMD = 792:MAX = 815:UNT = 838:BUF = 840:BLK = 841:LST = 843:SFL = 845:EFL = 859:SWP = 892:V = 10240 \* NOT PEEK (49151) 10080 U1 = 96: VTAB 20: PRINT: INVERSE: PRINT "ORIGINAL": NORMAL: PRINT "\*SLOT: \* " U1 / 16 - (U1 > 128) \* 8: PRINT "DRIVE: " 1 + (U1 > 128):H = 8: GOSUB 10120:U1 = U 10090 U2 = ((U1 < 128) - (U1 > 128)) \* 128 + U1:VTAB 21: HTAB 31: INVERSE : PRINT "DUPLICATE" : NORMAL : HTAB 33: PRINT "SLOT: " U2 / 16 - (U2 > 128) \* 8: HTAB 32: PRINT "DRIVE: " 1 + (U2 > 128): H = 39: GOSUB 10120:U2 = U 10100 VTAB 1: PRINT SPC( 120): VTAB 3:A\$ = "BLOCK: \$000" : GOSUB 410: ON U1 = U2 GOTO 2000: A\$ = "INSERT\*DISKS\*IN\*PROPER\*DRIVES" : GOSUB 43Ø: GOTO 2000 10110 REM GET UNIT NUMBER 10120 VTAB 22: HTAB H:B\$ = "7" : GOSUB 10150:U = VAL (A\$) \* 1610130 HTAB H: B\$ = "2" : GOSUB 10150:U = U + 128 \* ( VAL (A\$) - 1): RETURN 10140 REM GET KEY 10150 GET A\$: IF A\$ = CHR\$ (13) THEN A\$ = CHR\$ ( PEEK ( PEEK (40) + PEEK (41) \* 256 + PEEK (36)) - 128)10160 IF A\$ < "1" OR A\$ > B\$ THEN 10150 10170 PRINT AS: RETURN 10180 REM HANDLE ERRORS 10190 ER = PEEK (222): PRINT CHR\$ (7) 10200 | F ER = 6 OR ER = 8 THEN 10030 10210 IF ER = 254 THEN PRINT : PRINT "TYPE AGAIN" PLEASE";: FOR A = 1 TO 1000: NEXT: HTAB 1: PRINT SPC(40): VTAB PEEK (37) - 4: PRINT: 10220 IF ERR = 255 THEN 10290 10230 IF ER = 43 THEN A\$ = "REMOVE WRITE PROTECT"

10280 VTAB 12: GOSUB 410 10290 ON PEEK (SFL) GOSUB 380: GOSUB 300: HIMEM:

| Checksums |                          |                        |  |  |
|-----------|--------------------------|------------------------|--|--|
|           | ¢070F                    | 200 42015              |  |  |
| 1         | - \$97CE                 | 360 - \$3615           |  |  |
| 2         | - \$F48B                 | 37Ø - \$89C1           |  |  |
| 4         | - \$A5E1                 | 38Ø – \$AD4D           |  |  |
| 5         | - \$EA22                 | 390 - \$06FB           |  |  |
| 10        | - \$EF7C                 | 400 - \$D758           |  |  |
| 20        | - \$1650                 | 410 - \$3BE4           |  |  |
| 30        | - \$DB19                 | 420 - \$8CDD           |  |  |
| 40        | - \$0312                 | 430 - \$43AF           |  |  |
| 50        | - \$4BBC                 | 10000 - \$A4C7         |  |  |
| 60        | - \$1ADD                 | 10010 - \$7C7D         |  |  |
| 70        | - \$2014                 | 10020 - \$FCDA         |  |  |
| 80        | - \$B6D9                 | 10030 - \$2B30         |  |  |
| 90        | - \$D79C                 | 10040 - \$31C6         |  |  |
| 100       | - \$D26Ø                 | 10050 - \$A53F         |  |  |
| 110       | - \$7A68                 | 10060 - \$F5CA         |  |  |
| 120       | - \$79A3                 | 10070 - \$A364         |  |  |
| 130       | - \$5D47                 | 10080 - \$81CA         |  |  |
| 140       | - \$597D                 | 10090 - \$9685         |  |  |
| 15Ø       | - \$AB79                 | 10100 - <b>\$</b> C32A |  |  |
| 160       | - \$82A2                 | 10110 - \$8DA6         |  |  |
| 170       | - <b>\$</b> AD5F         | 10120 - \$7937         |  |  |
| 180       | - \$8C56                 | 10130 - \$F7BE         |  |  |
| 190       | - \$24EA                 | 10140 - \$61DF         |  |  |
| 200       | - \$6BAD                 | 10150 - \$1F7A         |  |  |
| 210       | - \$EA5F                 | 10160 - \$D891         |  |  |
| 220       | - \$3DAB                 | 10170 - \$7A80         |  |  |
| 230       | - \$C5F9                 | 10180 - \$AF86         |  |  |
| 240       | <ul><li>\$5EBF</li></ul> | 10190 - \$634B         |  |  |
| 250       | - \$E9Ø8                 | 10200 - \$C139         |  |  |
| 260       | - \$5724                 | 10210 - \$FA7F         |  |  |
| 270       | - \$8480                 | 10220 - \$6588         |  |  |
| 280       | - \$DDB3                 | 10230 - \$41CA         |  |  |
| 290       | - \$AF42                 | 10240 - \$7F10         |  |  |
| 300       | - \$ØBØE                 | 10250 - \$E1FF         |  |  |
| 310       | - \$CE77                 | 10260 - \$929E         |  |  |
| 320       | - \$6B6Ø                 | 10270 - \$026F         |  |  |
| 33Ø       | - \$5C95                 | 10280 - \$99ED         |  |  |
| 340       | - \$F2C5                 | 10290 - \$9113         |  |  |
| 35Ø       | - \$ØDED                 | *****                  |  |  |
|           |                          |                        |  |  |

#### Jack R. Nissel

Softkey for...

#### Run For It

Optimum Resource

#### **■** Requirements

- ☐ 1 blank disk
- ☐ A sector editor
- ☐ Any fast copy program that will ignore errors

1 Fast copy your original disk and ignore a read error on track \$01.

| 2 | Make | the | following | sector | edits |
|---|------|-----|-----------|--------|-------|
|---|------|-----|-----------|--------|-------|

| Trk  | Sct  | Byte(s)         | From                                                                                                    | To                                                                                                    |
|------|------|-----------------|----------------------------------------------------------------------------------------------------|----------------------------------------------------------------------------------------------------|
| \$Ø2 | \$Ø6 | \$00-01<br>\$08 | AØ 3C<br>FR                                                                                                    | 18 6Ø<br>F7                                                                                                    |
| \$02 | \$07 | \$Ø8<br>\$8Ø-DF | FB 00 06 02 07 06 02 02 2F 01 0B 09 0A 01 0B 00 0B 04 07 05 07 01 0E 11 05 01 02 00 02 02 03 12 02 03 02 01 10 04 12 03 05 05                | F7 A5 63 FØ 34 AØ ØØ B1 73 85 5C C8 B1 73 85 5B 2Ø FF 1D A5 78 Ø9 6Ø 85 74 A5 77 85 73 A2 ØØ AØ ØØ A5 5C 85 5D B1 73 91 77 C8 C6 5D DØ F7 |
|      |      |                 | 02 01 01 00 04<br>01 01 05 02 01<br>01 02 01 06 06<br>02 03 00 02 01<br>01 05 24 01 01<br>02 0F 06 0F 16<br>04 06 02 05 0A<br>04 04 06 05 16 | E6 62 C6 5B DØ DC A9 ØØ 85 63 6Ø AØ ØØ B1 73 85 5C C8 B1 73 85 5B C8 18 98 65 73 85 74 20 FF 1D A2 ØØ                                     |
|      |      |                 | ØE Ø6 ØC Ø2 Ø5<br>ØØ 1Ø ØØ ØØ ØØ<br>ØØ                                                                                                    | AØ ØØ A5 5C 85<br>5D B1 73 91 77<br>C8                                                                                                    |

Whew!

Softkey for...

#### Trains

Spinnaker Software

#### ■ Requirements

- ☐ The original Trains disk
- ☐ 1 blank disk
- □ COPYA

1 Boot your DOS 3.3 system disk.

Tell DOS to ignore checksum and epilog errors and use COPYA to copy the disk.

POKE 47426,24 RUN COPYA

Softkey for...

# Matchmaker World Geography Facts

Requirements

- ☐ The original Matchmaker disk
- ☐ A blank initialized disk
- ☐ A blank slave disk
- ☐ Super IOB v1.5
- ☐ A way to reset into the monitor

1 INITialize your blank disks.

FP

AND RE-RUN"

TO'UNIT"

\* 256)

BLOCK NUMBER"

TAB": GOSUB 430: RESUME

10240 A\$ = "PROGRAMMING\*ERROR\*#" + STR\$ (ER) +

10250 IF ER = 39 THEN A\$ = "I/O" ERROR" OR BAD

10260 IF ER = 40 THEN A\$ = "NO^DEVICE^CONNECTED^

10270 IF ER = 86 THEN A\$ = "EXECUTE BASIC. SYSTEM"

"^!N^L!NE^" + STR\$ ( PEEK (218) + PEEK (219)

# THE TOTAL PROPERTY OF THE PROPERTY OF THE PROP

#### INIT HELLO DELETE HELLO

2 Boot your original Matchmaker disk and at the Applesoft prompt, reset into the monitor.

3 Move the RWTS to a safe place. 1900 < B800.BFFFM

**4** Boot your slave disk.

#### C600G

5 After the disk boots and the Applesoft prompt appears, insert your Super IOB disk and save the RWTS to it by entering:

## BSAVE RWTS.MATCHMAKER WGF, A\$1900, L\$800

Install the controller into Super IOB, run it and copy your original disk to your blank disk. Answer NO when asked if you want to Format the blank disk.

#### Controller

1000 REM MATCHMAKER WORLD GEOGRAPHY FACTS

1Ø1Ø TK = 3:ST = Ø:LT = 35:CD = WR

1020 T1 = TK: GOSUB 490: GOSUB 360: ONERR GOTO 550

1030 GOSUB 430 : GOSUB 100 : ST = ST + 1 : IF ST < DOS THEN 1030

1040 IF BF THEN 1060

1050 ST = 0:TK = TK + 1: IF TK < LT THEN 1030

1060 GOSUB 490:TK = T1:ST = 0: GOSUB 360

1070 GOSUB 430 : GOSUB 100 : ST = ST + 1 : IF ST < DOS THEN 1070

1080 ST = 0:TK = TK + 1: IF BF = 0 AND TK < LT THEN 1070

1090 IF TK < LT THEN 1020

1100 HOME: PRINT "COPY DONE": END

10010 PRINT CHR\$ (4) "BLOAD\*RWTS.MATCHMAKER\* WGF, A\$1900"

#### Checksums 1000 - \$356B 1060 - \$20C0 1010 - \$3565 1070 - \$28C5 1080 - \$6CA2 1020 - \$6170 1030 - \$7771 1090 - \$9DCA - \$9A4D 1040 - \$6342 1100 1050 - \$ABA3 10010 - \$1606

A.P.T. for...

#### Thexder

Sierra On-Line

#### ■ Requirements

- ☐ A deprotected Thexder
- ☐ A blank 3.5 disk
- ☐ Your ProDOS system utilities disk

To get unlimited energy do the following to a deprotected back up of your original disk.

1 Make a copy of your deprotected copy of Thexder.

**2** Catalog the main directory and look at the file called THEXDER to see if it is called THEXDER or THEXDER.SYS16 or something else.

Boot your ProDOS system utilities disk and get into BASIC.SYSTEM.

Remove your system disk, install the copy you just made and enter:

BLOAD THEXDER, A\$1000, L\$1, B\$522C, T\$B3 CALL-151 1000:80

#### BSAVE THEXDER, A\$1000, L\$1, B\$522C, T\$B3

Note: If when you cataloged your Thexder disk you found the file called anything else other then just THEXDER you must BLOAD and BSAVE the file by the name that you found, (IE. BLOAD THEXDER.SYS16, A\$1000, L\$1, B\$522C, T\$B3).

Several publications you might be interested in are listed below. I have found them to be informative. If any readers have any others please send the information to COMPUTIST. Please include an address or phone number, or both.

- Open Apple, P.O. Box 11250, Overland Park, KS 66207 (913) 469-6502
- Reboot, P.O. Box 266, Unalakleet, AK 99684 (907) 624-3161
- AppleWorks Forum, Box 87453, Canton, MI 48187 (313) 397-1594
- AppleWorks Journal, 5677 Oberlin Dr., San Diego, CA 92121 (619) 455-7513
- Scarlet, 423 Norfolk Ave., Norfolk, NE 68701 (402) 379-4680

#### John Wiegley

Softkey for...

#### Ultima V

Origin

#### **■ Requirements**

- ☐ Blank Disk
- ☐ CopyA
- ☐ Sector Editor
- ☐ A Sense of Humor

Here I am, sitting back, playing with my AppleWorks and the TimeOut Series (which is excellent), and my mother hands me the latest COMPUTIST. As usual, before I intensely study it, I glanced through to see if there are some very interesting articles. Seeing none that

immediately caught my eye, I turned to the Most Wanted list to see what people wanted cracked. When I saw Ultima V at the bottom of the list, I found it very humorous. I must have a different version than everyone else because this is the second most simplest program I have every cracked. I don't mean to put down inexperienced people who are just beginning the skill, but this should defintely be a game you should do some of your first cracking on. The only other game as easy to crack as this would be Might & Magic. After about 6-7 minutes, I was playing my cracked copy.

I must say though, that Origin has produced some formidable protections in the past, but this was ridiculous. After failing a bit copy by EDD V4.6, I turned to cracking, expecting hours of code-searching and sector-editing. The first program I tried gave the whole protection away. Bag of Tricks 1 or 2, using the TRAX program, will show that all sector numbers have been incremented by \$11. I made a simple patch to DOS's RWTS to decrement all sector numbers before storing them in the zero page.

1 Use COPYA and the following patch to copy the boot side.

#### **RUN COPYA**

©C 70 at the first prompt

CALL -151 R942:18

B989:A5 2D E9 11 85 2D 18 60 3D0G

RUN

Reboot DOS and run your sector editor. Search for E9 11 and change it to 18 60. Now you have a cracked copy of Ultima V: Warriors of Destiny.

#### More Clues to Ultima V

For those people who refuse to put in the many hours of searching through locales, I have here all of the clues I have found that I have ever written down. I have solved the game and must say that the final dungeon is a pain.

| Shrines      | Mantras | Dungeons  | Words of Power |
|--------------|---------|-----------|----------------|
| Honesty      | Ahm     | Deceit    | Fallax         |
| Compassion   | Mu      | Despise   | Vilis          |
| Valor        | Ra      | Destard   | Inopia         |
| Justice      | Beh     | Wrong     | Malum          |
| Sacrifice    | Cah     | Covetous  | ?Ignavus       |
| Honor        | Summ    | Shame     | Infama         |
| Spirituality | Om      | Hythlothe | ?Avidus        |
| Humility     | Lum     | (Abyss)   | Veramocor      |

#### **Assorted clues**

- Password to the Oppression is IMPERA.
- Mystic Arms: Within the Underworld, where the Abyss once was, the lava still flows, north of the entrance to Hythlothe. In this lava is where the Mystic Arms lie.

# TERRORS DATE TO THE PROPERTY OF

- Shard of Cowardice: At the bottom of the dungeon at the Isle of the Avatar, you will be in an enclosed space. Using spells, go to other enclosed spaces nearby. The Shard is in one of them. It's Britannia location is L' A'' L' I''.
- To destroy the Shadowlords: Gather the three Shards, go to the Flames of Love, Truth and Courage and yell the name of the Shadowlord who opposes that Flame, wait until he is upon the Flame and cast his Shard into the Flame.
- The daughter of another council member works as a sailmaker. Ask the child about her mother, for she too knows one of the 8 Words of Power.
- Crown: The Crown is at the top level of Blacthorn's Castle.
- Sceptre: The Sceptre is in the Shadowlords lair Stonegate.
- Amulet: The Amulet is at the location Lord British was when he disappeared.
- Blackthorn's Castle: At the top of one of the three islands of lava, east of Serpent's Hold, west of the Isle of the Avatar, and next to the location of the Skull of Mondain in Ultima IV.
- Stonegate: South of Minoc, near Cove. There is a long row of mountains here, at the southwest side of these moutains is a river, start climbing here and Stonegate is near the bottom of the mountains.
- Lord British's Camp: The camp is in the Underworld. To get there, go down the waterfall in Spiritwood on a skiff. Follow the rivers into a large lake. At the south side of the lake there are two rivers going southeast and southwest, follow the southeast river until you come to a small lake with a skiff in it. This is Lord British's skiff. Exit your skiff and go south, following the path until you come to a vast expanse of marsh. At the east side of this, in the mountains (through a path) is the camp of Lord British before he disappeared.

#### Names of the Shadowlords

Hatred Astaroth Cowardice Nosfentor Falsehood Faulinei

#### The Bard's Tale III code wheel

I found this code wheel protection to be VERY annoying. The code wheel is enormous and a real pain to get out every time you pass onto a dimension. Well, putting my skills to the test, I decided to remove it. After about 30 minutes I discovered that a simple 1 byte edit will remove the protection completely, making the program so that it accepts any number up

to 7 digits (it can even be a blank line). Make the following sector edit:

| Trk  | Sct  | Byte(s) | From | То   |
|------|------|---------|------|------|
| \$ØB | \$ØB | \$50    | \$38 | \$18 |

Although getting this info was not that easy, the protection itself is simple. I accomplished it by the following method:

- 1. Boot up and try to go to Arboria.
- 2. Find out what number it really wants.
- 3. NMI at this point (this may take a couple tries before it works).
  - 4. Scan memory for the number.
- 5. Scan memory for a reference to the address of the first number.
- 6. Decode that memory and you will find it to be the routine.

Very simple (at least I thought so).

To Harold Day: (COMPUTIST #59) I don't see the problem. Just transfer the characters with a write protect over the Wizardry I or II character disk. Make the edit to the last byte in the character, and add them in. It should work fine. If you have real problems (or anyone else does) write me care of COMPUTIST, with the details and I will look into it.

#### Some notes on Airheart

I know how to crack this disk, but I haven't had enough time to do it. For those who wish to attempt this disk (It looks very time consuming), at any time during boot up, stop the program (with an NMI) and save the text page to higher memory. This is the DOS. The Data Read routine starts at \$418 (list four times to see all of it), and the Address Read routine starts at \$4D7 (list three times).

#### Some notes on Legacy of the Ancients

This disk I have gotten pretty far on. I have gotten it to boot and play the theme song (along with displaying the title page) but after that, it buzzes at me and hangs. I have found that the menu (and maybe more) is written in BASIC, and without a way to edit the BASIC program and be able to write it back to disk, I cannot crack it. The protection lies in the first 20 or so lines of program with an ONERR to 100, you could try changing the machine language tokens of the program to REM statements, but I haven't had the time for that either. I would display the RWTS's of Track \$00 and Tracks \$\O1-\\$22 here but they are to heavily modified to show simple patches. I have many files on Legacy of the Ancients. Some of these are:

LEGACY.THEME: The theme song in a BRUN-able file

LEGACY BOOT.PIC: The title picture (makes a good printout)

LEGACY.RWTS(T\$ØØ): The RWTS to

track Ø

LEGACY.RWTS(T\$1-22): The RWTS to track 1-22

LEGACY.TEXT PAGE: The saved text page

There is no use of the 16K upper memory as far as I can tell except for the use of BASIC.

Note: The protection on this program is EXACTLY like the protection on Strike Fleet. All the RWTS files will work on this program and the code matches Legacy's byte by byte up to the execution and sector-page load vectors. Essentially, if you crack this, you crack both.

For those with MODEMs: My number is (703) 437-1808. Please call after 2:15 EST (because I either won't be home, or won't answer). If it is busy, try again (I tend to call boards a lot). I have a USRobotics Courier 2400 and support the following protocols: XMODEM (Standard, DOS, ProDOS, CRC), YMODEM CRC, Kermit, Transit, and Christensen. I also have a variety of Tech files on ProDOS, the Apple IIe, and even one on XMODEM protocol, plus a bunch of other files. If anyone is interested on making a transfer, please call. Note: I will not accept collect calls.

#### Lane Callahan

Bit-copy for...

#### Bank Street Writer IIc

Broderbund

#### **■** Requirements

| _   | 64K<br>One blank disk |
|-----|-----------------------|
|     | Copy II Plus          |
| L_J | Locksmith             |

This really isn't a crack, It's just a simple way for novice's (like myself) to copy Bank Street Writer IIc.

| 1     | Boot Locksmith | and | choose | Backup |
|-------|----------------|-----|--------|--------|
| copy. |                |     |        |        |

Copy track \$00 and synchronize, but DO NOT preserve track length.

Boot Copy II Plus and choose PARTIAL Auto Copy. Copy from track \$01 to \$22 to get an excellent working copy!!

HELP! I need RAMDISK 16 by ? for some personal operations. Please send me a program list or send me a disk and I'll pay for the disk!

Mail to: Lane Callahan Rt.1 Box 13 Morrisville, MO 65710

# Readers Data P-34 Change

#### Ralph L. Jones

I am having trouble with SENSIBLE SPELLER ProDOS on my IIgs with a hard disk. My Sensible Speller disk has been "softkeyed" as per the article in COMPUTIST No. 16, and it worked without a flaw until I got a hard disk. After installing Sensible Speller on the hard disk, it will boot showing the hi-res screen then ask me to insert the Speller program disk. If I insert the program disk, the program will then run without any trouble.

I searched other issues of COMPUTIST and found in issue 55, an article that was supposed to permit Sensible Speller to run on a hard disk. The Hex Sequence mentioned in step three (2004 4A) was not found on my disk.

I know that the program is searching for a "key" disk named SENSIBLEOO1, because I initialized two blank disks, one a 5 1/4 and the other a 3 1/2 inch disk, both I named SENSIBLEOO1. If either of these disks is inserted in a slot, the program will find these disks, and then run without a flaw from then on, even though these disks are blank.

Will some one please show me how to defeat this "key" disk search.

#### Dick Lavallee

Softkey for...

# Reading Workshop

Mindscape

#### **■** Requirements

| COP | ΥA | or | similar | copier. |
|-----|----|----|---------|---------|
|     |    |    |         |         |

☐ Sector Editor

☐ Blank disks

Mindscape's Reading Workshop disks are done in Pascal and cannot be read with normal DOS. The protection scheme is on track \$00 which looks for a signature. By inserting an RTS (60) at the front end of this scheme, we bypass the signature search.

| ١ | 1 | Root vour | DOS 3 1 | 3 system disk |
|---|---|-----------|---------|---------------|
|   |   |           |         |               |

Tell DOS to ignore checksum and epilog errors and use COPYA to copy the front side of the Toolkit Disk and both sides of the Story Disks.

#### POKE 47426,24 **RUN COPYA**

3 Make the following sector edits to the FRONT side ONLY of each disk.

| Trk  | Sct  | Byte(s) | From | To |
|------|------|---------|------|----|
| \$00 | \$ØC | \$00    | 8D   | 60 |

Or search for 8D 78 Ø4 A2 FF B5 ØØ and change the 8D to 60.

# MOST WANTED

## Softkevs

ABM Muse

Agent U.S.A. Scholastic

Airheart Broderbund

Algebra I Intelligent Tutor

Alien Mind PBI

Anhk Datamost

Apple Super Pilot ?

Artificial Intelligence Scholastic

Balance of Power Mindscape

Bandits Sirius Software

Bank Street Filer Broderbund

Bank Street School Filer Sunburst Communications

Barron's Computer SAT ?

Battlegroup SSI

Battlezone Atarisoft

Brain Bank The Observatory

Burgertime ?

California Games (IIgs) Epyx

Captain Goodnight?

Caverns of Callisto Origin

Certificate Library Vol. 1 ?

Chuck Yeager's Advanced Flight Trainer Electronic Arts

Colossus IV Firebird

Creature Venture Softsmith Co.

Cross Country Rally Softsmith Co.

David's Midnight Magic ?

DB Master V4.0 Stoneware

Design Your Own Train Abracadata

DROL Broderbund

Eliminator Adventure International

Epidemic S.S.I.

F-15 Strike Eagle Microprose

Fay: The Masked Woman Didatech Software

Fay's Word Rally Didatech Software

Fortress S.S.I.

Fun Bunch Unicorn

Galaxian Atarisoft

Galactic Gladiators S.S.I.

Game Show Advanced Ideas

Gemstone Healer SSI

GradeBusters 1-2-3 Gradebusters

Gutenburg Jr. Micromation LTD

Gutenbery Sr. Micromation LTD.

Handicapping System Sports Judge

Impossible Mission Epyx

Indoor Sports Mindscape

Into the Eagles Nest Mindscape

Jigsaw Microfun

Joust Atarisoft

Killed until Dead Accolade

King of Chicago Cineware

The Last Ninja Activision

Legacy of the Ancients Electronic Arts

Little Computer Peoples House on a Disk Activision

Lollipop Dragon Society for Visual Ed

Cursor Control Adventures

Plotting & Programming Adventures

Letter & Number Key Adventures

**Function Key Adventures** 

Magic Spells The Learning Company

Micro League Baseball Micro-league Sports

Mini-Putt Accolade

Mr. Do Datasoft

Mr. Pixel's Cartoon Kit Mindscape

Ms. Pac-Man Atarisoft

Never Ending Story Datasoft

Odin Odesta

Paperboy Mindscape

Peeping Tom Microlab

Pensate Penguin

Personal Finance Manager (PFM) Apple Computer

Prime Plotter Primesoft Corp.

Principals Assistant Library Mindscape

Print Master Unision World

Pro-Football Sports Judge

Publisher Springboard

Puzzles & Posters MECC Quadratic Equations II Olympus Educational Software

Quiz Castle Didatech Software

Ruski Duck Softsmith Co.

Scrabble Electronic Arts

Sea Stalker Broderbund

S.E.U.I.S. S.S.I.

Show-Off V1.1 Broderbund

Snoggle Broderbund

Space Eggs Sirius

Space Journey Mindscape

Spare Change Broderbund

Speedy Spides Readers Digest

Stellar 7 Penguin Software

Stellar 7 Software Entertainment

Success with Typing v1.2 Scholastic Software

Super Factory Sunburst

Superstar Indoor Sports Mindscape

Test Draive Accolade

Think Tank Living Video

Universe Omnitrend

Universe II Omnitrend

Visiblend Microlab Wargle Hayden

Wasteland Electronic Arts

Wheel of Fortune?

Where in the USA is Carmen San Diego Broderbund Where in the World is Carmen San Diego Broderbund

Wings of Fury Broderbund

Word Attack Davidson

Work Force II Core Concepts

The Works First Star Software

Zany Golf Electronic Arts

# **COMPUTIST back issues**

To order. Use the back issue order form on page 42

tips for DOS and ProDOS . A Search Command for II's . Zip Chip finally Ships •The Product Monitor •Put a deprotected Where in Europe is Carmen Sandiego on a 31½" disk •A self-booting Thexder, Put ProDOS and Thexder on a 3½" disk •Capture protected RWTS with RWTS Worm Softkeys: Adventures of Sinbad •ARCHIVEmath •Aztec •Broadsides v2.0 •Calculus Toolkit •Cannonball Blitz •Catalyst 3.0 •Cofa Courseware •Cross Clues •Deathsword •Defender of the Crown •Dondra •Gauntlet •G.I. Joe •King's Quest I •King's Quest II •King's Quest III • Magical Myths • Math Shop • Mathblaster • Mathbusters • Mavis Beacon Teaches Typing • Megabots • Micro Addition/Subtraction • Microzine #25 • Microzine #26 •One-on-One •PFS Computer Checkup •PFS File •PFS Graph •PFS Report •Pirates! •Pirates! Ilgs •Presenter •Rescue on Fractalus •Science Toolkit •Smart Eyes •Softswitch •Spiderbot •Tales from the Arabian Nights •Thinkware •Tink's Subtraction Fair •Tower of Myraglen •Ultima V •Xevious • APTs: •Bard's Tale III • Ultima V • Playing Tips: • Ultima V • Wasteland ♠ Notes: •Mindscape •Scholastic •Hartley Software •Prentice Hall •CAI •CTW Series •Garfield IBM Softkey: •Print Shop •Test Drive IBM Playing Tips: •Leisure Suit Larry in the Land of the lounge Lizards

1988 • Features: • Reading from Protected Disks • EDASM Transfer Utility • Amper QuickDraw II Routines •Slow Speeds for Arcade Games •A Patch for Copy II Plus •The Product Monitor •Low Cost Alternate Languages •Another method for Copy-Protecting DOS 3.3 •Change Appleworks Cursor from a blinking underline to a blinking apple in one quick •Apple GEOS v2.0 •Artic Antics •Creating the Constitution •Crossword Magic 4.0 •Death Sword •Dome Bookkeeping •Essential Data Duplicator III (EDD 3) •Garfield Deluxe Edition •Gauntlet Ilgs •J & S Gradebook •Kings Quest Ilgs •Kings Quest (GS) •Lazer Maze •Leisure Suit Larry •Magical Myths •Mastertype v2.1 •Mavis Beacon Teaches Typing •Mind Prober/Mind over Minors •NATO Commander v1.2 •Paperboy Pegasus ◆Pinball Construction Set ◆Pool 1.5 ◆RAD Warrior •Railroad Works •Road Rally USA •Robomath •Science Tool Kit •Search and Rescue •Showoff •Social Studies Vol 1 •Social Studies Vol 2 . Solo Flight . Space Quest . Springboard Publisher •Spy vs Spy III •Star Fleet I v2.1 •Tales of Fantasy: The Dark Tower, Frog & The Fables • Tapper • Troll Courseware: Maps & Globes, Latitude & Longitude • Type! • Ultima V • Wagons West • Zorro • APTs: • Kid Niki Radical Ninja • Lode Runner •Space Quest lie •Thexder • Playing Tips: •2400 A.D. •Captain Goodnight •Space Quest lie • Notes: •Defending the Crown with "Visit Monitor" •Formatting extra tracks •Merging controllers with Super IOB •More on Tower of Myraglen •Some notes on Electronic Arts •Some notes on Epyx •Tips for cracking Ilgs 3½" disks IBM Softkeys: •Clipper •DoubleDOS v1.0 •LoadCalc v4.13 •Mind Prober

1988 ← Features: •Boot Ilc Utilities on any compatible •Help with Ultima V •Convert Printmaster graphics into Print Shop graphics •The Invincible Bard (III) •The Deprotection Game •Patching ProDOS 1.1.1 •The Product Monitor •AppleWorks and the ImageWriter II ← Softkeys: •APBA Major League Players Baseball •Better Working: Spreadsheet •Better Working: Word Processor •Beyond Pinball •BoulderDash Construction Kit •Calendar •Calendar Crafter •California Games •Championship Baseball •Clip Art Collection vol 1 •Cours Et Gagne v1.0 •Dazzle Draw •Everbody's Planner •GATO v1.3 •GoldFinger •Jumpman •King's Quest •Management Edge •Moyer Monster Game •MultiScribe v3.0 •Negotiation Edge •Nightmare Gallery •Patchworks •Picture Phonics •Printographer •Reader's Treasure Chest •Real Math •Sea Strike •Shifty Sam •Simulation Construction Kit •Snoopy's Reading Machine •Snoopy's Skywriter Scrambler •Snoopy to the Rescue •SongWriter •Spell It! •Stickybear Reading

Comprehension •Super BoulderDash • APTs: •Bard's Tale III •Super BoulderDash •Ultima V • Playing Tips: •Alternate Reality •Auto Duel •Ultima V •Where in the World is Carmen Sandiego IBM Softkey: •Chartmaster v6.04 •Clout v1.0 •Copywrit •Graphwriter •Signmaster v5.04

58 1988 & Features: • Mixing ProDOS with Thexder •Infocom Decoder Revisited •Cracking on the Ile •Might & Magic Revisited • Might & Magic Character Editor • An indepth guide to Ultima IV •Computing for 1-3 year olds •The Product Monitor Softkeys: •A.I. •BoulderDash •BoulderDash Construction Set •DeathSword •Design Your Own Home: Architecture •Design Your Own Home: Interior •Design Your Own Home: Landscape •Facemaker •Gauntlet •Kings Quest II •Mastery Arithmetic •Microzine #26 •Muppet Slate v1.0 •PFS: Graph •Polywriter 1.2 •Rad Warrior •Rings of Zilfin •Seaspeller •Smart Eyes •Spell Itt •Wings of Fury • APTs: •Castle Wolfenstein •Marble Madness Ilgs •Might & Magic •Ultima IV •Ultima V ◆ Playing Tips: •Coveted Mirror •Deathlord •Might & Magic Oo-Topos • Ultima IV ■ Notes: • A better way to print Starter Kit DOC's •Curing Fatal System Error #0911 •Realtime Situation Control using CDAs •Chuck Yeager's Advanced Flight Trainer
•IBM Notes •Help Wanted!

1988 ← Features: •Electronic Art's Protection Language . How to find hidden code with EOR DiskScan . Here's another look at . Lower Case & Infocom Games . Monsters of Might & Magic • A Character Editor for Rings of Zilfin • A Single Data Disk for all your Print Shop Graphics • The Product Monitor II .BoulderDash Construction Set .California Games •Championship Wrestling •Chief of Detectives/Drawing Conclusions •Deep Space •Dome Simplified Bookkeeping System •Dr. Ruth's Computer Game of Good Sex •Earth Orbit Stations •Factory •Galaxy Search/Predicting Outcomes •Game Maker •Hacker II •Hardball Ilgs •Ikari Warriors •Labyrinth •Marble Madness •Master Diagnostics lle •Math Blaster Mickey's Space Adventure • Micro-Computer Learning Games •Microzine #14 •Microzine #24 •Milliken Math Series •Mind Prober •M - ss - ng L - nks •Morning Star Spelling •Mountain Climbing/Cause and Effect • Movie Monster Game • Pond • Race Track/Reading for Detail •Reading Comprehension Main Idea & Details •Rings of Zilfin •Roadwar 2000 •School Days/Inference •Ski Crazed •Softswitch •Sub Mission •Time Capsule/Reading Skills •Tuesday Morning Quarterback •Typewriter •Where in Europe is Carmen Sandiego •Wortgefecht •Xevious *APTs*: •Deep Space •H.E.R.O. •Moebius •Rings of Zilfin •Roadwar 2000 *Playing Tips*: • Arcticfox • Castle Wolfenstein • Conan • Donkey Kong • Ultima IV IBM Softkeys: Symphony v1.00 •TK!

56 1988 **★** Features: •Apple Ilgs Secret Weapon •5 second fastboot into Locksmith 6.0 Fastcopy •The Product Monitor • Taking the grind out of Championship Wrestling AD •40' Graphics Studio •Accolade Comics •Aesop's Fables •American People •Animal Hotel •Applewriter lle •Arcade Album #1 • Arctic Antics • Ballblazer • Bard's Tale II: The Destiny Knight •Bard's Tale Ilgs •Cat'n Mouse •Championship Wrestling Charlie Brown's 1,2,3's • Cobra Cavern • Color Me • Create With Garfield •David Winfield's Batter Up! •Destroyer •Disk Optimizer II • Dragonworld • Electronic Arts Software • En Vacances • En Ville •Fantavision gs •Fight Night •Forbidden Castle •G.I. Joe •Garfield Double Dares •General Manager •Goonies •GraphicWriter 2.0 •Gutenberg, Sr. •Hacker II •Hardball •Hardball gs •Infiltrator •James Bond 007: A View to a Kill •Keyboard Kadet •Kids on Keys •Lazer Maze •Le Demenagement •Le Français par Ordinateur: •Leisure Suit Larry in the Land of the Lounge Lizards \*Les Sports \*Lion's Workshop \*Microzine #21 \*Microzine #22 \*Milliken Word Processor • Millionair II • Multiscribe v2.0 • Multiscribe v3.0 •Multiscribe Ilgs v3.01c •Paris En Metro •Pitfall II •Racter

•Railroad Works •Rambo: First Blood Part II •Realm of Impossibility •Same or Different •Sea Dragon •Sea Strike •Shanghai •ShowOff •Shutterbug •Silent Service Ilgs •Snoopy to the Rescue •Snoopy's Reading Machine •Snoopy's Skywriter Scrambler •Space Quest I •Space Station •Spy Hunter •Spy's Adventures in Europe •Spy's Adventures in North America •Stephen King: The Mist •Story Maker •Street Sports Basketball •Sub Battle Simulator •Super Sunday Football •Talking Text Writer •Type! •Un Repas Francais •Voodoo Island •Where in Europe is Carmen Sandiego •Winnie the Pooh •Winter Games •Winter Games gs •Wordzzzearch •World Games gs ◆ APTs: •2400 AD •Kung-Fu Master •Lady Tut •Ultima V ◆ Playing V •Wrath of Denethenor IBM Softkeys •Execu-Vision •MS Word •PC-Draw •Zork I & II ◆ Notes: •Not too happy with Copy II Plus v8.1 •Data disks cause Appleworks crash

May 1988 & Features: • A Utility to Save the Lower 8 Pages of Memory •Bard's Tale Effects Locator •How to Capture Phantasie Screen Maps • Alternate Reality Character Editor • Updating the ProDOS Block Editor • Loading Flashcalc onto your RAMcard •A Copy-protection Scheme for ProDOS The Product Monitor Autoduel Car Editor Softkeys: •Alphabet Sequencing •Animal Alphabets and Other Things •Arctic Antics •The Boars' Store •The Boars Tell Time •Career Focus •Castle Wolfenstein •Charlie Brown's 123's •Charlie Brown's ABC's •City Country Opposites •Coveted Mirror •Create With Garfield •Crypt of Medea •Customized Alphabet Drill •Customized Flash Spelling •Dig Dug •Digital Paintbrush System •Estimation •Fay: Word Hunter •Fix It •Focusing on Lánguage Arts •Fundamental Capitalization •Fundamental Punctuation Practice •Fundamental Spelling Words in Context •The Hobbit •Homonyms in Context •Individualized Study Master •Inside Outside Shapes •Inside Outside Opposites Leisure Suit Larry in the Land of the Lounge Lizards
 Master Diagnostics II & II + • Mastertype v2.1 • Mathematics Series • Mr. and Mrs. Potato Head . Paper Models - The Christmas Kit •Peanuts Math Matcher •Peanuts Maze Marathon •Peanuts Picture Puzzlers •Perry Mason: The Case of the Mandarin Murder • Railroad Works • Random House Library • Management Programs •Rocky's Boots v.4 •Sensible Spéller •Snoopy's Reading Machine •Snoopy's Skywriter Scrambler •Snoopy to the Rescue •Snoopy Writer •Spelling Demons •Stock Market Simulation •Story Builder •Story Starter •Studio II •Test Maker •Think Quick v1.0 •Tournament Bridge •Tutorial Comprehension •Typing is a Ball, Charlie Brown •Under Fire Word Blaster ◆Word Count ◆Word Mount ◆Your Personal Net Worth # APTs: •Under Fire IBM Feature: •Flight Simulator **RGB Modifications** 

**54** April 1988 **★** Features: •Picture Loader •How To Make DEMUFFIN PLUS •Convert Print Shop graphics into Print Master graphics •lower case letters For Your Apple II Plus •The Product Monitor •Apple IIc Paddle Fix •Softkey for Daisy Professional 'Most-Protected' Award •DOS EOR Maker Writer •Boulderdash Construction Kit •California Games Countdown to Shutdown • Coveted Mirror • Create with Garfield •Daisy Professional •Destroyer •Donkey Kong •Expedition Amazon •General Chemistry Disk #8 •Graphics Studio •Green Globs & Graphic Equations •Kalamazoo Teacher's Record Book 2.0 •Kids on Keys •Marble Madness •Math Blaster •Maxwell Manor Peanut's Maze Marathon Petro-Calc Police Artist Practical Grammar Pendezvous Ring Quest Roadwar Europa • Roadwar 2000 • Rocky Horror Show • Sesame Street Electric Coloring Book Series •Sesame Street Letters for You Sesame Street Numbers
 Seven Cities of Gold
 Snoopy's Reading Machine •Spy's Adventures In Europe •Spy's Demise •Super Sunday Football •Talisman •Tellstar II •Top Draw v1.01A •The American Challenge •The Dam Busters •The Science Professor •Tubeway •Vocabulary Adventure I

# **COMPUTIST back issues**

To order. Use the back issue order form on page 42

•Winter Games •Wizards' Crown •Zero-Gravity Pinball 

★ APTs: •Expedition Amazon •Might and Magic ★ Playing 
Tips: •Beauracracy •King's Quest II •Lurking Horror •Maniac 
Mansion •Stationfall IBM Feature: •Introduction to IBM Disk 
Format, Access, and Copy-protection •Putting Sargon III on 
harddisk IBM Softkeys: •Prokey 3.0 •R:base 400 •Time 
Manager

March 1988 & Features: •Modify Super IOB to read/write every other track •APT for Rings Of Zilfin: Turn yourself into a lean, mean fighting Machine • More Softkeys for M.E.C.C. software (1987) • How To Use The Electronic Art's RWTS •APT for Realms Of Darkness: Realm's Wrecker! Putting Super Boulder Dash onto a hard disk Softkeys: 2400 A.D. Age Of Adventure Apple's Core II Arcade Boot Camp •Arctic Fox •Aztec •Ballblazer •Bard's Tale IIgs •Blue Powder Gray Smoke \*California Games \*Championship Wrestling \*Colonial Conquest \*Comprehension Skills I,II \*Conquering Whole Numbers \*Coordinate Math \*Countdown To Shutdown . Dataquest: The World Community . Destroyer •Dream House •Dream Zone •Earth Orbit Station •Equation Math •Forecast: Your At-Home Weather Station •Fraction Concepts Inc •Fraction Munchers •Fraction Practice Unlimited •GBA Championship Basketball •Genesis •GFL Football •Ghost Rider • Goonies • Grade Manager v2.3 • Great American Crosscountry Road Race . Hardball Ilgs . Ikari Warrior . Jenny's Journeys •Kid Niki Radical Ninja •Kung-Fu Master •Learning To Tell Time •Leisure Suit Larry •Let's Learn About Money 18,19,20,21,22,23 •Mist •Morning Star Math •Movie Monster Game •Multiplication Puzzles •Multiscribe v3.0c •Murder On The Mississippi •Music Made Easy •Mystery Sentences Number Munchers Numbers Count Odell Lake Operation Frog Opposites Attract Oregon Trail v1.4 Phonics Prime Time: Blends & Digraphs . Phonics Prime Time: Vowels I, II Puzzles & Posters •Quotient Quest •Reader Rabbit •Reading Style Inventory • Realm Of Impossibility • Sesame Street 'Crayon' series •Shanghai •Sons Of Liberty •Space Quest v2.2 •Story Book: Pixelworks . Story Tree . Subtraction Puzzles . Super Huey •Super Wordfind •Tass Times In Tonetown •Those Amazing Reading Machines III, IV .Timothy Leary's Mind Mirror .To Preserve, Protect and Defend •Tower Of Myraglen •Troll's 'MicroCoarseware' series •Webster: The Word Game •Word Munchers . Words At Work: Compound It . Words At Work: Suffix Sense •World Games •World's Greatest Baseball Game •World Karate Championship • Writer Rabbit • Zoyon Patrol • APTs: Buck Rogers • Ikari Warrior • Kung-Fu Master • Leisure Suit Larry Ilgs • Marble Madness • Realm Of Darkness • Rings Of Zilfin •Space Quest Ilgs •Super Boulder Dash • Playing Tips: •2400 A.D. •Donkey Kong •Infiltrator •Space Quest Ilgs •Spy Hunter •Swashbuckler •Thexder •Ultima II • IBM Softkeys: •EasyWriter 1.0, II •Zork III

Monitor •Unprotecting The Unprotectable: MacIntosh Softkeys!
•A.P.T. Cornucopia •APT:Alternate Reality-Dungeon: Create A
Super-human •Softkey for SSI's RDOS disks: 1.ProDOS RDOS,
2.RDOS Transfer Utility •Making Cracked II Plus Disks Work
On The IIc •Softkeys: •Apple Gradebook v2.6 •Award
Maker Plus •Black Cauldron •Black Magic •California Games
•Car Builder •Color Print Shop •Computer Ambush •Concepts
In Science •Disney's Comic Strip Maker •Elite •Empire I, II
•European Nations & Locations •Fooblitsky •Grid Designer
•H.E.R.O. •Ikari Warriors •Infiltrator II •Le Francais par
Ordinateur •Little Computer People's House on a Disk \*Main
Street Filer •Master Diagnostics IIe \*MegaFiler \*MegaMerge
•Microzine 23 •Might & Magic \*Millionaire •Mindplay software
•Music Construction Set •Nibbler •Operation Market Garden
•Phantasie \*Planetfall •PrintMaster Plus •Print Shop

•Questron •Regatta •Ring Quest •Ringside Seat •Rings Of Zilfin •Shanghai •Silent Service •Snooper Troops •Spy's Adventure in N. America •Super Print •Tass Times In Tonetown •Think Quick ★ Transylvania •Ultima I re-release •Where in the USA is Carmen Sandiego •World Garmes ★ Zork I (★ MacIntosh softkey) ★ A.P.T.s: Alternate Reality: The Dungeon •Arctic Fox •Bard's Tale II •Beyond Zork •Black Magic •Cavern Creatures •Drol •Goonies •Ikari Warriors •Zorro ★ Playing Tips: •Beyond Castle Wolfenstein •Championship Lode Runner •Conan •King's Queen II •Lode Runner •Lurking Horror •Station Fall •Ultima IV •Zork IBM Softkeys: •Lotus 1-2-3 •Flight Simulator •PFS Report IBM APTs: •Bard's Tale

January 1988 Features: •The Crypt-arithmetic Helper •Using EDD IV to Modify Tracks And Sectors •Bard's Tale APT: Dungeon Mapper Revisited •RAMfactor mod for Laser 128 •Ultima IV APT edit-tables •The Product Monitor •Get Better Sound by using the cassette jacks •Making A Fast Boot Disk •Might & Magic APT edit-tables Softkeys: •2400 AD •Aliens •Alphabet Zoo •Amnesia •Bag Of Tricks •Bard's Tale I •Bard's Tale II • Battle Cruiser • Beach-head II • Below The Root • Black Magic •Body Awareness •Bridge 4.0 •Carriers At War •Catalyst 3.0 •Centipede •Championship Boxing •Championship Wrestling •Chessmaster 2000 •Combining The Elements Commando • Creative Contraptions • Einstein Compiler • Fat City •Fight Night •Flight Simulator v2.0 •Fun with Direction •GBA 2-0n-2 Championship Basketball •GraphicWriter v1.1RA •Growing Up Small •House-on-a-disk •Intrigue •Jet •Jungle Hunt •Kindercomp •Knowing Numbers •Kung-fu Master •Law Of The West •Learning Well series •Letters And Words •Little Computer People •Make Your Own Murder Party •Manic Mansion • Master Diagnostics • Movie Maker • Music Construction Set Pinball Construction Set Pitstop Print Shop Graphics Library Holiday Print Shop Ilgs Rendezvous Shapes And Patterns •Silent Service •Sorcerer •Spy vs Spy | & || • Stargate • Stellar 7 • Stickybear ABCs • Stickybear Drawing • Stickybear Numbers • Stickybear Printer • Stickybear Printer Library I & II •Stickybear Townbuilder •Super Boulderdash •Temple Of Apshai Trilogy •Tomahawk •Thexder •Walt Disney's Card And Party Shop •Walt Disney's Cartoon Maker •Wings Of Fury •Word Maze •World's Greatest Baseball Game
•Zork III A.P.T.s: Bard's Tale •Lode Runner •Might & Magic •Ultima IV •W. Disney's Card And Party Shop •Wizardry III •Wizardry IV Playing Tips: •Autoduel •King's Quest •Manic Mansion •Summer Games •Tass Times In Tonetown •Thexder Where In the World is Carmen Sandiego?

December 1987 Features: • Super Boulderdash APT-writer •Softkeys to Activision/ MECC/ and PFS ProDOS/ \*\*Software \*Double F-8 ROM space w/o motherboard surgery \*\*Ace-Apple bimodal Switch \*\*Using Sider hard drives 3½", \*\*800K drives, & 5¼" drives in DOS 3.3 Softkeys: \*\*Aliens \*\*Alter Ego •Alternate Reality •Amazing Reading Machines •Amazon •American Challenge •Arcade Album #1 •Arithmetic Critters ·Award Maker ·Baseball Database ·Bard's Tale II: Destiny Knight •BC's Quest for Tires •Bop & Wrestle •Champ. Boxing •Champ. Wrestling •Clock Works •Commando •Computer Prep for SAT •Conflict in Vietnam •Counting Critters •Crisis Mountain Dataquest 50 States • Deluxe Paint II • Dino Eggs • Disney Card & Party Shop •Disney Comic Strip Maker •Draw Plus •Eidolon Electric Crayon ABCs • Expedition Amazon • Facemaker • First Letter Fun • Fish Scales • Fun From A-Z • Game Maker • GBA Champ. Basketball •GFL Champ. Football •Graphicwriter 1.0R/1.1R •Great Road Race •Hacker II •Hardball •Infiltrator II •Instant Music •James Bond 007: A View To A Kill •Jenny's Journeys •Kung Fu Master •Little People •List Handler •Manic Mansion . Mastery Arithmetic Games . Market Place . Master of Lamp •Math Rabbit •Microzine #17 •Might and Magic •Mission In Solar System • Moebius • Music Construction Set • Music Studio •Number Munchers •Paint With Words •Paintworks Plus •Path Tactics •pfs:File •pfs:Graph •pfs:Plan •pfs:Report •pfs:Write •Phonics Prime Time •Portal •Principal's Assistant •Print Shop ProDOS 8 v1.4 •Print Shop Holiday Edition •Quickflash! •Reader Rabbit •Realm of Impossibility •Robot Odyssey I v.2.0 •Rocky Horror Show •Rocky's Boots v4.0 •Saracen •Shanghai •Silent Service •Skylab •Sound Tracks •Speedy Math •Spindizzy •Street Sports Baseball •Sub-Mission •Super Boulderdash •Tass Times in Tonetown •Thexder •Top Fuel Eliminator •Word Handler •Word Munchers •Words at Work •World Karate Champ. •Writer's Choice: Elite •Zardax v5.2.1

November 1987 Features: •Eliminate some ProDOS erroneous error messages • Date/time without a clock card •Sector surgery: recover lost files •Generating Applesoft programs 'on-the-fly' •Product Monitor reviews •PLUS: How to convert List Handler files into standard rext files •How to make GRAPHIC.GRABBERV3 run on the Ilgs •Laser 128 'absolute' RESET Playing Tips: •Bard's Tale II •Conan •Donkey Kong •Hacker I •Hard Hat Mack •Orbitron •Print Shop Companion •Spellbreaker •Spy Hunter •Ultima 4 A.P.T.s: Infiltrator •Lode Runner • Montezuma's Revenge • Swordthrust series Softkeys: Addition Logician
 Animate
 Arcade Boot Camp
 Arctic Fox Bard's Tale II Cat'n Mouse Counting Critters Dam Busters † Destroyer Draw Plus v1.0 Dr. Ruth's Comp. Game Of Good Sex •Echo 1.0 •E.D.D. 4 •Gamemaker •Hard Ball •Infiltrator •List Handler † •Locksmith 6.0 Fastcopy † •Magic State •Math Critters • Millionaire • Mind Mirror • One On One • Paintworks Plus v1.0 •Paintworks Plus v1.1 •PHM Pegasus •Portal •Quotient Quest •Reader Rabbit •Saunder's Chemistry CAI •Science Toolkit •Shanghai •Strip Poker † •Super Bunny •Super Sunday •Swordthrust series † •Term Paper Writer •Thief •Top Fuel Eliminator •Typing! † •Up-n-Down •Willy Byte •Writer's Choice Elite v1.0 •Writing A Character Sketch •Writing A Narative

October 1987 Features: \*Dungeon Editor & Encounter Editor for Ultima III \*APT for Shadowkeep \*Softkey for Shadowkeep \*Softkey for Apple Business Graphics Softkeys: \*816 Paint GS \*Amnesia \*Arctic Fox \*Award Maker Plus \*Bard's Tale II \*Betterworking Word Processor \*Beyond Castle Wolfenstein \*Black Magic \*Bookends Extended \*Bop & Wrestle \*Chess 7.0 \*Chessmaster 2000 \*Deluxe Paint GS \*Destroyer \*Hacker II \*Hacker II GS \*Hardball \*Infiltrator \*Instant Music GS \*J-Bird \*Mabel's Mansion \*Marble Madness \*Mean 18 GS Golf \*Megabots \*Might & Magic \*Miner 2049er II \*Mouse Word \*Music Construction Set GS \*Music Studio GS \*New Oregon Trail \*Paintworks Plus 1.0 GS \*Paul Whitehead Teaches Chess \*PHM Pegasus \*Poetry Express \*Print Shop color version \*Rambo: First Blood part II \*Rocky Horror Show \*Sargon IIII\* \*Shanghai GS \*Spindizzy \*TelePorter \*Temple Of Apshai trilogy \*Top Draw GS \*Transylvania \*Ultima I \*World's Greatest Baseball Game

September 1987 Features: •Infocom-text Reader Enhancement •Color Ultimapper mod to Ultimapper IV •Towne Mapper utility for Ultima IV •Dungeon Mapper utility for Bard's Tale Hardware Corner: Interrupting Your Apple •Softkey for Charlie Brown's 1,2,3s Softkeys: •Guitar Wizard •Gemstone Warrior •Notable Phantom •Micro Wine Companion •Stickybear Printer •Note Card Maker •Starcross •Wishbringer •Dinosaur Dig •Dam Busters •Pirate Adventure •Infiltrator •MECC software •Banner Catch •Turtle Tracks •PFS File •Microzine #12, #13, #14 •Marble Madness •Wirer Rabbit •Arctictox •Age Of Adventure •Might And Magic •Space Station •Alternate Reality •Mindshadow •Gemstone Warrior •Strip Poker •Lucifer's Realm •Manuscript Manager •Bank Street Writer III •Kids On Keys •The Missing Ring •Graphic Solution •Empire I, II •Champ. Golf

August 1987 Softkeys: • Advanced Microsystems Technology programs • Word Attack • Star Blazer • Science Toolkit • The Color Enhanced Print Shop • Video Vegas

# **COMPUTIST back issues**

To order. Use the back issue order form on page 42

- •The Handlers •K.C. Deals On Wheels •Law Of The West •Break The Bank Blackjack •Foundation Course In Spanish •OGRE •Puzzles And Posters Features •The Shift Key/Lower Case Option For II + •Amazing Computer Facts •Shape Magic utility Review: Multiscribe
- July 1987 Softkeys: •Mouse Calc •Sands of Egypt •Number Farm •Agent U.S.A. •Wavy Navy •Kindercomp •Flight Simulator Update •Raid over Moscow •Crime Stopper •Key Perfect 5. •The Final Conflict •Miss Mouse •Snoggle Features •Write Protecting the Microsoft RAM Card •Keys to Success on the Franklin Ace •Modified F8 ROMs on the Apple III Core •Owner's Review of Copy Master II
- June 1987 Softkeys: •Arcade Boot Camp
  •Goonies •Zorro •Coveted Mirror •Crimson Crown
  •Compubridge •Fleet System 3 •Microwave •Escape •Catalyst
  3.0 •Number Farm •Alphabet Circus •Joe Theisman's Pro
  Football •Black Cauldron •Intern. Gran Prix Features •Making
  DOSless Utilities •Pixit Printer Drivers Review: Z-RAM Memory
  Expansion Board •Reading the Joystick
- May 1987 Softkeys: •Graphics Expander
  •Information Master •Certificate Maker •Elite •Catalyst 2.0 and
  3.0 •Murder On The Mississippi •Temple Of Apshai Trilogy
  •Troll Associates programs •Spell It •Regatta •Cdex Training
  programs •Think Fast Features •How to Write-Protect your Slot
  Zero •Capturing Locksmith 6.0 Fast Copy •Revisiting DOS to
  ProDOS and Back Core •Computer Eyes / 2: a Review APTs
  •Sword of Kadash & Rescue Raiders •Ultimaker IV
- April 1987 Softkeys: \*Light Simulator \*Beach-Head \*Monty Plays Scrabble \*Racter \*Winnie the Pooh \*Infocom Stuff, Kabul Spy, Prisoner II \*Wizardry 1 & 2 \*Lucifer's Realm \*The PFS Series \*Dollars and Sense \*Strip Poker \*Coveted Mirror \*Wizard's Crown \*The Swordthrust Series \*Axis Assassin \*Manuscript Manager \*The Crown of Arthain \*Address Book \*Decimals 3.0 \*Dragonfire \*Features \*Auto Duel Editor \*Wizard's Crown Editor \*Questron Mapper Core: \*The Games of 1986 in Review \*Adventure Tips \*Ultima IV
- •Gemstone Warrior •Inferno •Frogger •Story Maker •Adventure Writer •Mummy's Curse •Zaxxon •The Quest •Pitfall II •H.E.R.O. Features •A Two-Drive Patch for Winter Games •Customizing the Speed of a Duodisk •Roll the Presses Part Two: Printshop Printer Drivers •The Games of 1986
- February 1987 Softkeys: •Adventure Writer •E-Z Learner •Mychess II •Raster Blaster •Cranston Manor •Ghostbusters •Designer's Pencil •The American Challenge •Encyclopedia Britannica Programs •Crime Wave Features •Taking the Wiz out of Wizardry •Adding a Printer Card Driver to Newsroom Core: Games of 1986
- January 1987 Softkeys: •MIDI/8 + •Homeword v2.1 •Borrowed Time •Amazon •Speed Reader ][ •Discovery! •M-ss-ng L-nks series •Donald Ducks's Playground •Mastering the SAT •Copy ][ Plus 4.4C •Master of the Lamps •One on One •Bridge Baron •A.E. •Great American Cross-Country Road Race •Computer Preparation for the SAT •Castle Wolfenstein •Luscher Profile •Skyfox •Silent Service •Echo Plus •Swashbuckler •Randamn Features •Electronic Disk Drive Swapper •Abusing the Epilogues •Print Shop Companion's Driver Game Core: •Keyboard Repair •Fixing the Applesoft Sample Disk
- December 1986 Softkeys: •Cyclod •Alternate Realty •Boulder Dash I & II •Hard Hat Mack (Revisited) •The Other Side •F-15 Strike Eagle •Championship Lode Runner •Gato V 1.3 •I, Damiano •Wilderness •Golf's Best Features: •The Enhanced/ Unenhanced //e •Looking into Flight

- Simulator's DOS Core: •Appavarex •Installing a RAM disk into DOS 3.3
- November 1986 Softkeys: •Under Fire •Pegasus |[ •Take 1 (revisited) •Flight Simulator II v1.05 (part 2) •Magic Slate •Alter Ego •Rendezvous •Quicken •Story Tree •Assembly Language Tutor •Avalon Hill games •Dark Crystal Features •Playing Karateka on a //c •Track Finder •Sylk to Dif Core: •Breaking In: tips for beginners •Copy |[ Plus 6.0: a review •The DOS Alterer
- October 1986 Softkeys: •Flight Simulator II v
  1.05 •AutoDuel •Critical Reading •Troll's Tale •Robot War
  •General Manager •Plasmania •Telarium Software •Kidwriter
  v1.0 •Color Me Features •ScreenWriter meets Flashcard •The
  Bus Monitor •Mousepaint for non-Apples Core: •The Bard's
  Dressing Room APT •Championship Lode Runner
- September 1986 Softkeys: •Olympic Decathlon
  •Hi-res Cribbage •Revisiting F-15 Strike Eagle •Masquerade
  •The Hobbit •Pooyan •The Perfect Score •Alice in Wonderland
  •The Money Manager •Good Thinking •Rescue Raiders
  Feature: Putting a New F8 on Your Language Card Core:
  •Exploring ProDOS by installing a CPS Clock Driver
- August 1986 Softkeys •Crisis Mountain •Terripin Logo •Apple Logo II •Fishies 1.0 •SpellWorks •Gumball •Rescue at Rigel •Crazey Mazey •Conan •Perry Mason: The Case of the Mandarin Murder •Koronis Rift Feature: •More ROM Running Core: •Infocom Revealed
- July 1986 Softkeys •Word Juggler •Tink! Tonk!
  •Sundog v2.0 •G.I. Joe & Lucas Film's Eidolon •Summer
  Games II •Thief •Instant Pascal •World's Greatest Football
  Game •Graphic Adventure #1 •Sensible Grammar & Extended
  Bookends •Chipwits •Hardball •King's Quest II •The World's
  Greatest Baseball Game Feature: •How to be the Sound Master
  Core: •The Mapping of Ultima IV
- June 1986 Softkeys •Revisiting Music Construction Set •Cubit •Baudville Software •Hartley Software •Bridge •Early Games for Young Children •Tawala's Last Redoubt •Print Shop Companion •Kracking Vol II •Moebius •Mouse Budget, Mouse Word & Mouse Desk •Adventure Construction Set Feature: •Using Data Disks With Microzines Core: •Super IOB v1.5 a Reprint
- May 1986 Softkeys •Trivia Fever •The Original Boston Computer Diet •Lifesaver •Synergistic Software •Blazing Paddles •Zardax •Time Zone •Tycoon •Earthly Delights •Jingle Disk •Crystal Caverns •Karate Champ Feature: •A Little Help With The Bard's Tale Core: •Black Box •Unrestricted Ampersand
- April 1986 Softkeys •Millionaire •SSI's RDOS
  •Fantavision •Spy vs. Spy •Dragonworld •King's Quest
  •Mastering the SAT •Easy as ABC •Space Shuttle •The Factory
  •Visidex 1.1E •Sherlock Holmes •The Bards Tale •Feature
  •Increasing Your Disk Capacity •Core: •Ultimaker IV, an Ultima
  IV Character Editor
- March 1986 Softkeys •Threshold •Checkers v2.1 •Microtype •Gen. & Organic Chemistry Series •Uptown Trivia •Murder by the Dozen •Windham's Classics •Batter Up •Evelyn Wood's Dynamic Reader •Jenny of the Prairie •Learn About Sounds in Reading •Winter Games •Feature •Customizing the Monitor by Adding 65C02 Disassembly •Core: •The Animator
- February 1986 Softkeys Ultima IV Robot Odyssey Rendezvous Word Attack & Classmate Three from Mindscape Alphabetic Keyboarding Hacker Disk Director

- Lode Runner •MIDI/4 •Algebra Series •Time is Money •Pitstop II •Apventure to Atlantis •Feature •Capturing the Hidden Archon Editor •Core: •Fingerprint Plus: A Review •Beneath Beyond Castle Wolfenstein (part 2)
- January 1986 Softkeys Microzines 1-5
   Microzines 7-9 | Microzines (alternate method) Phi Beta Filer
   Sword of Kadash Another Miner 2049er Learning With
  Fuzzywomp Bookends Apple Logo II Murder on the
  Zinderneut Features Daleks: Exploring Artificial Intelligence
   Making 32K or 16K Slave Disks Core: The Games of 1985:
  part II
- Softkeys •Cannonball Blitz •Instant Recall •Gessler Spanish Software •More Stickybears •Financial Cookbook •Super Zaxxon •Wizardry •Preschool Fun •Holy Grail •Inca •128K Zaxxon •Feature •ProEdit •Core: •Games of 1985 part I
- \*\*Softkeys\* \*DB Master 4.2 \*Business Writer

  \*Barron's Computer SAT \*Take 1 \*Bank Street Speller \*Where

  In The World Is Carmen Sandiego \*Bank Street Writer 128K

  \*Word Challenge \*Spy's Demise \*Mind Prober \*BC's Quest

  For Tires \*Early Games \*Homeword Speller \*Feature \*Adding

  IF THEN ELSE To Applesoft \*Core: \*DOS To ProDOS And Back
- Software Electronic Arts software Grolier software Xyphus F-15 Strike Eagle Injured Engine Mr. Robot And His Robot Factory Applecillin II Alphabet Zoo Fathoms 40 Story Maker Early Games Matchmaker Robots Of Dawn Feature Essential Data Duplicator copy parms Core: DOS-Direct Sector Access
- Softkeys •Miner 2049er •Lode Runner •A2-PB1
  Pinball •The Heist •Old Ironsides •Grandma's House •In Search
  of the Most Amazing Thing •Morloc's Tower •Marauder •Sargon
  Ill •Features •Customized Drive Speed Control •Super IOB
  version 1.5 •Core: •The Macro System
- Softkeys •Sargon III •Wizardry: Proving Grounds of the Mad Overlord and Knight of Diamonds •The Report Card V1.1 •Kidwriter •Feature •Apple || Boot ROM Disassembly •Core: •The Graphic Grabber v3.0 •Copy II + 5.0: A Review •The Know-Drive: A Hardware Evaluation •An Improved BASIC/Binary Combo
- Softkeys •Rendezvous With Rama •Peachtree's
  Back To Basics Accounting System •HSD Statistics Series
  •Arithmetickle •Arithmekicks and Early Games for Children
  •Features •Double Your ROM Space •Towards a Better F8
  ROM •The Nibbler: A Utility Program to Examine Raw Nibbles
  From Disk •Core: •The Games of 1984: In Review-part II
- \*\*Softkeys\* 

  \*Sescue Raiders \*Sheila \*Basic Building Blocks \*Artsci Programs \*Crossfire \*Feature \*Secret Weapon: RAMcard \*Core: \*The Controller Writer \*A Fix For The Beyond Castle Wolfenstein Softkey \*The Lone Catalog Arranger Part 1
- Softkeys Data Reporter Multiplan Zork Features
   PARMS for Copy II Plus No More Bugs APT's for Choplifter
  & Cannonball Blitz 'Copycard' Reviews Replay Crackshot
   Snapshot Wildcard

# Out-of-print back issues

To order. Use the back issue order form on page 42

Due to popular demand, these sold-out issues are available now as 'zeroxed' copies, full-sized and center stapled.

- Softkeys •Choplifter •Mufplot •Flashcalc •Karateka •Newsroom •E-Z Draw •Gato •Dino Eggs •Pinball Construction Set •TAC •The Print Shop: Graphics Library •Death In The Caribbean •Features •Using A.R.D. To Softkey Mars Cars •How To Be The Writemaster •Core: •Wheel Of Money
- Sofikeys: •DB Master version 4 + •Dazzle Draw •Archon
  •Twerps Readers' Sofikeys: •Advanced Blackjack •Megaworks •Summer
  Games •College Entrance Exam Prep •Applewriter revisited Features:
  •Demystifying The Quarter Track Core: •Proshadow: A ProDOS Disk
  Monitor
- Softkeys: •Scholastic Version of Bank Street Writer
  •Applewriter //e •SSI's Non-RDOS Disks Readers' Softkeys: •BPI
  Accounting Programs and DesignWare Programs Features: •Installing
  a Free Sector Patch Into Applewriter //e •Simple Copy Protection Core:
  •The Games of 1984: In Review •65CO2 Chips Now Available •Checksoft v2
- Softkeys: •The Print Shop •Crossword Magic •The Standing Stones •Beer Run •Skyfox •and Random House Disks Features: •A Tutorial For Disk Inspection and the Use Of Super IOB •S-C Macro Assembler Directives (reprint) Core: •The Graphic Grabber For The Print Shop •The Lone Catalog Arranger Part Two
- Softkeys: •Mastertype •Stickybear BOP •Tic Tac Show 
   Reader's Softkeys: •The Financial Cookbook •Escape from Rungistan
  •Alien Munchies •Millionaire •Plato Features: •MREAD/MWRT Update
   Core: •A Boot from Drive 2 •DB Master's Data Compression Techniques
   Whiz Kid: •DOS and the Drive · Part One Adventure Tips: •Time
  Zone •Mission Asteroid •Enchanter •Zork I •Ultima Ultima II •Death
  in the Caribbean •Gruds in Space •Zork III •Starcross
- Softkeys: •Laf Pak •Beyond Castle Wolfenstein
  •Transylvania •The Quest •Electronic Arts •Snooper Troops (Case 2) •DLM
  Software •Learning With Leeper •TellStar Core: •CSaver: The Advanced
  Way to Store Super IOB Controllers •Adding New Commands to DOS 3.3
  •Fixing ProDOS 1.0.1 BSAVE Bug Review: •Enhancing Your Apple
   Feature: •Locksmith 5.0 and Locksmith Programming Language.
- Softkeys: •Zoom Graphix •Flip Out •Lion's Share •Music Construction Set Reader's Softkeys: •Hi-Res Computer Golf II •Suicide •Sabatage •Millionaire •Time is Money •Type Attack Features: Pseudo-ROMs on the Franklin Ace Core: •Psychedelic Symphony •The CORE Disk Searcher •The Armonitor Adventure Tips: •Cranston Manor Enchanter •Kabul Spy •Colossal Caves •The Witness •Pirate Adventure •Ultima III-Exodus •Adventureland
- Softkeys: •Sensible Speller •Exodus: Ultima III Readers' Softkeys: •SoftPorn Adventure •The Einstein Compiler v5.3 •Mask of The Sun Features: •Copy II Plus v4.4C: Update Of An Old Friend •Parameter List For Essential Data Duplicator Core: •Ultimaker III •The Mapping of Ultima III •Ultima II...The Rest Of The Picture

- Softkeys: •Arcade Machine •Bank Street Writer •Minit Man
   Reader's Softkeys •Senible Speller IV •EDD IV •\*Krell LOGO •Canyon
  Climber Features: •The Controller Saver •Examining Protected Applesoft
  BASIC Programs •Crunchlist II Core: •Applear Voice Aynthesis
  •Introducing the 65SC802 and 65SC816 Chips •Review Dino Eggs
   Adventure Tips: •Cranston Manor •Zork I •Planetfall •Mission Asteroid
  •Time Zone •Suspended •Critical Mass •Zork II •Castle Wolfenstein
- Softkeys: •Sensible Speller •Sierra-On-Line Software •The Visible Computer: 6502 Reader's Softkeys: •Visidex •Music Construction Set •Gold Rush •Visiterm •Cosmic Combat Features: •Super IOB Adventure Tips: •Pirate Adventure •Mask of the Sun •Colossal Caves •Transylvania •Death in the Caribbean •Zork II Core: •Word Search Generator •ProDOS to DOS •ProDOS on a Franklin Ace
- Softkeys: •Robotron •Legacy of Llylgamyn •The Artist •Data Factory v5.0 EDD IV Reader's Softkeys: •Spy Strikes Back •Hayden Software •Apple LOGO Features: •Review of the Bit Copiers Core: •COREfiler •ProDOS Data Encryptor Adventure Tips: •Ulysses and The Golden Fleece •Serpentine •Ultima II •Castle Wolfenstein •Death in the Caribbean •Zork I •Zork II •Gruds in Space •Enchanter •Infidel •Serpent's Star Whiz Kid: •How Data is Stored on Disk
- Softkeys: •Zaxxon •Mask of the Sun •Crush •Crumble & Chomp •Snake Byte •DB Master •Mouskattack ■ Features: •Making Liberated Backups That Retain Their Copy Protection •S-C Assembler: Review •Disk Directory Designer ■ Core: •COREfiler: Part I •Upper & Lower Case Output for Zork
- Sofikeys: •Pandora's Box •Donkey Kong •Caverns of Freitag
  •Visifile Features: •Program Enhancements: Quick.Bug •Personalizing
  A Program •Modified ROMs Review •Essential Data Duplicator •The
  CIA Core: •Data Bases
- Softkeys: •Homeword •Aztec •‡Bag of Tricks •Egbert II •Starcross •Hard Hat Mack •The Home Accountant Reader's Softkeys: •Dark Crystal •Screenwriter II •Visifile •Lancaster •Bill Budge's Triolgy of Games •Sammy Lightfoot •Amper-Magic •Buzzard Bait Feature: •Getting on the Right Track
- Features: Ultima || Character Editor Softkeys: •Ultima || •Witness •Prisoner || •Pest Patrol Adventure Tips: •Ultima || & || || Copy || Plus Parms Update
- Softkeys: •Bag of Tricks •Multiplan ■Readers' Softkeys:
  •Visiplot /Visitrend •Sneakers •Wizardry Features •No More Bugs: The Sequel •Hidden Locations Revealed •Map Maker A.P.T.s •Choplifter Adventure Tips •Cranston Manor •Strange Odyssey
- 2 Softkeys: •Magic Window II •Multiplan Features: •Parameters for Locksmith 4.1 •Page Flipper •String Plotter •Three-D Wall Draw Core: Checksums Input: •Reviews of unprotected commercial software

| Send these issues and/or library disks:                                                                                                    |                                                                                                    |
|----------------------------------------------------------------------------------------------------|----------------------------------------------------------------------------------------------------|
| Instite Mag Dink Both \$4.75 \$9.95 \$12.95                                                                                                 | COMPUTIST                                                                                                    |
| 61                                                                                                    |                                                                                                    |
| 59                                                                                                    | back issues and library disks are                                                                                                    |
| 57                                                                                                    | frequently referenced in current issues.                                                                                                    |
| 56                                                                                                    | requestry referenced in current issues.                                                                                                    |
| <b>53</b>                                                                                                    | Back Issues and Library Disk Rates                                                                                                    |
| 52                                                                                                    |                                                                                                    |
| 50                                                                                                    | <ul> <li>US, Canada and Mexico back issue rate - \$4.75 each.</li> <li>All other Foreign back issue rate - \$8.75 each.</li> </ul>                                                                     |
| <b>49</b>                                                                                                    |                                                                                                    |
| 46                                                                                                    | <ul> <li>US, Canada, Mexico library disk rate - \$9.95 each.</li> <li>All other Foreign library disk rate - \$11.94 each.</li> </ul>                                                                   |
| 45                                                                                                    |                                                                                                    |
| 43                                                                                                    | • "Both" disk and magazine rates for: US, Canada & Mexico - \$12.95 each combination.                                                                                                    |
| <del>42</del>                                                                                                    | All other Foreign - \$18.95 each combination.                                                                                                    |
| <b>40</b>                                                                                                    |                                                                                                    |
| 38                                                                                                    | What is a library disk?                                                                                                    |
| <b>37</b>                                                                                                    | A library disk is a diskette that contains programs that would normally have to be typed in by                                                                                                    |
| <b>35</b>                                                                                                    | the user. Documentation for each library disk can be found in the corresponding issue.                                                                                                    |
| 33                                                                                                    | • Library disks are available for all issues of COMPUTIST # 1 thru 62. If you wish to purchase                                                                                                    |
| 31                                                                                                    | a library disk not listed on the left (under the DISK column), used the out-of-print back issues ad on page 42.                                                                                        |
| 30                                                                                                    | and any Page (a)                                                                                                    |
| ★28 □ □ □ □  <br>  27 □ □ □ □                                                                                                    |                                                                                                    |
| 26                                                                                                    | Complete Your Collection!                                                                                                    |
| 25                                                                                                    | CODE 2 G                                                                                                    |
|                                                                                                    | Over 30 of the latest and best• Pick Of The Pack: All-time TOP 20 games• Destructive Forces• EAMON• Graphics Magician                                                                                  |
|                                                                                                    | and GraFORTH• Dragon Dungeon                                                                                                    |
| <b>★19</b> □ □ □                                                                                                    | CORE 2 Utilités: Dynamic Menue High Res: Scroll Demos GOTO Label: Replaces Line                                                                                                    |
| <b>■17</b> O □ O                                                                                                    | Find• Quick Copy: Copy•                                                                                                    |
| ★ 16                                                                                                    |                                                                                                    |
|                                                                                                    | CORE 1 Graphics: Memory Map* Text Graphics: Marquee* Boxes* Jagged Scroller* Low Res: Color Character Chart* High Res: Screen Cruncher* The UFO Factory* Color* Vector Graphics:Shimmering Shapes*     |
| <b>12</b> 0 0 0                                                                                                    | A Shape Table Mini-Editor• Block Graphics: Arcade Quality Graphics for BASIC Programmers• Animation                                                                                                    |
|                                                                                                    |                                                                                                    |
|                                                                                                    |                                                                                                    |
| ■7 O □ O □ O □ O                                                                                                    | Name ID#                                                                                                    |
| <b>■</b> 6 O □ O                                                                                                    |                                                                                                    |
| ■5 O ● ●<br>■4 O □ O                                                                                                    | Address                                                                                                    |
| ■3 O O O O O                                                                                                    | City State Zip                                                                                                    |
|                                                                                                    | Country Phone                                                                                                    |
| Core 1                                                                                                    | Exp                                                                                                    |
| Best of Hardcore Computing •                                                                                                    |                                                                                                    |
| Only the disk is available  Core Special Combo \$10                                                                                         | SignatureCP62                                                                                                    |
| (All three CORE magazines; no disks)                                                                                                    | <ul> <li>US funds drawn on US bank.</li> <li>Most orders shipped within 5 working days, however please allow up</li> </ul>                                                                             |
| Some disks apply to more than one issue and are shown as taller boxes. Special "Both" disk & magazine combination orders apply to one issue | to 4 weeks delivery for some orders. ● Most orders shipped UPS, so please use street address. ● Offer good while supply lasts. ● In Washington state, add 7.8% sales tax. ● Send check/money order to: |
| and its corresponding disk.  Limited supply; first-come-first-serve basis.                                                                  |                                                                                                    |
| Not available. Out-of-print; only 'Zeroxed' copies for sale.                                                                                | COMPUTIST PO Box 110846-T Tacoma, WA 98411 (206) 474-5750                                                                                                    |

# the COMPUTIST shopper

| Software Package                           | IIe                                   | I I gs                 | Software Package                                  | He         | I I gs                 | COMPUTIST                                                                                 |
|--------------------------------------------|---------------------------------------|------------------------|---------------------------------------------------|------------|------------------------|-------------------------------------------------------------------------------------------|
| 816 Paint                                  | \$45.00                               | \$45.00                | Multiscribe 3.0                                   |            | \$66.00                |                                                                                           |
| Alternate Reality: The Dungeon             | \$28.00 🗀                             | ,                      | Music Studio 2.0                                  |            |                        | is proud to                                                                               |
| Alternate Reality: The City                | \$20.00                               |                        | Paint Write Draw                                  |            | \$120.00               | offer these                                                                               |
| Appleworks                                 | \$190.00 L                            |                        | Paintworks Plus                                   |            | \$47.00                | LOW software                                                                              |
| Bank Street Writer 64K                     | \$46.00                               |                        | Paintworks Gold                                   |            | \$65.00                |                                                                                           |
| Bank Street Writer Plus (128K)             | \$46.00                               |                        | Pegasus                                           | \$23.00 🗀  | \$40.00                | prices* for                                                                               |
| Bard's Tale                                | \$30.00                               | \$35.00 🗆              | Print Shop Companion                              | \$27.00    | #10.00 L               | Apple II and                                                                              |
| Bard's Tale II                             | \$35.00 🗆                             |                        | Print Shop Graphics Library:                      |            |                        |                                                                                           |
| California Games                           |                                       | \$26.00                | Disk One                                          |            |                        | ligs software                                                                             |
| Certificate Maker                          |                                       | ·                      | Disk Two                                          | \$16.50    |                        |                                                                                           |
| Championship Karate                        |                                       |                        | Pro-Byter                                         | \$32.00    |                        |                                                                                           |
| Chessmaster 2000                           |                                       | \$20.00 🗆              | Reader Rabbit                                     | \$27.00 🗀  | \$34.00                | * Prices subject to change without notice.                                                |
| Copy II Plus v8.0                          | \$23.00                               | \$23.00                | Silent Service                                    | \$23.00    | #11 AA 🗆               |                                                                                           |
| Create with Garfield                       | \$20.00 🗆                             |                        | Space Quest II                                    | \$32.00 🗆  | \$32.00                | Because we do not 'stock' but                                                             |
| Create w/ Garfield Deluxe                  | \$28.00                               |                        | Star Fleet.                                       | \$35.00    |                        | order only the software needed, the COMPUTIST Shopper keeps                               |
| Crossword Magic  Dark Lord                 | \$32.00                               |                        | Star Trek- The Kobayashi Alternative              | \$27.00 🗆  |                        | operating costs to a minimum                                                              |
| Dazzle Draw                                | \$40.00                               |                        | Star Trek II- The Promethean Prophecy             | \$27.00    |                        | and can pass the savings on to                                                            |
| Deathlord                                  | \$28.00                               |                        | Stickybear Series: ABC's                          | \$24 00 🗀  |                        | you.                                                                                      |
| Draw Plus                                  |                                       |                        | Math I                                            |            |                        | In most cases, your order is                                                              |
| F-15 Strike Eagle                          | \$34.00                               | \$40.00 🗆              | Math II                                           | \$24.00    |                        | shipped within two weeks. The                                                             |
| Flight Simulator II                        | \$36.00                               | ¥10.00 L               | Numbers                                           | \$24.00    |                        | COMPUTIST Shopper will NOT                                                                |
| Force 7                                    | \$15.00 🗆                             |                        | Reading                                           | \$24.00    |                        | cash your check nor charge                                                                |
| Halls of Montezuma                         | \$28.00                               | \$28.00 🗆              | Typing                                            |            |                        | your credit card until your                                                               |
| Hardball                                   | \$20.00                               | \$28.00                | Opposites                                         | \$24.00    | =                      | software is ready to be shipped.                                                          |
| Jet                                        | \$29.00                               |                        | Thexder                                           |            | \$23.00                | If the software you ordered is not available, you will have the                           |
| Karateka                                   | \$24.00                               | *** ** -               | TimeOut Superfonts                                |            |                        | option to cancel your order, or                                                           |
| King's Quest                               |                                       | \$32.00 □<br>\$32.00 □ | Topdraw                                           | \$66.00 🗔  |                        | make an alternative selection.                                                            |
| King's Quest II                            |                                       | \$32.00 □              | Type                                              | \$30.00 🗆  | *** ** *               |                                                                                           |
| King's Quest IV                            |                                       | \$32.00                | Typing Tutor IVUltima V                           | \$32.00    | \$32.00                | How To Order                                                                              |
| Knight of Diamonds                         | \$23.00                               |                        | Visualizer                                        |            | \$59.00                | • US orders: Check the box for                                                            |
| Legacy of the Ancients Legacy of Llylgamyn | \$28.00 🗔                             |                        | Where in USA is Carmen San Diego                  | \$30.00    | ******                 | your selection. For Apple IIgs                                                            |
| Leisure Suit Larry                         | \$26.00                               | \$26.00 🗆              | Where in World is Carmen San Diego.               |            |                        | software, check the box in the                                                            |
| Lode Runner                                | \$24.00 🗆                             | ,                      | Where in Europe is Carmen San Diego Wings of Fury | \$30.00 🗀  |                        | right-hand column.                                                                        |
| Macroworks                                 | \$20.00                               |                        | Winter Games                                      | \$25.00    | \$27.00                | <ul> <li>Please add \$3 per order for<br/>shipping &amp; handling. Orders over</li> </ul> |
| Math Blaster                               |                                       | \$29.00 🗆              | Wizardy                                           | \$32.00    | •                      | \$200 receive free shipping.                                                              |
| Math Rabbit                                | \$27.00                               | 920.00 L               | Word Attack                                       |            | #0F @@ [T]             | Most orders chinned ITPS so use                                                           |
| Math Talk                                  |                                       | \$35.00 🗆              | Wordperfect w/ Spelling Checker World Games       | \$95.000 🗀 | \$95.00 □<br>\$27.00 □ | your street address.                                                                      |
| Marble Madness                             |                                       | \$25.00                | Writer's Choice Elite                             | \$60.00    | W27.00 C               | ● Washington state, please add                                                            |
| Mean 18, Ultimate Golf                     |                                       |                        | Writer Rabbit                                     | \$24.00    |                        | 7.8% sales tax.  • Offer good while supplies last.                                        |
| Millionaire II                             |                                       |                        | Yeager's Advanced Flight Trainer                  | \$28.00    |                        |                                                                                           |
| Mousewrite                                 | \$99.00 🗆                             | \$99.00 🗀              |                                                   |            |                        | • Foreign Orders: Please inquire                                                          |
|                                            |                                       |                        |                                                   |            |                        | as to appropriate shipping fees                                                           |
|                                            |                                       |                        |                                                   |            |                        |                                                                                           |
| Nome                                       |                                       |                        |                                                   | ID#        |                        | ● Software                                                                                |
| Name                                       |                                       |                        |                                                   |            |                        | SUBTOTAL                                                                                  |
| Address                                    |                                       |                        |                                                   |            |                        | ● Plus                                                                                    |
| City                                       |                                       | S                      | tate Zip                                          |            |                        | SHIPPING                                                                                  |
| •                                          |                                       |                        |                                                   |            |                        | (see above)                                                                               |
| <u> </u>                                   |                                       |                        | Phone                                             |            |                        | • WA residents                                                                            |
|                                            |                                       | <del></del> _          | Exp.                                              |            | <del></del>            | Sales Tax                                                                                 |
|                                            |                                       |                        |                                                   |            |                        | , , ,                                                                                     |
| Signature                                  | · · · · · · · · · · · · · · · · · · · |                        |                                                   |            | CP62                   | ■ TOTAL                                                                                   |
| SoftKey I                                  | Publishing                            | PO Box 1               | 10816-T Tacoma WA 98411                           |            |                        | Enclosed                                                                                  |
|                                            |                                       |                        |                                                   |            |                        |                                                                                           |

# BIVI Reader's Data EXchange IBIVI

MJG

Softkey for...

## Print Shop

Broderbund

The PS.EXE file should have 36208 bytes in it, and dated 10-23-86, if it doesn't have this then it's wrong version.

1 Format a blank disk.

MD PS

Use the file ASSIGN.COM on your DOS disk and type "ASSIGN C=B".

Now put the original print shop in drive "A" and type "PSHD" which will install it on your diskette instead of the hard drive. When it is finished you will have to make a batch file which is outside the "PS directory".

QOS disk to your new copy of PS. (It must be outside of the directory.)

This is the batch file I called PS.BAT, you can write the batch file in EDLIN or Sidekick or whatever.

CLS

ASSIGN C = A

C: "This is important because it must think that it is still on drive C":

CD/PS

PS

CD/ CLS

ASSIGN

CLS

I'm sure that there is a better way, but I'm not that good a machine language, but this will work.

Softkey for...

## Print Shop Companion

Broderbund

The PSC.EXE file must be 34560 bytes long and a stamp date of 1-05-85.

Follow the same procedure as before except whereever you see PS, you put PSC, and the install program is called "PSCHD". The batch file is called "PSC.BAT"

Not too many letters this time so I'm putting up some more BBS stuff that came in. This stuff is pretty old, though, so how about someone sending some new material with a 1988 date. I don't think the Apple people are complaining about us anymore, they're just laughing.

...... RDEXed

The Ancient Mariner

Softkey for...

#### **FOCUS**

?

The following fix will eliminiate the bothersome requirement to insert the FOCUS "activator" diskette in the A-drive everytime you bring FOCUS up. This change was made to a version of FOCUS that had file dates of 05/11/84. Be sure that you verify the code that is in place before applying this zap.

#### RENAME FCPCINIT.EXE FCPCINIT.XXX DEBUG FCPCINIT.XXX U 22AB L 5

You should see 9A C5 Ø2 14 Ø2 CALL Ø214: Ø2C5 on the screen. If not, see note\* below.

E 22AB 90 90 90 90 90

W

ä

#### RENAME FCPCINIT.XXX FCPCINIT.EXE

That all there is to it. Have fun.
\*Note: Same procedure, only the 5 bytes
you need to no-op are at location OC57:23EO.
What you see at that location is CALL
021C:02C5.

#### Unknown

Softkey for...

## Disk Mechanic v1.13

**DEBUG TRQ5.BAS** 

A 858

858 NOP

859 NOP

85A NOP

ENTER

to exit assemble

M

Softkey for...

## Disk Mechanic v3.20

**DEBUG TRQ8.BAS** 

A 887

887 NOP

888 NOP

889 NOP

ENTER

to exit assemble

n

That's all you have to do to be able to use Disk Mechanic from your hard disk.

#### Unknown

Softkey for...

#### Enable v1.00

Software Group

If you have a hard disk or want to create a backup copy that is not tied to the original Enable system disk, this will remove the copy protection completely.

This procedure is to be used by legitimate owners of Enable only, as you are entitled to make a back up for archive purposes only. You are bound by your licence agreement.

1 Format a blank disk using DOS 2 or 2.1. (Do not use the /s option.) Label it the same as the original Enable system disk.

Copy the files from the original Enable system to the formatted blank disk using "\*.\*".

3 Place a DOS system disk containing DEBUG in drive A: and the new copy of Enable in drive B:

#### DEBUG B:SYSTEM.TSG S CS:0 L EFFF B8 01 04

XXXX:Ø69C XXXX:XXXX You should see this this one doesn't matter!

If you don't see this, type Q and press ENTER to quit. You have a different version! Otherwise, continue...

E **069**C

B8.EB 01.2D 04.90

~

Q

Now all the copy protection has been removed, and you may copy the files as required. All checks for specially formatted tracks have been removed.

#### Unknown

Softkey for...

## Fastback v5.03

FGS

This "modification" jumps around the code that searches for the key disk. Notice the modification is on the .PGM file. Simply run FINSTALL from the new disk to install the modified FASTBACK.EXE.

1 Copy the 3 programs FASTBACK PGM, FRESTORE PGM and FINSTALL EXE to another disk and work with those.

# IBIVI Reader's Data EXchange IBIV

#### DEBUG

N FASTBACK.PGM

**L 4000:0** we need C496 hex or 50326 dec bytes to load program

#### U 4000:2704 2726

| 4000:2704 E82113 | CALL | 3A28                        |
|------------------|------|-----------------------------|
| 4000:2707 B80C00 | MOV  | AX,000C put "JMP 29EE" here |
| 4000:270A 50     | PUSH | AX                          |
| 4000:270B B8DE15 | MOV  | AX.15DE                     |
| 4000:270E 50     | PUSH | AX                          |
| 4000:270F B8EE00 | MOV  | AX,ØØEE                     |
| 4000:2712 50     | PUSH | AX                          |
| 4000:2713 E8C760 | CALL | 87DD                        |
| 4000:2716 8BE5   | WOV  | SP.BP                       |
| 4000:2718 B80C00 | MOV  | AX.ØØØC                     |
| 4000:271B 50     | PUSH | AX                          |
| 4000:271C B8EA15 | MOV  | AX. 15EA                    |
|                  |      | 1.14 - 1.15                 |

PUSH AX

PUSH AX

CALL 87DD

MOV AX.ØØFA

## U 4000:29C9 29EE

4000:271F 50

4000:2723 50

4000:2720 B8FA00

4000:2724 E8B660

| , | 4000:2909   | B8ØCØØ     | MOV  | AX,ØØØC  |            |     |
|---|-------------|------------|------|----------|------------|-----|
|   | 4000:29CC   | 5Ø         | PUSH | AX       |            |     |
|   | 4000:29CD   | B8EEØØ     | MOV  | AX,ØØEE  |            |     |
| , | 4000:29D0   | 5Ø         | PUSH | AX       | •          |     |
| , | 4000:29D1   | B8DE15     | MOV  | AX,15DE  |            |     |
|   | 4000:29D4   | 50         | PUSH | AX       |            |     |
|   | 4ØØØ:29D5   | E8Ø55E     | CALL | 87DD     |            |     |
| , | 4ØØØ:29D8   | 8BE5       | MOV  | SP,BP    |            |     |
|   | 4000:29DA   | B8ØCØØ     | MOV  | AX,000C  |            |     |
|   | 4000:29DD   | 50         | PUSH | AX       |            |     |
|   | 4000:29DE   | B8FAØØ     | MOV  | AX,ØØFA  |            |     |
|   | 4000:29E1   | 50         | PUSH | AX       |            |     |
|   | 4000:29E2   | B8EA15     | MOV  | AX,15EA  |            |     |
|   | 4000:29E5   | 50         | Push | AX       |            |     |
|   | 4000:29E6   | E8F45D     | CALL | 87DD     |            |     |
|   | 4000:29E9   | 8BE5       | MOV  | SP,BP    |            |     |
|   | 4000 : 29EB | E83A1Ø     | CALL | 3A28     |            |     |
|   | 4000:29EE   | 833E52Ø7ØØ | CMP  | WORD PTR | [0752],+00 | Jmp |
|   |             |            |      |          |            |     |

to here

#### A 4000:2707 4000:2707 JMP 29EE 4000:270A U 4000:6B7 6CF

| 4000:06BA C6066A1701 MOV BYTE PTR [176A].                  |           |
|------------------------------------------------------------|-----------|
| עלוטע.עשעי אווד אווד אווד אוויד אוויד אוויד אוויד אווד אוו | 01        |
| 4000:06BF 833E2A0700 CMP WORD PTR [072A],                  | +00       |
| 4000:06C4 7505 JNZ 06CB put "JMP                           | 6CB" here |
| 4000:06C6 E8F61B CALL 22BF                                 |           |
| 4000:06C9 EBF4 JMP 06BF                                    |           |
| 4000:06CB 837E1400 CMP WORD PTR [BP+14]                    | ,+00      |

JNZ Ø6D4

A 4000:6C4 4000:06C4 JMP 6CB 4000:06C6

4000:06CF 7503

**W 4000:0** Writing C496 bytes

#### R.R.S. & D.A.W.

Softkey for...

#### Fastback

Fifth Generation

These patches are for Fastback ver 5.0 & 5.01 and will allow you to run Fastback without the master disk in drive A. It still asks for the master disk, but any formatted floppy will work.

Make a backup copy of your Fastback Files using diskcopy of master disk. Then do the following. If data does not match, then this may not work.

#### For version 5.0

DEBUG FASTBACK.PGM E 28B2 XXXX:28B2 7D.90 2E.90 E 28B7 XXXX:28B7 7D.90 29.90 E 2972 XXXX:2972 7D.90 2F.90 E 2977 XXXX:2977 7D.90 2A.90 W

Writing blocks xxxx

#### For version 5.01

Q

DEBUG FASTBACK.PGM E 29AD XXXX:29AD 7D.90 2E.90 E 29B2 XXXX:29B2 7D.90 29.90 E 2A6D XXXX:2A6D 7D.90 2F.90 E 2A72 XXXX:2A72 7D.90 2A.90

Writing blocks xxxx

Now install Fastback on your harddisk using the installation program.

#### Unknown

Softkey for...

#### Multilink v2.07

The following will patch Multilink 2.07 to get rid of the copy protection scheme. This will allow you to run it from a hard disk. If you are just interested in making backup copies of the system to another diskette, COPY II PC does a great job of that. If you

don't know how to use DEBUG, you need to read the DOS manual about DEBUG commands before attempting this patch. You should only make the patches to a backup copy of the file MLINK.COM.

1 Start up DEBUG.

#### **DEBUG A:MLINK.COM**

Make the following patch beginning at 34DF (Replacing the existing code).

#### E 34DF B8 00 00 BB 00 2C BA 00 00 0E 07 90 90 F8 C3

Make the following patch beginning at 33E4. You should enter the fifth (5th) and sixth (6th) numbers of your Multilink serial number in place of "x" and "y". (IE. If your Multilink serial number was 123456, you would enter: C7 Ø6 ØØ 2C 35 36 F8 9Ø.)

#### E 33E4 C7 06 00 2C 3x 3y F8 90

**4** Make the following patch beginning at 34C1.

#### E 34C1 90 90

**5** Make the last patch beginning at 2CA6.

#### E 2CA6 20 20 20

Many of the BBS softkeys are not credited. This is because we receive them as printouts without any "handles" or references to a name. If you recognize any of this material, either as your own or someone else you know, please ask them to write material for us and send it directly to the IBM RDEX editor. That way, our softkeys get better and they get credit for their work.

RDEXed

#### IBM RDEX END

Send all contributions to:

IBM-RDEX editor COMPUTIST PO Box 110846-T Tacoma, WA 98411

# MOST WANTED

## Softkevs

Gunship Microprose Lotus 123 v2.01 ?

# unCLASSIFIED ADS

Trade your unwanted software. Send your list of programs to trade. I have over 70 originals to trade. Byron Blystone, P.O. Box 1313, Snohomish, WA 98290.

#### PUBLIC DOMAIN

Plus more!!! 100's of disks. 1000's of PRINT SHOP grahics, APPLEWORKS files, PRODOS files, EDUCATIONAL, UTILITIES, plus much more. School purchase orders welcome. Send \$1 for catalog to Continental Software Co., Box 1511, So. Glens Falls, NY 12803

#### HackerDOS

Fast DOS 3.3 plus undelete, space on disk, print text file to screen/printer, fast text I/O, addr. & length of loaded files, hex/dec translation, 15 more sectors/disk. Nothing removed, takes no extra space! Support programs copy any range of sectors, change lower → uppercase, & customize DOS. Options incl. binary/text boot file, show deleted files, >35 tracks, & 2-column catalog. \$5 to:

Phil Goetz 4023 Huckleberry Row Ellicott City, MD 21043

The COMPUTIST SUPER INDEX now has over 3200 records and 14,000 entries! Three colossal data bases (15 fields each) list every item ever published in COMPUTIST. See advertisement issue #57, page 45. Prices good through 12/31/88. D.R. Hopkins. 3495 W. Hoye Pl, Denver, CO 80219

Original Apple Software

New and used. Trade/sell. Over 100 games and adventures. Also GS software, hardware, and misc. Send stamp for list. Steve Wadsten, 20318 Fremont, Livonia, MI 48152

Hardcore COMPUTIST Back Issues: Over 60 issues from #1 to the present issue, a goldmine of information - \$120. Snapshot interrupt/Copy card with manual and software - make offer Kevin (805) 943-2923 (Calif.)

#### How to place an UnClassified Ad

For short ads, use this order form. For larger ads, submit typed copy with appropriate instructions. Use every character space, up to 30 characters per line, we will adjust word wrap. \$5 for the first line, \$1 per line after that.

Special Graphics Instructions: The first three words of the first line are printed in bold for free.

|                                                                                                    |             | \$5                                          |
|----------------------------------------------------------------------------------------------------|-------------|----------------------------------------------|
|                                                                                                    |             | \$6                                          |
|                                                                                                    |             | \$7                                          |
|                                                                                                    |             | \$8                                          |
|                                                                                                    | <del></del> | \$9                                          |
|                                                                                                    |             | \$10                                         |
| Name                                                                                               | ID#         |                                              |
| Address                                                                                            |             |                                              |
| CityStateZip                                                                                       |             |                                              |
| CountryPhone                                                                                       |             |                                              |
| E. E.                                                                                              | p           |                                              |
| Signature                                                                                          |             |                                              |
| Total Number of lines:                                                                             | \$          | .00                                          |
| Run my ad number of times. Each run that I pay for now will cost me only ½ the total initial cost. | \$          | <u>.</u>                                     |
| Total                                                                                              | \$          | <u>.                                    </u> |
| *Washington orders add 7.8% sales tax.                                                             | \$          | •                                            |
| Final Total                                                                                        | \$          |                                              |

PO Box 110846

# INMATE

by Phil Goetz

We want to help you. Just relax, and cooperate.

Leave? Of course you can leave... when we believe you're ready.

But just now, you still suffer from acute paranoia. Mind-altering drugs? Political prisoners? Really, what country do you think this is?

- Sample run -

This is Dr. Sheffield's office, where you sometimes come for counseling. The walls are papered a sickly green no doubt thought to be soothing. Dr. Sheffield is counseling Ed.

>Put the black tape on the desk in the tape player.

OŘ.

Ed just walked south out of the room.

>Pick the tape recorder up.

"Hey!" Dr. Mark Sheffield says, "you didn't ask to borrow that."

Dr. Sheffield picks up a tape recorder.

- >Ask him "Can I borrow your recorder?" "No. I need it."
- >Ask Mark "Why do you need it?" He leans back in his chair. "I have my reasons."

>Kill

(Dr. Mark Sheffield) (with wooden bar)

- Easy-to-read split-screen display
- 560-word vocabulary, 26 parts of speech
- Machine language speed plus a keyboard buffer - no more waiting!
- Save 12 named games per disk
- Runs on any Apple II, II+, IIc, IIe, or IIgs with 64K RAM

\$19.95\* to Phil Goetz 4023 Huckleberry Row Ellicott City, MD 21043

\* Maryland residents add \$1 sales tax.

the entire amount to:

COMPUTIST unCLASSIFIEDS

Tacoma, WA 98411

# LOW FACTORY DIRECT PRICES!

DEALERS CALL

#### **MEGABYTE RAM BOARDS!** The Ultimate in RAM Power!

Super Expander GS, a 100% replacement for Apple Ilgs 1 meg board. Fully Ilgs hardware & software compatible. ØK

Super Expander E, for U.S. and European He. Licensed by Applied Engineering. 100% replacement for extended 80 column card. Expands Appleworks desktop to 998K and allows instant switching between Appleworks modules. #K

Super Expander C, expands lic to 1152K and Appleworks desktop to 1062K, plus allows instant switching between modules. 4K

Super Expander +, operates in any II+ slot, plus 0. Expands Appleworks desktop to 1014K, & allows instant switching between modules. (80 Col \$79 Disk Drive 51/4 w/speed adjust, specify req for Appleworks), #K CALL your model w/order.

ABOVE w/256K, 512K, or 1 MEG

#### **QUIET COOLING FANS!**

SuperFan II for the II+/IIe. Kensington style w/surge protect. \$26 Numeric Keypad II for IIc Super Cooler GS for the Ilgs. No audio line interference.

#### APPLE COMPATIBLE PERIPHERALS!

64K/80 Column Board expands lie to 128K and adds 80 columns & hi-res. \$35 Super 64K/80 Column Board w/64K \$49 Super 64K/80 Column Board w/256K call 16K RAM Board expands II+ to 64K \$34 128K RAM BD expands II+ to 192K. Combine w/Plusworks 2 for II+ Appleworks desktop of 136K. Plusworks 2 Software allows II+ Appleworks operation. (reg 80 col). \$38 80 Column BD expands II+ display to \$59 80 columns. (Videx compatible). \$48 Super Serial Board 100% replacement for the Super Serial card. \$48 Z80 CP/M Board opens the world of CP/M for your II+/IIe/IIgs. \$34 Graphic Parallel Board w/Cable does \$44 text & graphic screen prints. Parallel Board w/Cable for use where

A/B Switchbox parallel or serial A/B/C/D Switchbox (par or ser) Numeric Keypad II for Ile Joystick (specify your II model) \$24 Joystick III similar to Mach III

graphics is not required.

Sound System ™ 2

NEW! 2-Way Stereo Amplified Speaker System for your Apple figs, fie, fic, fi+, and Macintosh

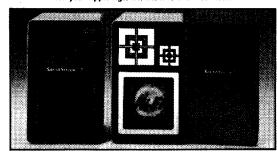

More versatile than the Roommates by Bose, this thunderous amplified speaker set will make all Apple speech, music, games, and other sound programs come to life on any Apple model computer.

Prepare to be blown away when you plug in this super powered speaker system. because the advanced design amplifier of the SoundSystem 2 provides over 3 times the power of any amplifier board.

And the sound? You won't believe your ears, because the built in 2-way stereo super heterodyne speakers, coupled with state of the art filtering, provide an enhanced high quality sound, crystal clear to any listener.

Release the full sound potential of your Apple computer with the versatile SoundSystem 2. You never knew your Apple could sound so good!

#### FEATURES:

- Built in advanced design amplifier.
- Volume control (you'll need it).
- 2-way super heterodyne speakers.
- State of the art noise fiftering.
- No slot operation.
- 100% Apple software compatible.
- 100% Apple hardware compatible. (specify your model with order)
- Complete Documentation.
- Full two year warranty.

**LOW FACTORY** DIRECT PRICE \$129 (PAIR)

TWO YEAR WARRANTY ON ALL PRODUCTS
CALL OR WRITE FOR OUR COLOR CATALOG
ADD S3 SHIPPING/COD OKAY/VISA/MC NO EXTRA FEE

# NEXO DISTRIBUTION (619) 474-3328 10am-6pm/Mon-Fri

914 East 8th Street, Suite 109, National City, California 92050

Apple, Appleworks and Macintosh trademarks of Apple Computer, Inc. Bose & Roommates are trademarks of Bose Corp.

\$35

\$29

\$39

\$34

\$39

\$17

## TRAC CARD

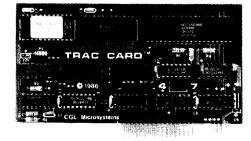

#### **Boot Process Memory Card**

- +On-Board Memory Stores Up To 200 Disks Of Accessed Tracks While Powerd Up
- +All Disks Are Automatically Monitored From The Moment You Power Up. The Tracks Are Divided Into Groups Of "Booted" Disks
- +Save Time When Using Backup Software-The Tracks Accessed May Be Displayed In Numerical Order Or In The Order In Which They Are Read
- +TRAC CARD Gives You Maximum Accuracy For Backing Up Software By Precisely Storing 1/4, 1/2 and 3/4 Tracks, As Well As Full Tracks
- +You May Choose 40 or 80 Column On Monitor Or Dump Data To Printer. Name Each Disk When Printing Track List
- +Choose Either Decimal Or Hexidecimal Readout
- +Use In Any Slot, Including Slot #3 On //e
- +Works With Any Apple Compatible 5 1/4" Drive
- +Works With Apple II, II+ and I/e, As Well As Compatibles

Price \$159.95 Plus \$3.00 Shipping & Handling

Apple is a registered trademark of Apple Computer Inc.

Personal checks, M.O., Visa and Mastercard Phone 913 676-7242

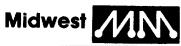

**Microsystems** 

10308 Metcalf, Suite 355 Overland Park, KS. 66212

## TRAK STAR

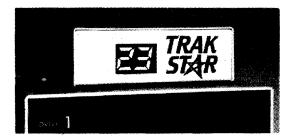

#### Constant Digital Readout of Disk **Drive Head Position**

- +Works With Any 5 1/4" Apple Compatible Drive
- +Saves Copying Time With Nibble Programs
- +Copy Only Tracks That Are Displayed
- +If Copied Program Doesn't Run, TRAK STAR Displays Track To Be Recopied
- +Displays Full and Half Tracks
- +Operates With Any Apple Compatible Program, Including Protected Software
- +Displays Up To 99 Tracks and Half Tracks; Compatible With High Density Drives
- +Does Not Use A Slot in the Apple
- +For Apple II, II+ and //e
- +Simple One Minute Installation

Adaptor Cable Required For 2 Drive System \$12.00 DuoDdisk, 5 1/4" Unidisk and IIc Owners Please Write

Price \$99.95 Plus \$3.00 Shipping & Handling

COMPUTIST #62

# The Hacker's Ultimate Copy & Deprotection Utility Super IOB Collection!

ALL of our Super IOB controllers (through March 1988) in 'ONE' package!

COMPUTIST developed the ultimate copy program to remove copy protection from software:

#### The Super IOB program.

Since the introduction of Super IOB, COMPUTIST has used this flexible program to deprotect (or partially deprotect) dozens of commercial programs with far ranging protection schemes.

Super IOB deprotects disks by using a modified RWTS (the subroutine in DOS which is responsible for the reading and writing of disk sectors) for reading from the protected disk and then using a normal RWTS for writing to the deprotected disk.

#### This package contains:

- ▶ Three disks (supplied in DOS 3.3). Each disk contains at least 60 Super IOB Controllers including the standard, swap, newswap and fast controllers. Also included is **version 1.5 of Super IOB**, the Csaver program from COMPUTIST No. 13, and a Menu Hello Program that lists the available controllers and, when you select one, automatically installs it in Super IOB and RUNs the resulting program.\*
- ► A reprint of **Disk Inspection and the Use of Super IOB**, from COMPUTIST No. 17. This article explains how to write your own Super IOB controllers.
- ► COMPUTIST No. 32, which contains an extensive article detailing the hows and whys of Super IOB v1.5 and at least 5 articles using the new Super IOB program.
- Several of the controllers deprotect the software completely with no further steps. This means that some programs are only minutes away from deprotection (with virtually no typing).
- The issue of COMPUTIST in which each controller appeared is indicated in case further steps are required to deprotect a particular program.\*\*

\*Requires at least 64K of memory.

\*\*Although some controllers will completely deprotect the program they were designed for, some will not, and therefore require their corresponding issue of COMPUTIST to complete the deprotection procedure.

#### The SUPER IOB Collection

**Volume 1** of the Super IOB collection covers all the controllers from COMPUTIST No. 9 through No. 26. Also included are the newswap and fast controllers from COMPUTIST No. 32. The following 60 controllers are on volume 1:

Advanced Blackjack, Alphabet Zoo, Arcade Machine, Archon II, Archon, Artsci Software, Bank Street Writer, Barrons SAT, Beyond Castle Wolfenstein, BSW //c Loader, Castle Wolfenstein, Computer Preparation: SAT, Dazzle Draw, DB Master 4 Plus, Death in the Carribean, Dino Eggs, DLM Software, Electronic Arts, F-15 Strike Eagle, Fast Controller, Fathoms 40, Financial Cookbook, Gessler Software, Grandma's House, The Heist, In Search of the Most Amazing Thing, Instant Recall, Kidwriter, Lions Share, Lode Runner, Mastertype, Match Maker, Miner 2049er, Minit Man, Mufplot, Newsroom, Newswap controller, Penguin Software, Print Shop Graphic Library, Print Shop, Rendezvous with Rama, Rockys' Boots, Sargon III, Sea Dragon, Shiela, Skyfox, Snooper Troops, Standard controller, Stoneware Software, Summer Games, Super Controller, Super Zaxxon, Swap Controller, TAC, Ultima I & II, Word Challenge, Xyphus, Zaxxon

**Volume 2** of the Super IOB collection covers all the controllers from COMPUTIST No. 27 through No. 38. The following 65 controllers are on volume 2:

Alice in Wonderland, Alphabetic Keyboarding, Alternate Reality, Autoduel, Checkers, Chipwits, Color Me, Conan.data, Conan.prog, CopyDOS, Crisis Mountain, Disk Director, Dragonworld, Early Games, Easy as ABC, F-15 Strike Eagle, Fantavision, Fast controller, Fishies, Flight Simulator, Halley Project, Hartley Software (a), Hartley Software (b), Jenny of the Prarie, Jingle Disk, Kidwriter, Kracking Vol II, Lode Runner, LOGO II (a), LOGO II (b), Masquerade, Mastering the SAT, Microtype: The Wonderful World of Paws, Microzines 1, Microzines 2-5, Miner 2049er, Mist & View to a Kill, Murder on the Zinderneuf, Music Construction Set, Newswap controller, Olympic Decathlon, Other Side, Phi Beta Filer, Pitstop II, Print Shop Companion, RDOS, Robot War, Spy vspy, Standard controller, Sundog V2, Swap controller, Sword of Kadash, Synergistic Software, Tawala's Last Redoubt, Terripin Logo, Threshold, Time is Money, Time Zone, Tink! Tonk!, Troll's Tale, Ultima IV, Wilderness, World Attack & Classmate, World's Greatest Baseball, World's Greatest Football

## ☆☆☆ NEW ☆☆☆

**Volume 3** of the Super IOB collection covers all the controllers from COMPUTIST No. 39 through No. 53. The following 89 controllers are on volume 3:

2400 A.D., Alternate Reality: The Dungeon, Address Book, American Challenge, Apple Gradebook V2.6, Arcade Album #1, Arcade Boot Camp, Aztec, Bard's Tale II, Beachhead, Beyond Castle Wolfenstein, Black Magic, Blue Powder/Grey Smoke, Borrowed Time, Castle Wolfenstein, Cat-N-Mouse, Catalyst 2.0 & 3.0, Centipede, Championship Golf, Championship Wrestling, Charlie Brown 123'S, Colonial Conquest, Comprehension Skills, Computer Preparation for the SAT V3, Coveted Mirror, Coveted Mirror RWTS Capture, CPU68000NV.402, Cranston Manor, Crime Stopper, Dam Busters, Decimals, Destroyer, Dino Dig, Earth Orbit Station, Encyclopedia Britannica, Escape, Fish Scales, Foundation Course in Spanish, Frog, GFL Football, Goonies, Great American Cross-Country Road Race, Handlers, H.E.R.O, Inferno, Information Master, J-Bird, Jenny's Journeys, Joe Theisman Football, Kindercomp, Kung Fu, Light Simulator, Manuscript Manager, Master Diagnostics Ile, Mastering Math, MECC, MECC Software, MECC Swap, MECC Without RWTS, Missing Links, No Error Check & No DOS, Ogre, One On One, Oregon Trail, Penguin Software, PFS ProDOS, Pitfall II, Puzzles&Posters, Racter, Randamn, Reading Style Inventory, Ring Quest, Science Toolkit, Science Toolkit Rev1, Skyfox, Snooper Troops, Speed Reader II, Spy's Adventure, Starcross, Super Bunny, Temple Apshai Trilogy, The American Challenge, Translyvania, Troll Courseware, Ultima I, Ultima IV, Wizard's Crown, Word Attack, Word Maze, World Karate Championship, Rings of Zilfin, Zorro

| Voc. places          | and me The Super IOP Collection                                                       |
|----------------------|---------------------------------------------------------------------------------------|
|                      | send me The Super IOB Collection<br>s with Super IOB version 1.5, COMPUTIST #32, PLUS |
|                      | respection and the Use of Super IOB'.                                                 |
| a reprint of Disk if | ispection and the ose of Super 10B.                                                   |
| □ US/Canada/I        | Mexico — All three volumes \$24.00                                                    |
|                      | gn — All three volumes \$30.00                                                        |
| □ US/Canada/         | Mexico — Volume #3 only \$9.00                                                        |
|                      | n — Volume #3 only \$12.00                                                            |

Send to:

Super IOB Collection PO Box 110846-T Tacoma, WA 98411

or call: (206) 474-5750 for was or orders.

| Name                   |                            | ID#                   |
|------------------------|----------------------------|-----------------------|
| Address                | The second second          |                       |
| City                   | State                      | _Zip                  |
| Country                | Phone _                    | Marie Control Control |
| VISA                   | -                          | Exp                   |
| Signature              |                            | CP62                  |
| Most orders are shinns | d within 5 working days he | awayar place ellaw    |

Most orders are shipped within 5 working days, however, please allow 4 to 6 weeks for delivery. Washington residents, please add 7.8% sales tax.

US funds drawn on US banks